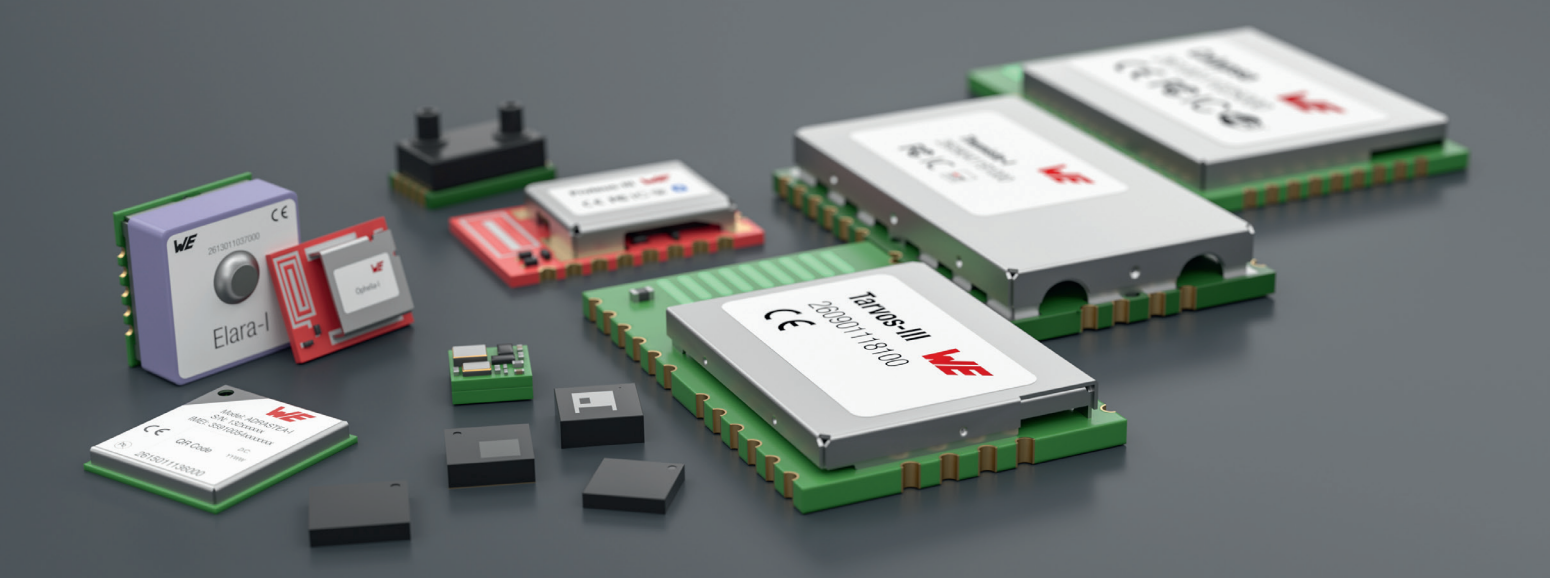

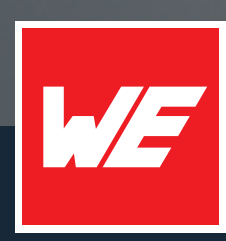

# **USER MANUAL**

THEBE-II 2609031181000

VERSION 1.12

MARCH 25, 2024

**WURTH ELEKTRONIK MORE THAN YOU EXPECT** 

## **MUST READ**

### **Check for firmware updates**

Before using the product make sure you use the most recent firmware version, data sheet and user manual. This is especially important for Wireless Connectivity products that were not purchased directly from Würth Elektronik eiSos. A firmware update on these respective products may be required.

We strongly recommend to include in the customer system design, the possibility for a firmware update of the product.

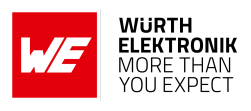

## **Revision history**

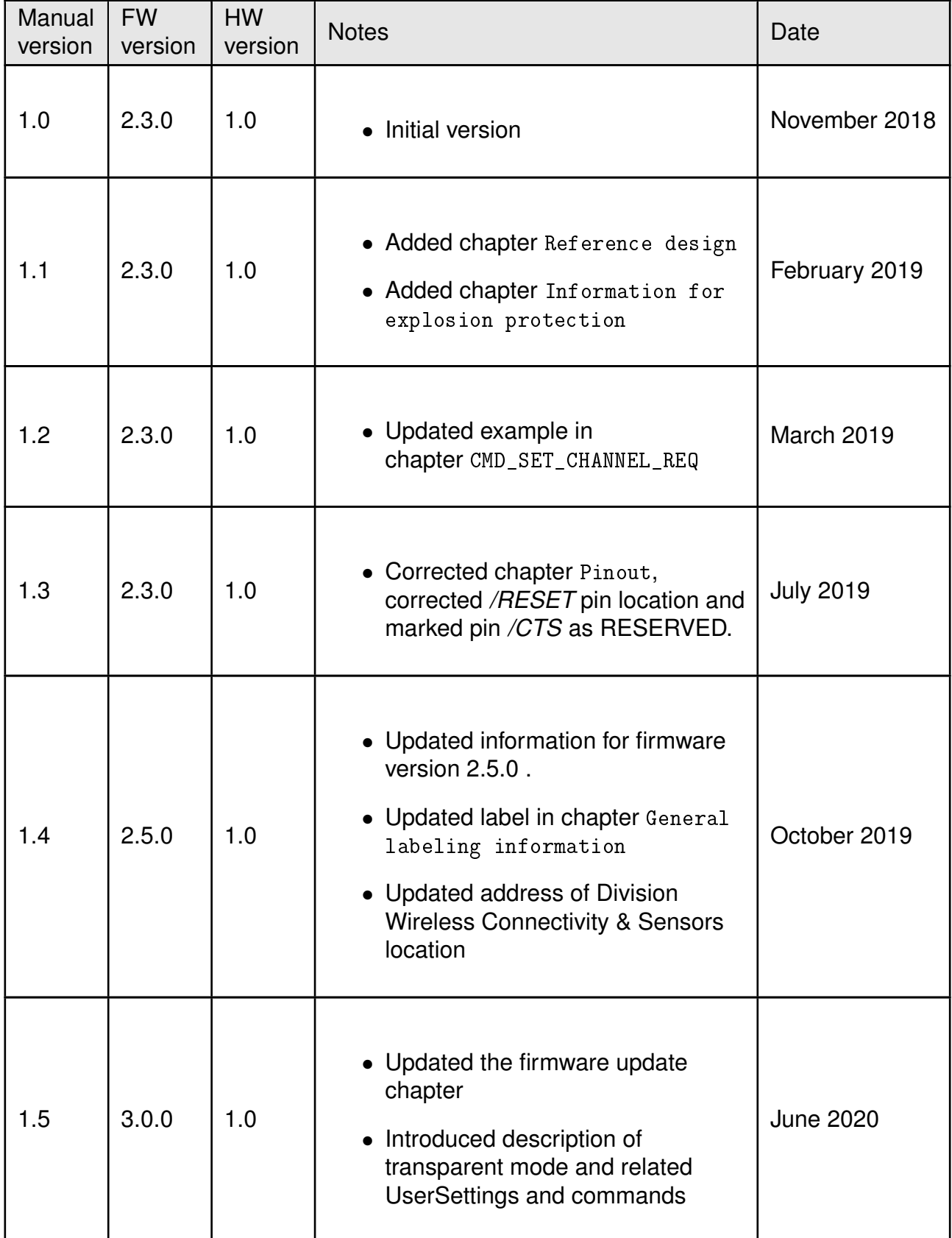

### **WIRELESS CONNECTIVITY & SENSORS**

### **User manual Thebe-II**

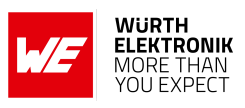

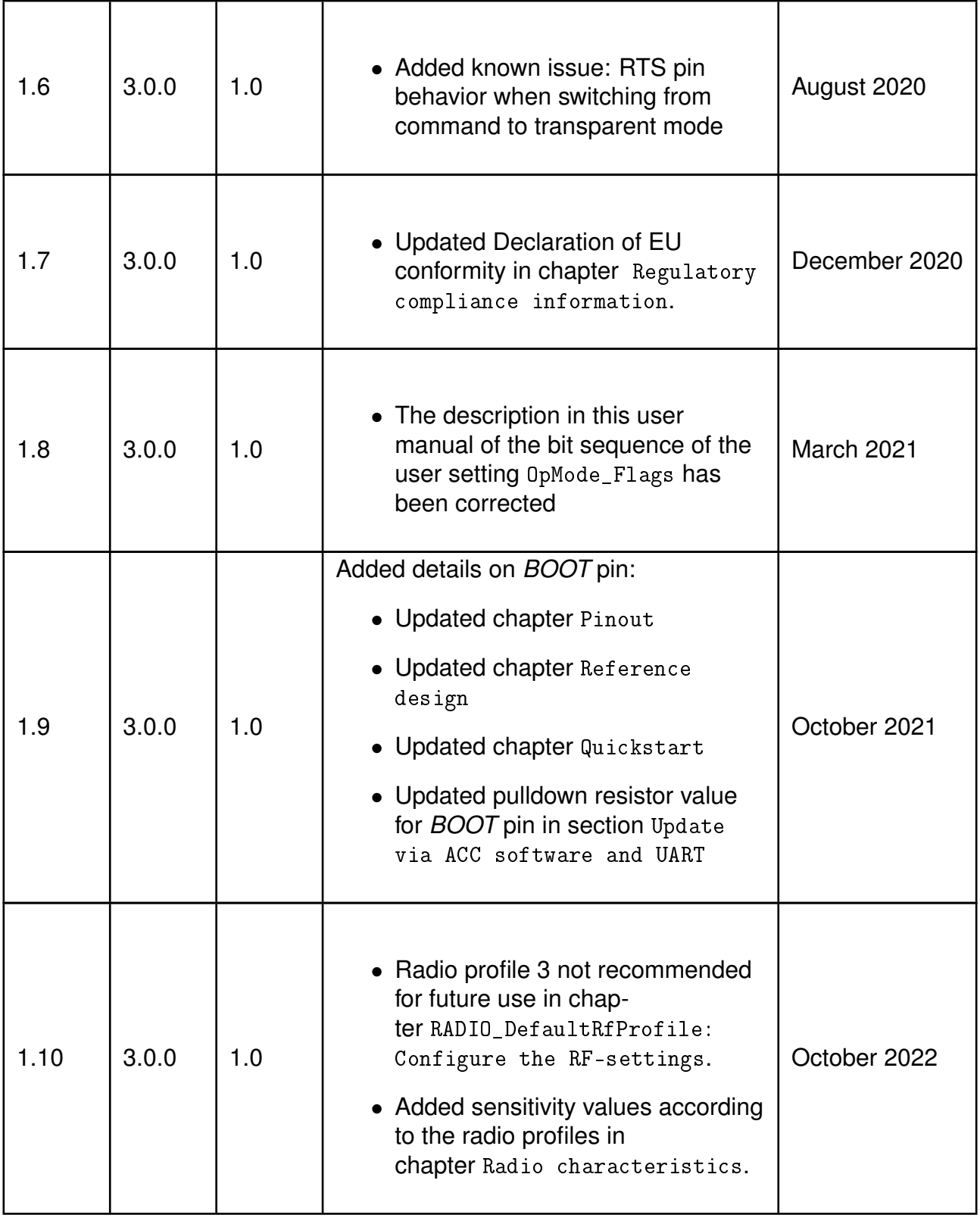

### **User manual Thebe-II**

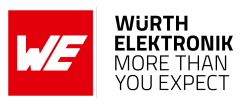

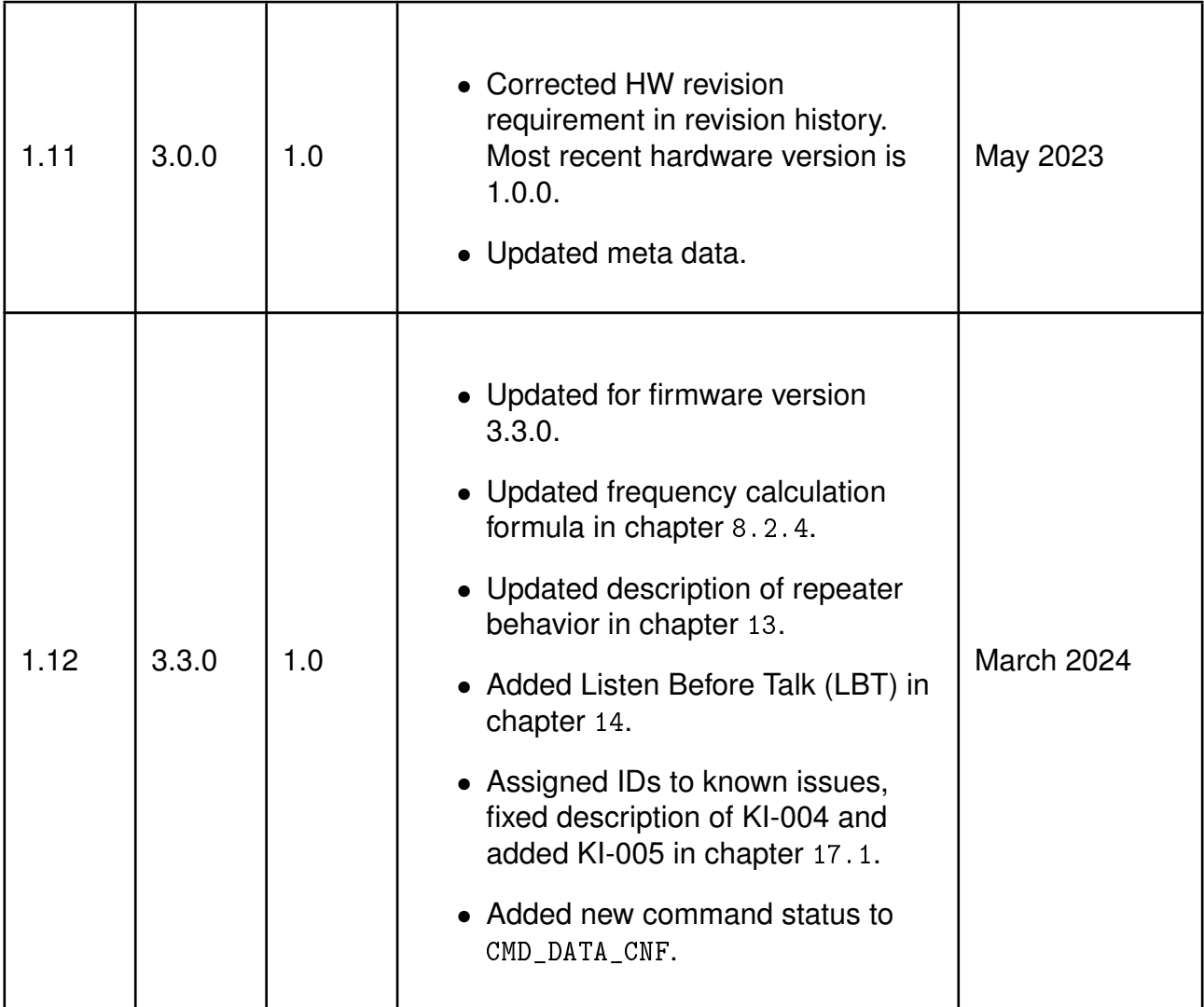

 $\star$  For firmware history see chapter [Firmware history](#page-95-1)

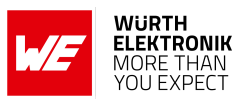

## **Abbreviations**

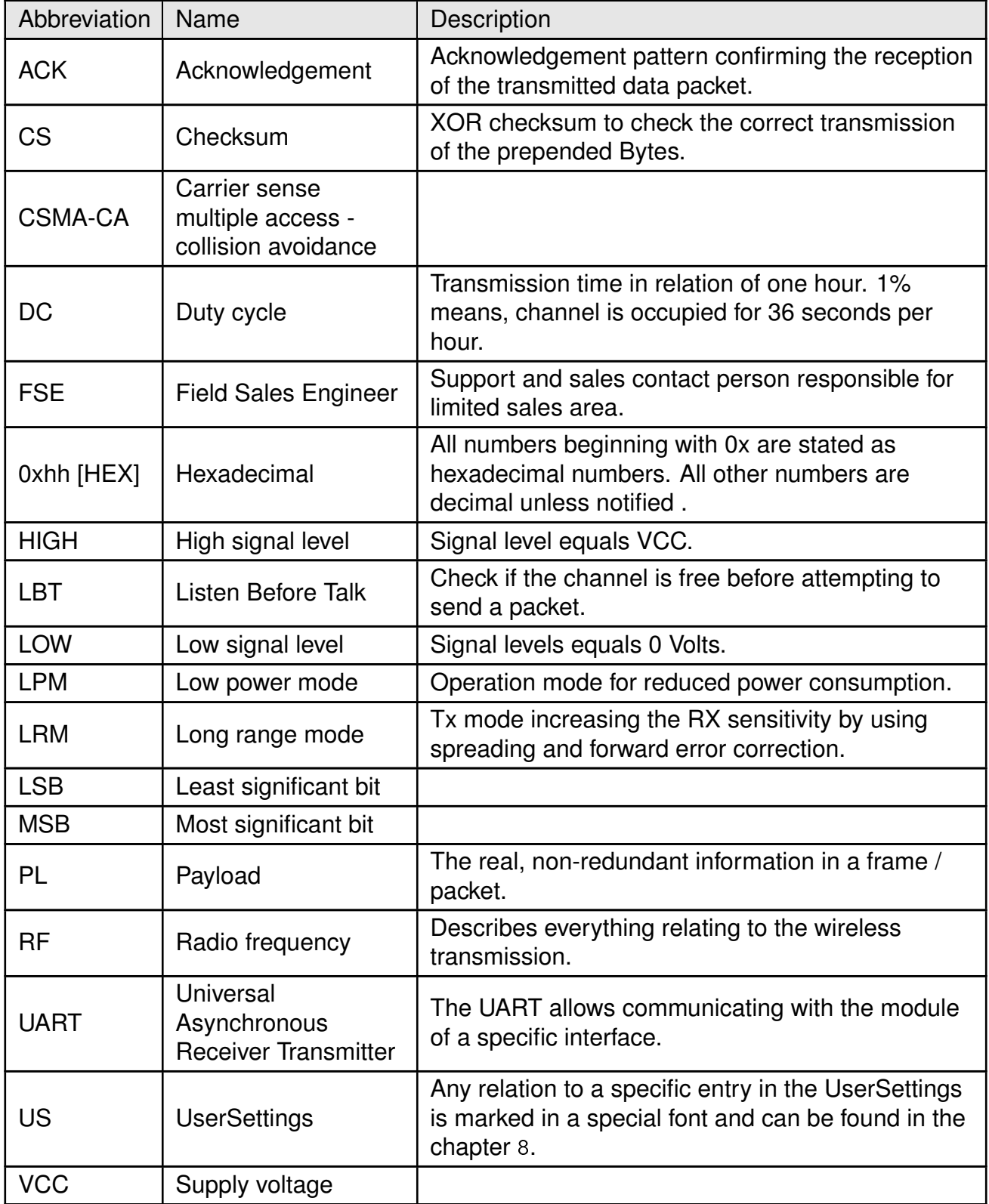

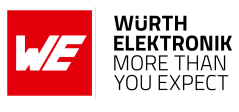

## <span id="page-6-0"></span>**Contents**

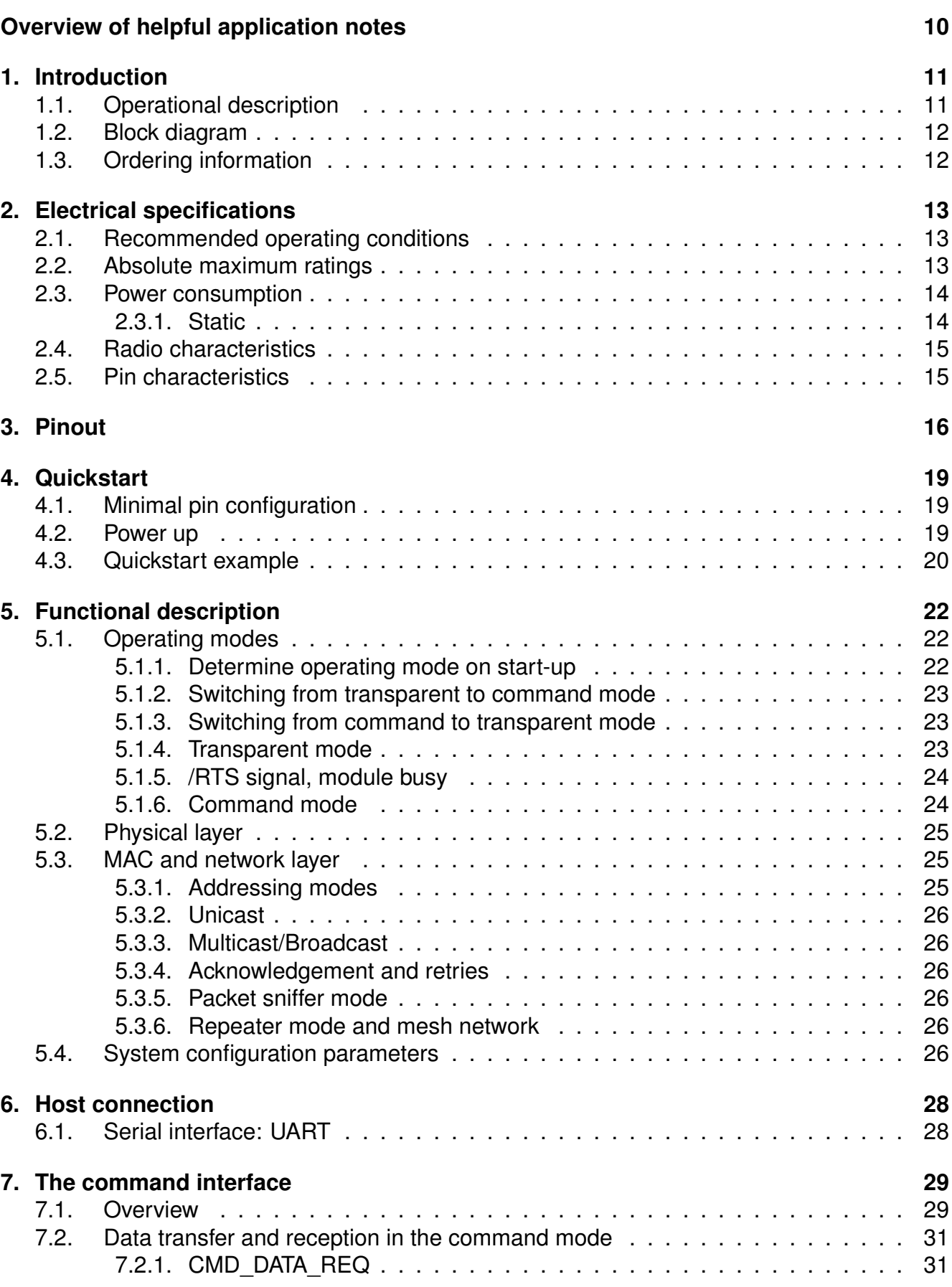

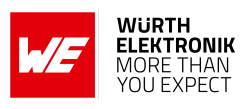

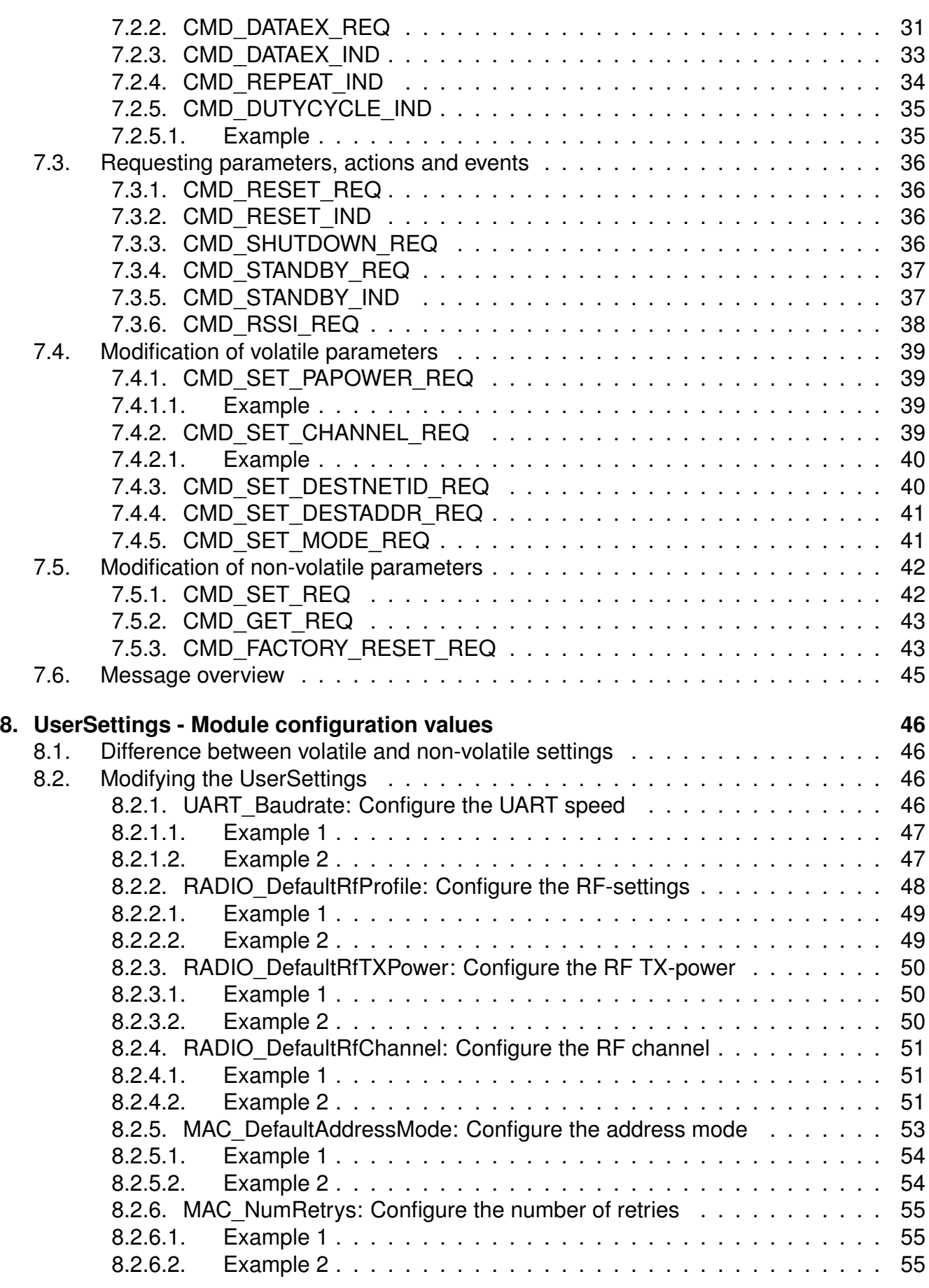

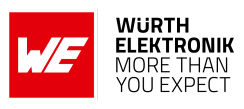

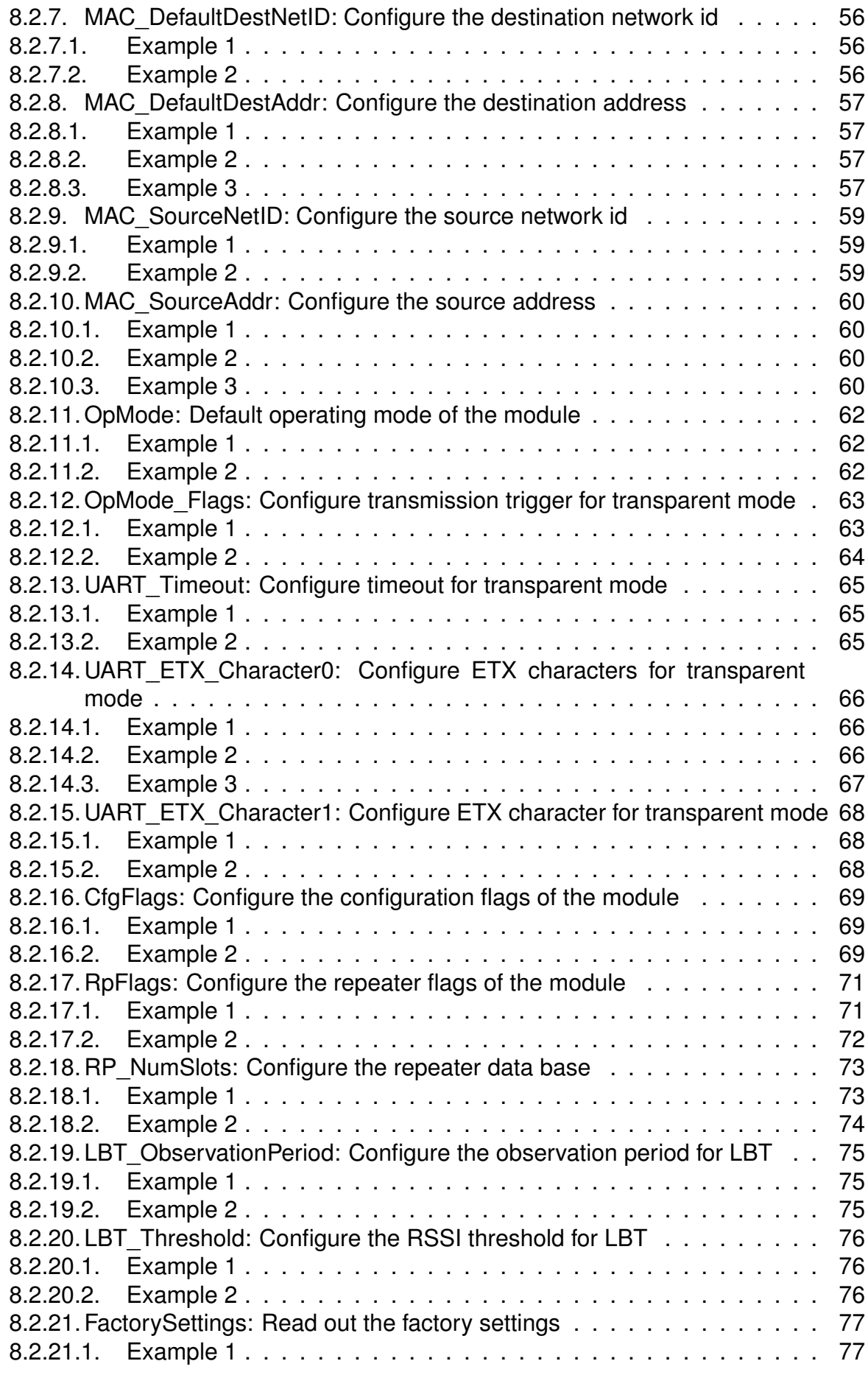

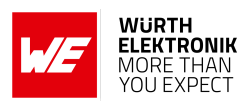

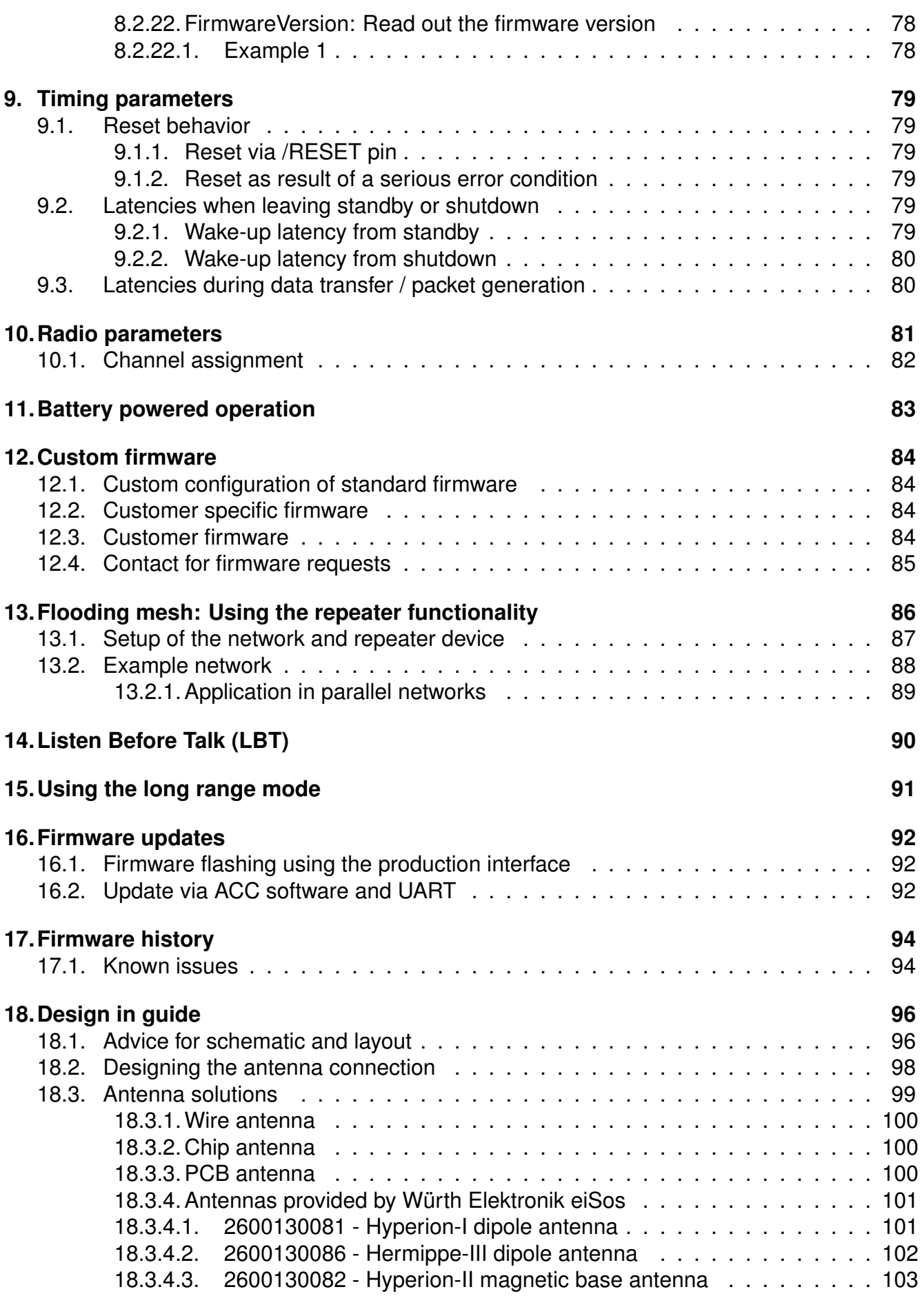

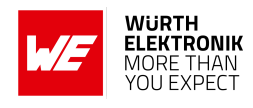

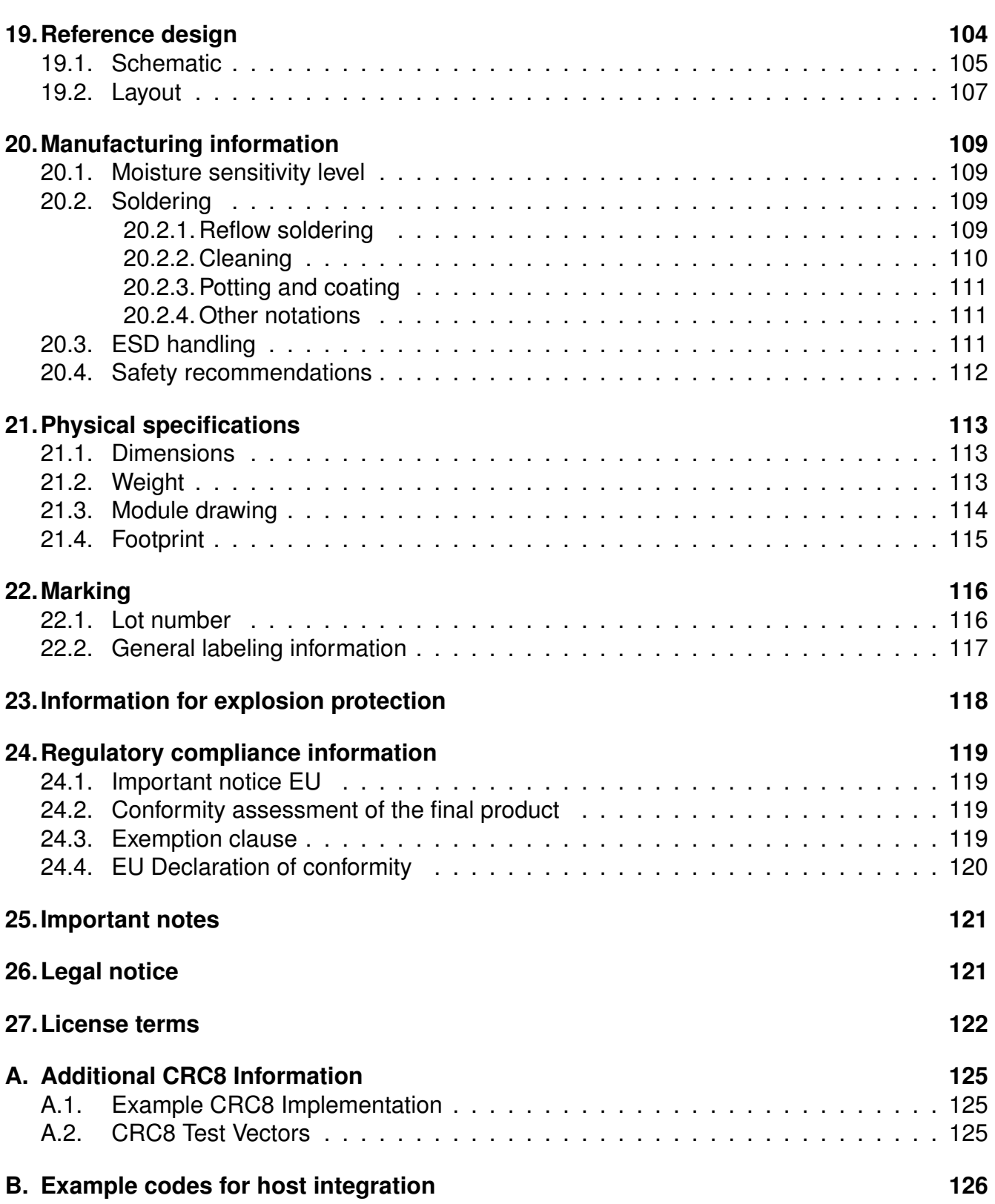

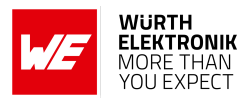

## **Overview of helpful application notes**

### **Application note ANR008 - Wireless Connectivity Software Development Kit**

#### *<http://www.we-online.com/ANR008>*

To ease the integration of the Würth Elektronik eiSos radio modules into an application, Würth Elektronik eiSos offers the corresponding Software Development Kit (SDK) for most commonly used host processors. This SDK contains drivers and examples in C-code to communicate with the corresponding radio module. This application note shows which SDKs are available and describes how to download and use them.

### **Application note ANR010 - Range estimation**

#### *<http://www.we-online.com/ANR010>*

This application note presents the two most used mathematical range estimation models, Friis and two ray ground reflection, and its implementation in the range estimation tool of the RED-EXPERT.

### **Application note ANR015 - From 868 MHz To 915 MHz**

#### *<http://www.we-online.com/ANR015>*

Due to radio regulation laws in Europe and North America different frequencies are used in the sub-GHz range for radio data transmission. Therefore Würth Elektronik eiSos offers each product operating in the European 868 MHz range an counterpart operating in the American 915 MHz range. This application note shows which modules are comparable, where they differ and what to consider when switching from 868 to 915 MHz and vice versa.

### **Application note ANR016 - Radio module migration guide**

#### *<http://www.we-online.com/ANR016>*

Due to our long term availability policy Würth Elektronik eiSos offers beside radio modules with most recent technology and chipset still the predecessor modules. This application note describes what to consider when switching in between module generations.

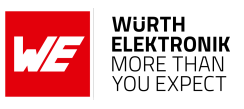

## <span id="page-12-0"></span>**1. Introduction**

This manual is valid for following Thebe-II variants:

• 2609031181000

### <span id="page-12-1"></span>**1.1. Operational description**

The Thebe-II is a radio sub module for wireless communication between devices such as control systems, remote controls, sensors etc. It offers several radio configurations, address modes and relieves the host system of radio-specific tasks such as

- checksum calculation,
- address resolution and
- repetition of unacknowledged telegrams (if enabled).

It can be deployed wherever the wireless exchange of data packets between two or more parties is required. A serial interface (UART) whose data rate and format can be adjusted flexibly is available for communicating with the host system.

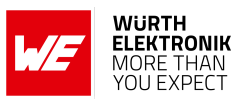

## <span id="page-13-0"></span>**1.2. Block diagram**

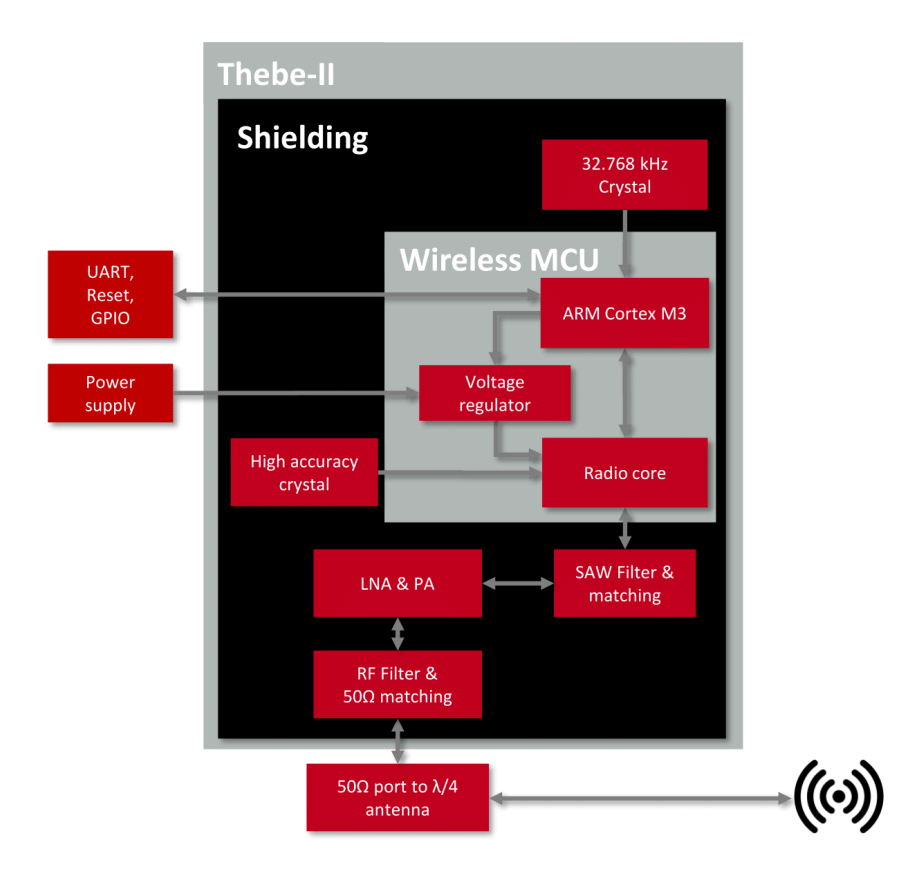

Figure 1: Block diagram

## <span id="page-13-1"></span>**1.3. Ordering information**

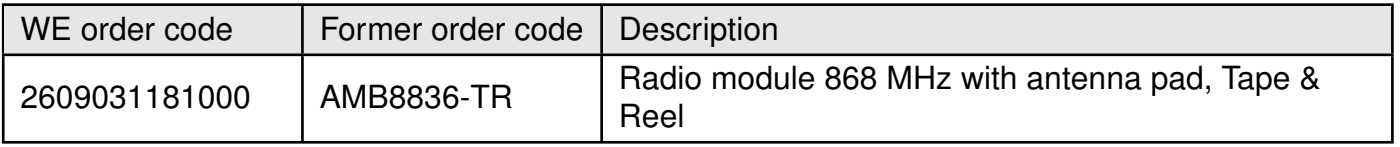

Table 1: Ordering information

## <span id="page-14-0"></span>**2. Electrical specifications**

As not otherwise stated measured on the evaluation board Thebe-II-EV with  $T = 25$  °C, VDDS = 3.3 V, internal DC-DC converter active and a 50  $\Omega$  connection. Any radio transmission in the standard firmware uses boost mode independent of the chosen output power.

## <span id="page-14-1"></span>**2.1. Recommended operating conditions**

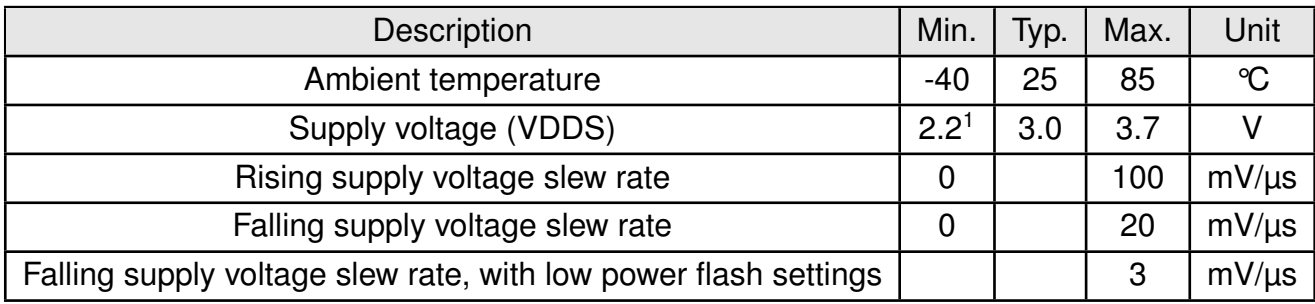

Table 2: Recommended operating conditions

## <span id="page-14-2"></span>**2.2. Absolute maximum ratings**

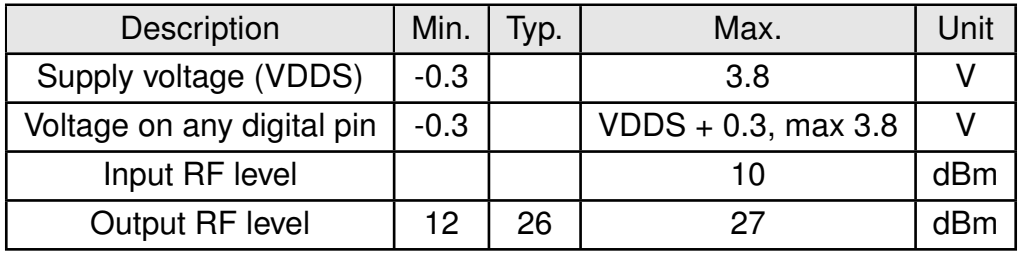

Table 3: Absolute maximum ratings

<span id="page-14-3"></span><sup>&</sup>lt;sup>1</sup>Below 2.2V the chipset stops immediately working. A certain buffer for voltage drops should be considered by for example supplying with 2.4V.

## <span id="page-15-0"></span>**2.3. Power consumption**

As a DC/DC voltage regulator is integrated, the current consumption is strongly depending on the supplied voltage level.

The transmit and receive currents are depending on the impedance matching, and therefore may vary depending on antenna selection and matching.

The indicated values are the complete current consumption for radio and active MCU. Not to be confused with only radio or only CPU core currents, as sometimes stated by others.

A stable power supply is indispensable to ensure valid operating conditions for

### <span id="page-15-1"></span>**2.3.1. Static**

The current consumption is the sum of the CPU current and Radio TX or RX current in active modes. Measurements on Thebe-II-EV with  $T = 25$  °C, VDDS = 3.6 V, internal DC-DC converter active and a 50  $\Omega$  connection unless specified otherwise.

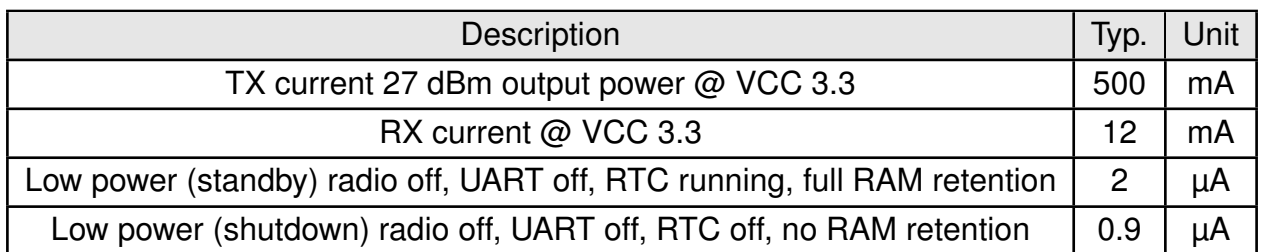

Table 4: Power consumption

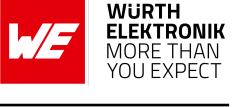

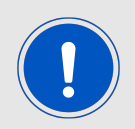

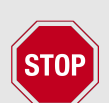

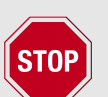

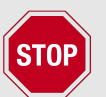

the module.

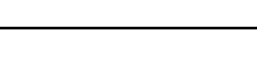

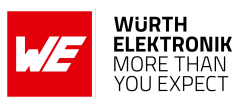

### <span id="page-16-0"></span>**2.4. Radio characteristics**

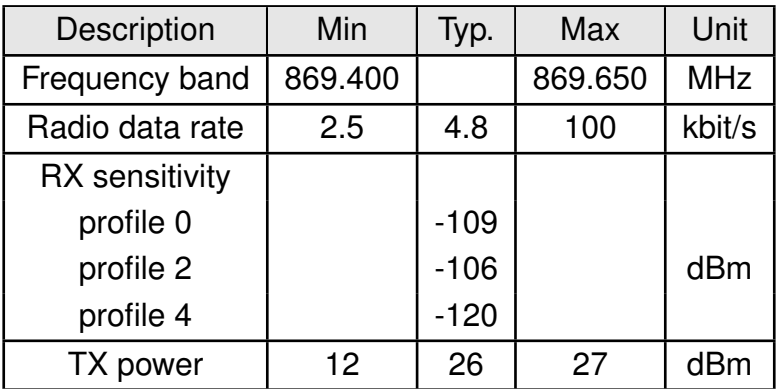

Table 5: Radio characteristics

### <span id="page-16-1"></span>**2.5. Pin characteristics**

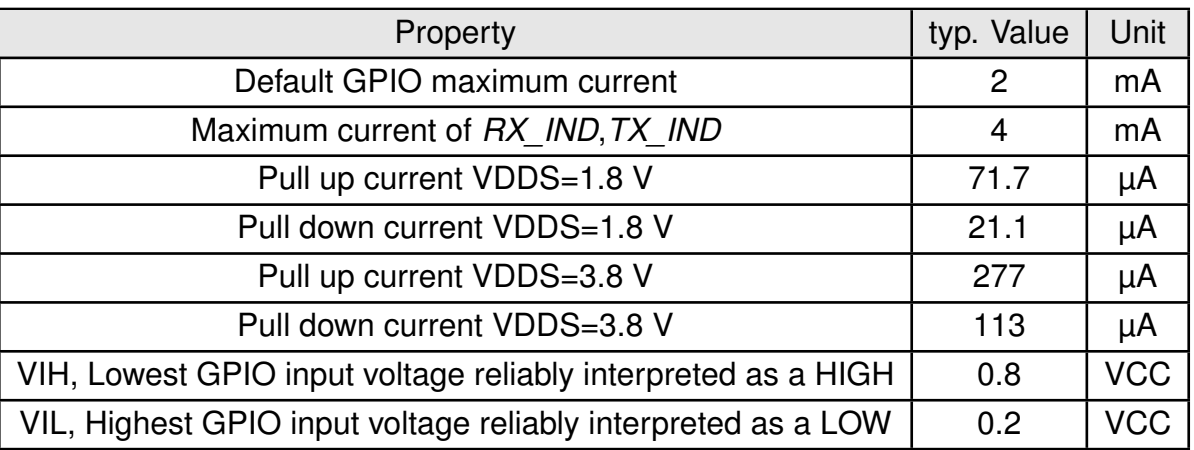

Table 6: Pin characteristics

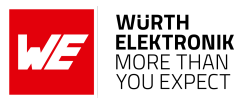

## <span id="page-17-1"></span><span id="page-17-0"></span>**3. Pinout**

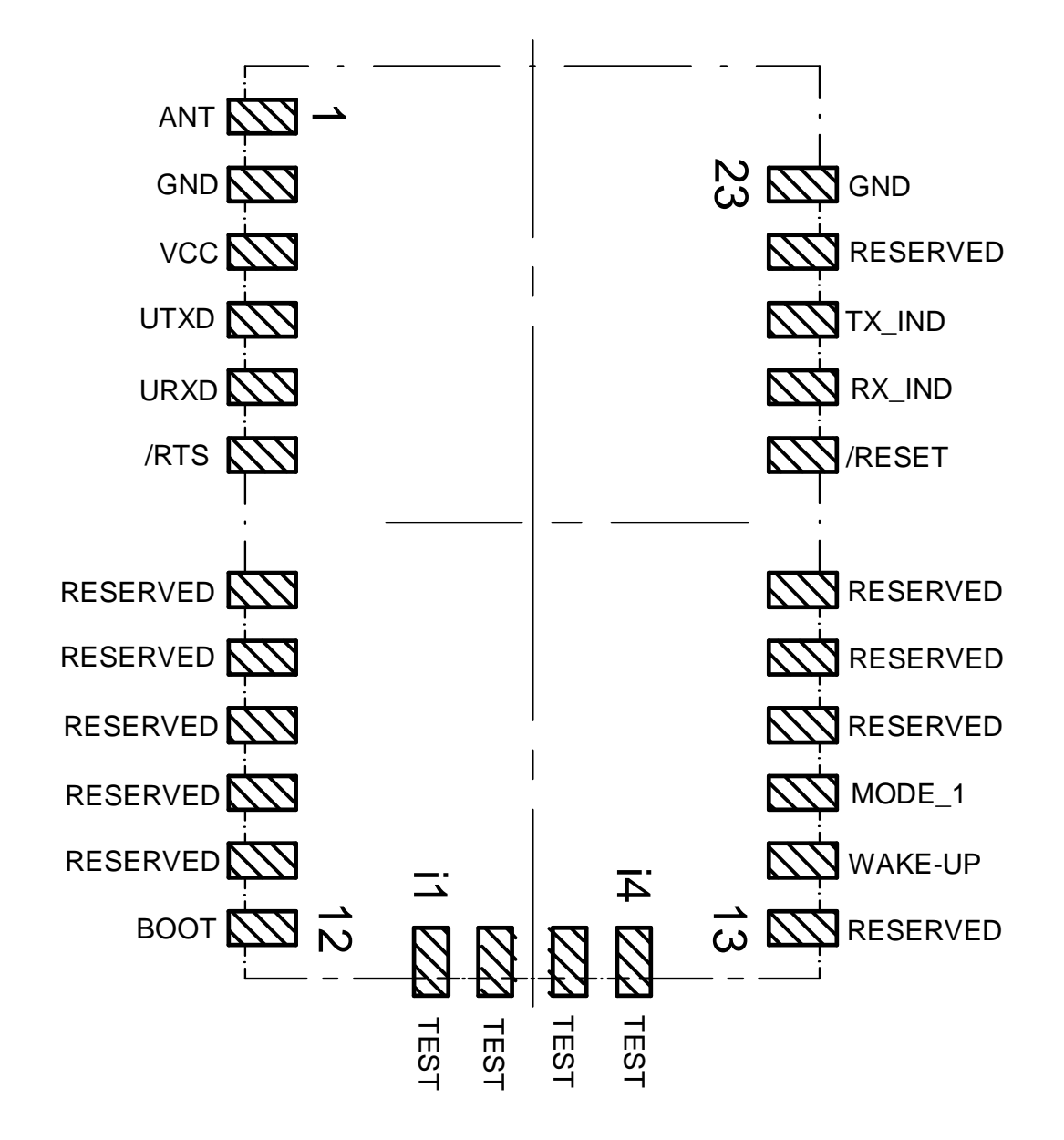

Figure 2: Pinout (top view)

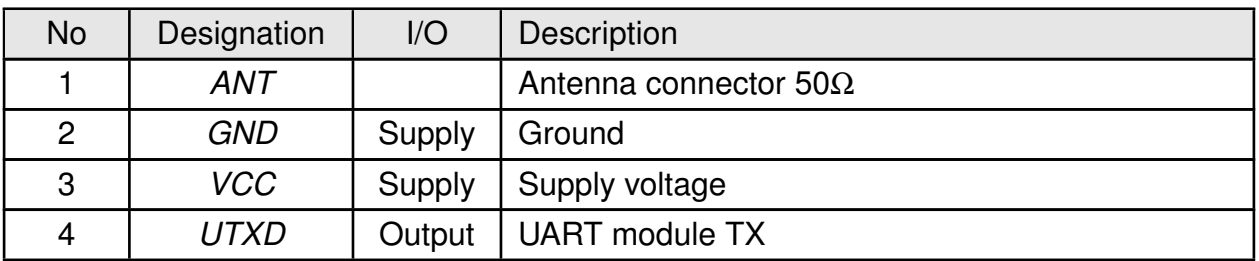

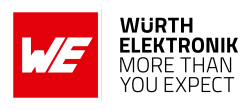

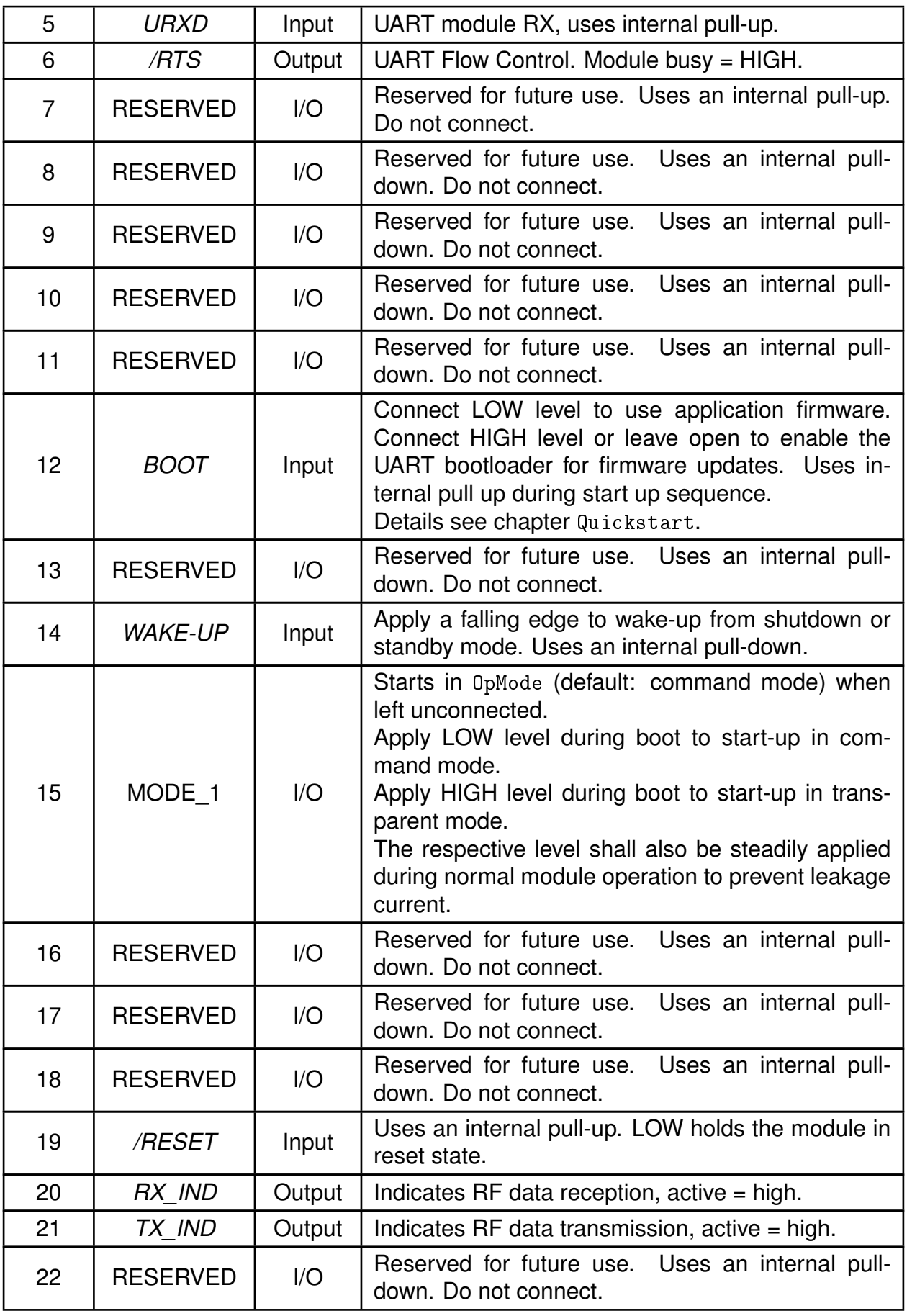

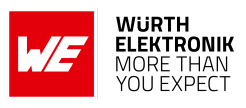

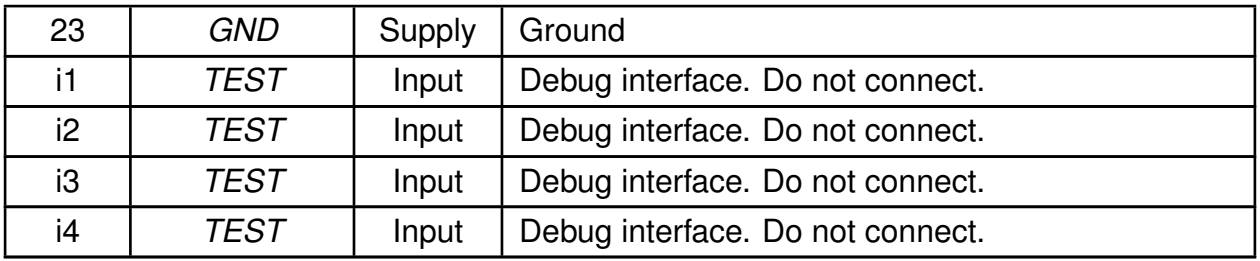

Table 7: Pinout

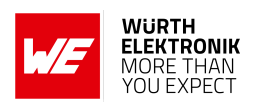

## <span id="page-20-0"></span>**4. Quickstart**

### <span id="page-20-1"></span>**4.1. Minimal pin configuration**

In factory state, the module is immediately ready for operation in command mode. The following pins are required in the minimal configuration:

*[/RESET](#page-17-1)*, *[BOOT](#page-17-1)*, *[VCC](#page-17-1)*, *[GND](#page-17-1)*, *[/RTS](#page-17-1)*, *[UTXD](#page-17-1)* and *[URXD](#page-17-1)*

The antenna pad *[ANT](#page-17-1)* must be connected accordingly in case it is used, which depends on the ordered module type.

If the module is connected to a PC or non 3.3 Volt logic level, a converter cable/IC (e.g. 3.3 V TTL to USB) is necessary to achieve interface compatibility. The Thebe-II-EV already implements such a USB converter to be connected to a PC. Not interpreting the *[/RTS](#page-17-1)* line of the module as described in this manual may cause undefined behavior and data loss.

During the start up sequence the voltage level on *[BOOT](#page-17-1)* pin is checked. To start the application firmware the level must be LOW. As an internal pull-up resistor is switched inside the chip during the start up sequence, it is neccessary to connect LOW level via pull-down resistor or host processor.

The pull-down resistor should be chosen quite small, for example 220  $\Omega$ , to work against the internal pull-up with a value of 13-26 kΩ depending on the supply voltage level. After the start up sequence finishes, the *[BOOT](#page-17-1)* pin switches to high impedance to avoid current consumption. Connecting the *[BOOT](#page-17-1)* pin fix to a LOW level will prevent the possibility of a firmware update.

### <span id="page-20-2"></span>**4.2. Power up**

Recommended procedure for starting the module into normal operation:

Set and hold the *[BOOT](#page-17-1)* and *[RESET](#page-17-1)* pin to LOW.

After supply voltage is applied to the module and has stabilized, the *[/RESET](#page-17-1)* pin shall be tied to LOW level for another ∆t of at least 1ms to ensure a safe start-up when releasing or applying HIGH to the *[/RESET](#page-17-1)* pin.

The module will send a [CMD\\_RESET\\_IND](#page-37-2) UART message as well as pulling the *[/RTS](#page-17-1)* line to LOW once it has booted and started the application.

Then the *[BOOT](#page-17-1)* pin may be either released or kept at LOW level.

If the module is used on a battery-powered system, using a matching reset-IC (or a discrete RC block for a delay) is highly recommended to ensure a correct power up and stable behavior towards a battery getting empty. Optional: For activating the transparent mode *[MODE\\_1](#page-17-1)* pin has to be connected and held HIGH before the *[/RESET](#page-17-1)* pin is HIGH.

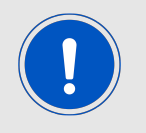

Applying a reset (e.g. a host temporarily pulling the *[/RESET](#page-17-1)* pin LOW for at least 1ms and releasing it again to HIGH) after the VCC is stable is also sufficient.

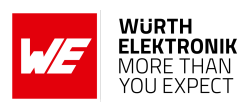

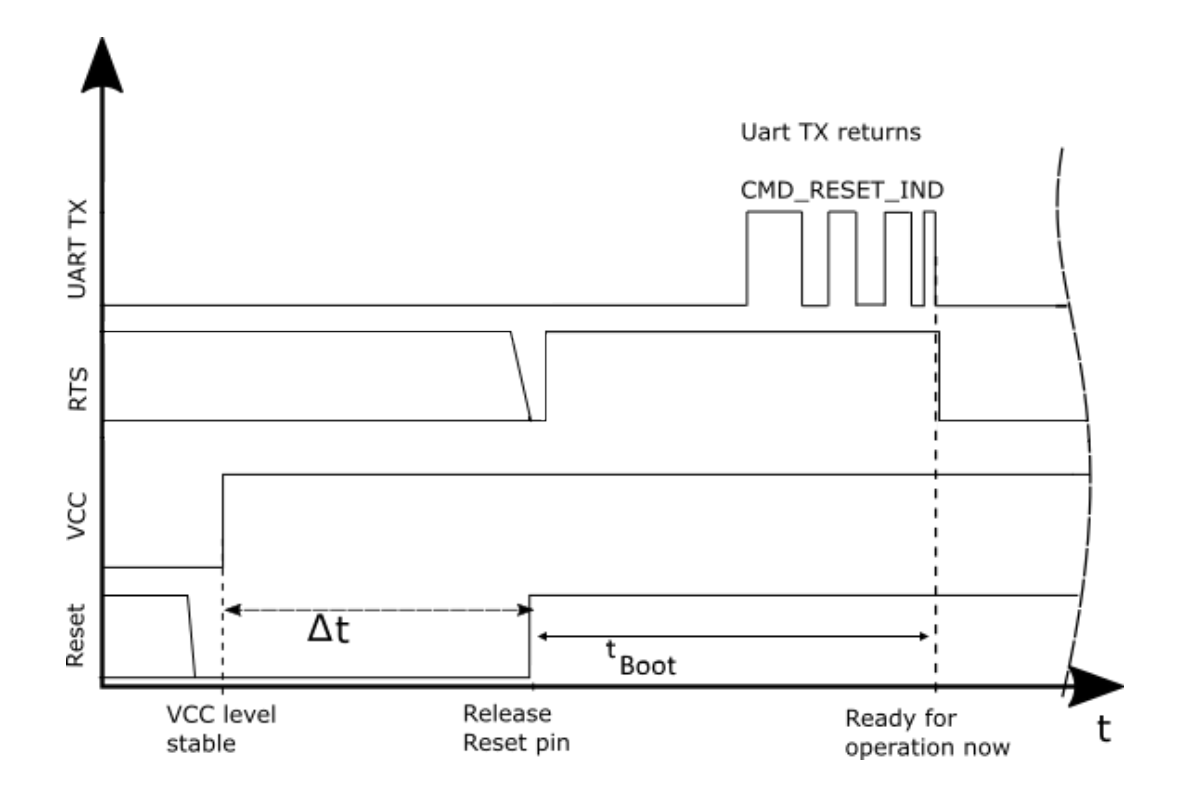

Figure 3: Power up

### <span id="page-21-0"></span>**4.3. Quickstart example**

### **Sending and receiving: Hello World**

Connect the two devices (modules, EV-boards or USB dongles) to a PC. You may need to install FTDI VCP drivers manually (see *[FTDI](http://www.ftdichip.com/Drivers/VCP.htm)*) or using windows update. A minimum distance of 2 meters between the two devices should be kept at all time to avoid over modulation of the receiver.

A terminal program, for example *[hterm](http://www.der-hammer.info/terminal/)*, is used to perform the communication via COM ports. The two corresponding COM ports have to be selected and opened with a default configuration of 115200 Baud, 8 Data Bits, 1 Stop Bit and Parity set to none (8n1).

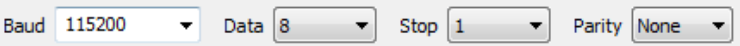

Make sure the received data is shown also as hex by enabling the corresponding checkbox:

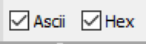

As soon as the module is ready for operation (at start-up or after a reset), the device sends a [CMD\\_RESET\\_IND](#page-37-2) message on the UART. It may be necessary to push the reset button (or perform [CMD\\_RESET\\_REQ](#page-37-1)) to trigger a reset and see this message.

Next, the command interface can be used to configure the module or to transmit data. The [MAC\\_DefaultAddressMode](#page-54-0) is 0, which means that all radio frames are broadcasts that can be

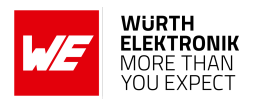

received by any other radio compatible device in default settings.

To send the string "Hello World" the corresponding [CMD\\_DATA\\_REQ](#page-32-2) has to be inserted into the input line of hterm. The "Type" needs to be changed from "ASC" to "HEX" before entering the first byte. The command [CMD\\_DATA\\_REQ](#page-32-2) has the following structure:

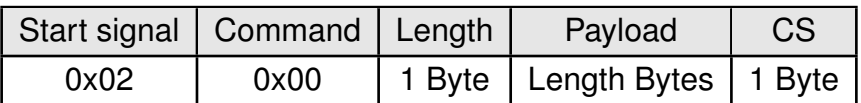

In this example the payload 0x48 0x65 0x6C 0x6C 0x6F 0x20 0x57 0x6F 0x72 0x6C 0x64 0x21 (Hello World!) has a length of 12 (0x0C) Bytes. The checksum CS is a XOR combination of all previous bytes, which is 0x0F in this case.

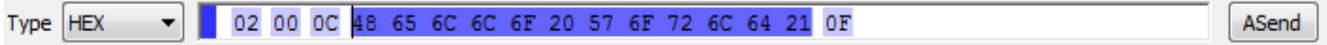

Using the "ASend" button followed by pushing the "Start" button sends the data once. The second module receiving this packet outputs a [CMD\\_DATAEX\\_IND](#page-34-0) message containing the transmitted payload data and the corresponding RSSI value.

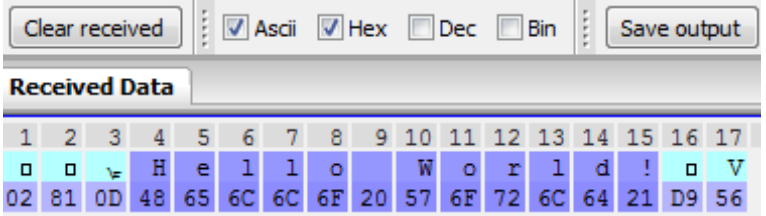

In the default address mode ([MAC\\_DefaultAddressMode](#page-54-0) = 0), the format of the [CMD\\_DATAEX\\_IND](#page-34-0) is as follows:

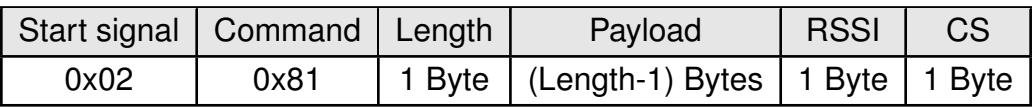

Thus, the [CMD\\_DATAEX\\_IND](#page-34-0) message informs us that we received a packet with payload of 13 (0x0D) Bytes. 12 of these Bytes are the transmitted user payload 0x48 0x65 0x6C 0x6C 0x6F 0x20 0x57 0x6F 0x72 0x6C 0x64 0x21 (Hello World!) and one Byte is the RSSI value, here 0xD9 (-39dBm in two's complement notation).

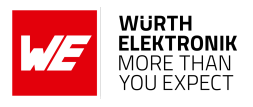

## <span id="page-23-0"></span>**5. Functional description**

The Thebe-II can be configured to operate in several modes at the physical, MAC as well as the network layer. This chapter describes all the available modes of operation.

### <span id="page-23-1"></span>**5.1. Operating modes**

The Thebe-II can be used in the following operating modes:

- 1. Transparent mode (transparent data transmission)
- 2. Command mode (module configuration and data transmission using the predefined command interface)

The operating mode after power-up can be configured by means of the [OpMode](#page-63-0) parameter and the level of the *[MODE\\_1](#page-17-1)*. By default, the module operates in command mode. Starting in the command mode, the module responds with a [CMD\\_RESET\\_IND](#page-37-2) telegram.

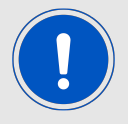

We highly recommend to only use command mode. The wireless connectivity SDK provides all the commands needed for Thebe-II as C source code.

### <span id="page-23-2"></span>**5.1.1. Determine operating mode on start-up**

During the start-up routine the module checks the level of the *[MODE\\_1](#page-17-1)* pin. If a LOW level is detected the module starts in command mode. If a HIGH level is detected the module starts in transparent mode. In case of a floating *[MODE\\_1](#page-17-1)* pin the [OpMode](#page-63-0) paramter is used (default: command mode).

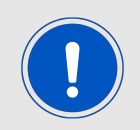

The level of the *MODE* 1 pin has a higher priority than the UserSetting [OpMode](#page-63-0).

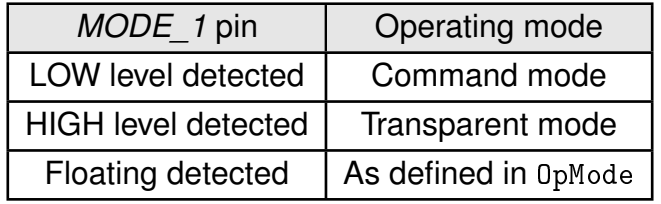

Table 8: Operating mode at start-up

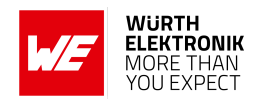

### <span id="page-24-0"></span>**5.1.2. Switching from transparent to command mode**

The command mode can be entered by transmitting the escape sequence " $++$ " (= 0x2B 0x2B 0x2B) via UART during runtime. The escape sequence has to be the only data in the UART rx buffer. In case of an ongoing radio transmission, the operating mode will be switched once the transmission is finished.

The recommended procedure is: Wait at least 4 Byte durations since last transmission to module. Send the escape sequence 0x2B2B2B. Wait until a [CMD\\_SET\\_MODE\\_CNF](#page-42-2) is sent by the module.

The successful switchover is acknowledged by a [CMD\\_SET\\_MODE\\_CNF](#page-42-2) telegram indicating command mode.

### <span id="page-24-1"></span>**5.1.3. Switching from command to transparent mode**

The transparent mode can be entered by using the command [CMD\\_SET\\_MODE\\_REQ](#page-42-1) during runtime. In case of an ongoing radio transmission, the operating mode will be switched once the transmission is finished.

The successful switchover is acknowledged by a [CMD\\_SET\\_MODE\\_CNF](#page-42-2) telegram indicating transparent mode.

### <span id="page-24-2"></span>**5.1.4. Transparent mode**

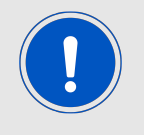

This mode is available starting with firmware version 3.0.0.

In this mode, data is received via the serial interface and initially buffered. As soon as a specific condition is met, the RF telegram is generated with a preamble, checksum, and address information.

Radio transmission in transparent mode behaves the same as [CMD\\_DATA\\_REQ](#page-32-2) in command mode and uses the configured address information of the corresponding UserSettings.

The transparent mode does not inform the host if and how many data was sent.

To initiate an RF transmission, several options are available, as listed in table [9](#page-25-2).

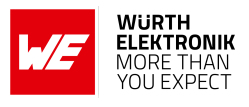

<span id="page-25-2"></span>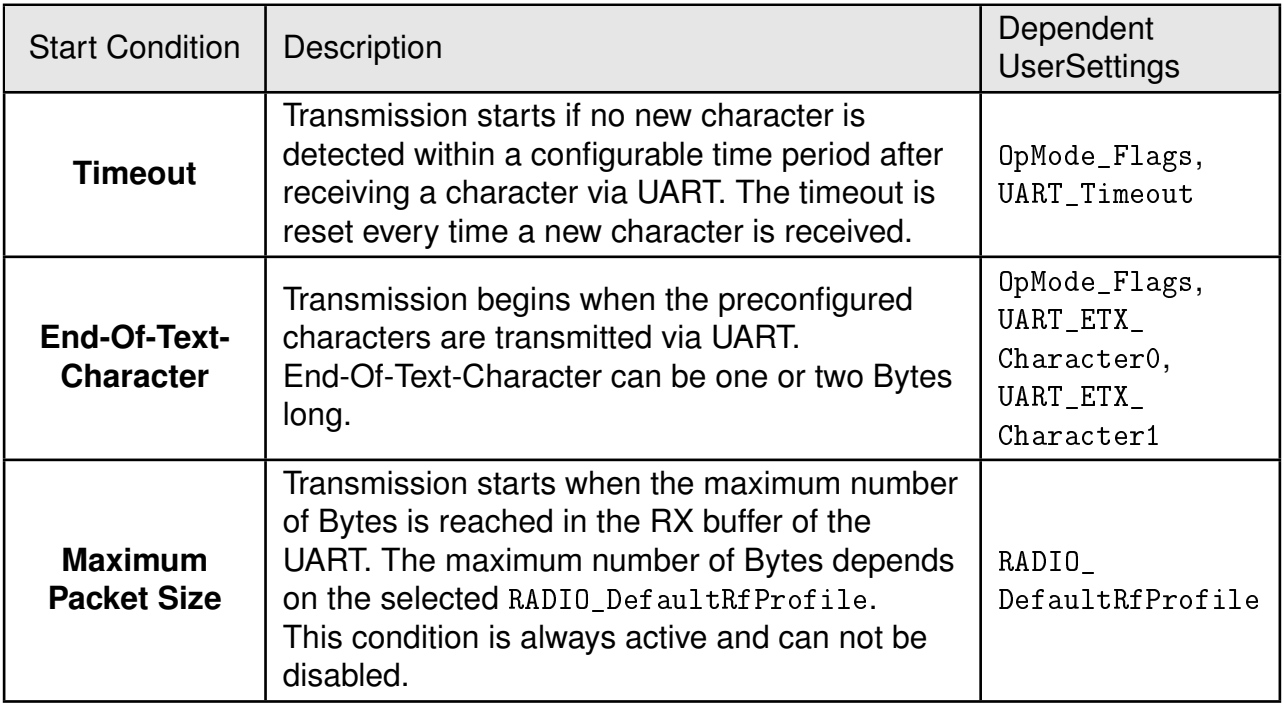

Table 9: Communication in transparent mode

The [OpMode\\_Flags](#page-64-0) parameter (see chapter [8.2.12](#page-64-0)) can be used to determine which of the listed combinations is to be used.

### <span id="page-25-0"></span>**5.1.5. /RTS signal, module busy**

*[/RTS](#page-17-1)* signalizes a busy UART buffer of the module which means, when *[/RTS](#page-17-1)* is set HIGH, all incoming UART Bytes will be discarded. *[/RTS](#page-17-1)* is set when any of the events in the prior chapter has occurred.

Due to the control of the *[/RTS](#page-17-1)* pin by the operating system there may be a latency in-between the pin and the internal state. To prevent a too early use of the module an additional delay of ≥ 100µs shall be implemented by the host when *[/RTS](#page-17-1)* shows an edge from HIGH to LOW.

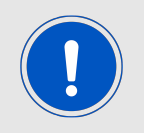

We highly recommend to implement the module *[/RTS](#page-17-1)* pin handling into the host to prevent data loss.

### <span id="page-25-1"></span>**5.1.6. Command mode**

This operating mode primarily serves module configuration. The module acts as a slave and can be fully controlled by an external host using the commands of the command interface (see chapter [7](#page-30-0)).

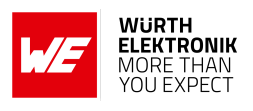

It can also be used for wireless transmission of payload data providing a feedback dependent on the transmission success.

### <span id="page-26-0"></span>**5.2. Physical layer**

At the physical layer, the Thebe-II can be configured to use one of the following radio profiles (see parameter [RADIO\\_DefaultRfProfile](#page-49-0)).

Radio profiles 3 and 4 are optimized to provide long range transmission with FEC and with small payloads, whereas profile 7 enables a higher data rate.

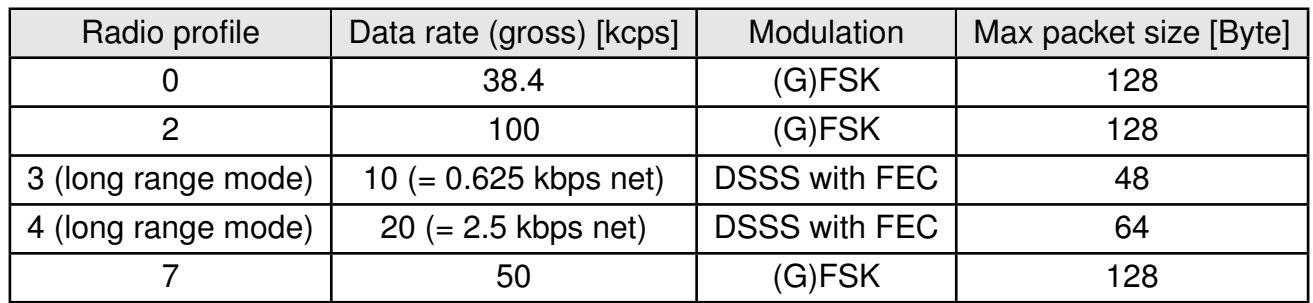

Additionally, the frequency channel of operation is configurable to avoid interference between several subnets of radio devices (see RADIO DefaultRfChannel). The radio parameters need to be chosen for optimal performance based on the required range, data rate, maximum payload size, keeping in mind the compliance with valid regulatory requirements. A detailed description for configuring these parameters can be found in chapter [7](#page-30-0) and chapter [8](#page-47-0).

## <span id="page-26-1"></span>**5.3. MAC and network layer**

### <span id="page-26-2"></span>**5.3.1. Addressing modes**

In order to interconnect several modules and build a network or to send data to specific devices, the Thebe-II supports addressing at MAC and network levels. Based on the address mode of the module configured using the UserSetting MAC DefaultAddressMode, each device can be configured with an address (1 or 2 Byte) and a network id (1 Byte) that is defined by the UserSettings [MAC\\_SourceAddr](#page-61-0) and [MAC\\_SourceNetID](#page-60-0) respectively.

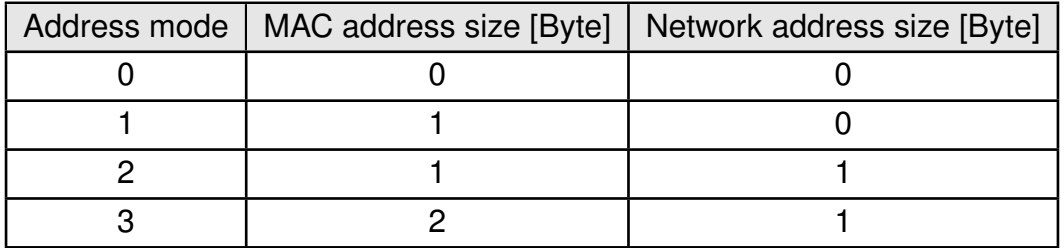

Depending on the selected address mode up to 254 network IDs and up to 65534 addresses are supported. 0xFF and 0xFFFF are used as broadcast addresses.

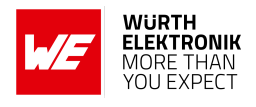

Please note that the RF settings (e.g. RF profile, RF channel, address mode, repeater settings) must be the same for all nodes in the network.

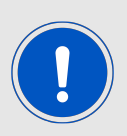

Violation may cause interrupted transmission, or received packets that cannot be interpreted correctly. In addition, the timing parameters in case of repeater or enabled ACKs must be the same for all nodes in a network.

The address mode 3 (254 network ids and 65534 addresses) is only supported by the Tarvos-II and Tarvos-III.

Radio messages of devices that are using the same radio channel may interfere with each other leading to possible collisions and packet loss.

### <span id="page-27-0"></span>**5.3.2. Unicast**

A module can use the command [CMD\\_DATA\\_REQ](#page-32-2) to send data to a pre-defined destination specified by the parameters [MAC\\_DefaultDestAddr](#page-58-0) and [MAC\\_DefaultDestNetID](#page-57-0). Besides this, the command [CMD\\_DATAEX\\_REQ](#page-32-3) triggers the data transmission to the address specified in the command.

### <span id="page-27-1"></span>**5.3.3. Multicast/Broadcast**

The destination address or destination network id of 0xFF (255) or 0xFFFF (65535) stands for a broadcast which will trigger any compatible receiver to interpret this frame to forward it to its host.

### <span id="page-27-2"></span>**5.3.4. Acknowledgement and retries**

In order to improve reliability in communication, the module can be configured to use the radio acknowledgement and retry mechanism. It can be activated using the parameter [MAC\\_](#page-56-0) [NumRetrys](#page-56-0) accordingly and only in case of non-broadcast messages.

### <span id="page-27-3"></span>**5.3.5. Packet sniffer mode**

The address resolution can be disabled ("packet sniffer") by enabling the sniffer mode in the UserSetting [CfgFlags](#page-70-0). A module in sniffer mode will accept all data packets (ignoring the target address) and forward them to the serial interface. Furthermore, it does not send any acknowledgement and cannot work as repeater at the same time (see section [13](#page-87-0)).

### <span id="page-27-4"></span>**5.3.6. Repeater mode and mesh network**

The module can be run as a repeater to artificially extend the range of sending devices in an existing network. A module configured as repeater, simply re-transmits the received packet after a random back off time. This mode allows options to build a "flooding mesh" network described in detail in chapter [13](#page-87-0).

### <span id="page-27-5"></span>**5.4. System configuration parameters**

The parameters that determine the functionality of the module are classified into two categories. The non-volatile UserSettings (see chapter [8](#page-47-0)) values that can be modified using the [CMD\\_SET\\_](#page-43-1)

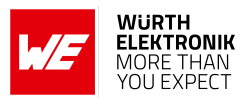

[REQ](#page-43-1) command retain their values after a power reset.

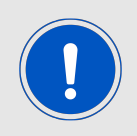

Please note that each [CMD\\_SET\\_REQ](#page-43-1) will consume one flash erase/write cycle, which are limited due to the hardware (guaranteed are 100k cycles, see TI CC1310 datasheet).

On the other hand, the volatile settings (called "RuntimeSettings") can be accessed by explicit commands (see chapter [7.4](#page-40-1)) and used to quickly (but temporarily) modify specific parameters without using flash cycles. These settings are only valid until a reset is performed and shall be used when frequent updates of settings are necessary.

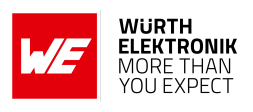

## <span id="page-29-0"></span>**6. Host connection**

## <span id="page-29-1"></span>**6.1. Serial interface: UART**

The configuration in factory state of the UART is 115200 Baud with data format of 8 data Bits, no parity and 1 stop Bit ("8n1"). The baud rate of the UART can be configured by means of the UserSetting [UART\\_Baudrate](#page-47-3). The data format is fixed to 8n1.

The output of characters on the serial interface runs with secondary priority. For this reason, short interruptions may occur between the outputs of individual successive Bytes. The host must not implement too strict timeouts between two Bytes to be able to receive packets that have interruptions in between. At least four full Byte durations (32 Bit) delay between two successive Bytes shall be accepted by the host.

For the direction "host to module" the host must respect byte-wise the line *[/RTS](#page-17-1)*, which will indicate that the next Byte of the packet can be received by the module. This direction also accepts a pause of up to four full Byte durations (32Bit) delay between two successive Bytes before discarding received content (without user notification). To prevent a too early use of the module an additional delay of  $\geq 100\mu s$  shall be implemented by the host when *[/RTS](#page-17-1)* shows an edge from HIGH to LOW (i.e. module switches from busy to idle).

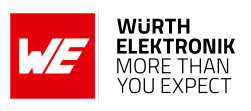

## <span id="page-30-0"></span>**7. The command interface**

### <span id="page-30-1"></span>**7.1. Overview**

The module acts as a slave and can be fully controlled by an external host. The configuration as well as the operation of the module can be managed by predefined commands that are sent as telegrams over the UART interface of the module.

The commands of the command interface can be divided into 3 groups:

- Requests: The host requests the module to trigger any action, e.g. in case of the request CMD RESET REQ the host asks the module to perform a reset.
- Confirmations: On each request, the module answers with a confirmation message to give a feedback on the requested operation status. In case of a [CMD\\_RESET\\_REQ](#page-37-1), the module answers with a [CMD\\_RESET\\_CNF](#page-37-4) to tell the host whether the reset will be performed or not.
- Indications and Responses: The module indicates spontaneously when a special event has occurred. The [CMD\\_DATAEX\\_IND](#page-34-0) indicates for example that data was received via radio.

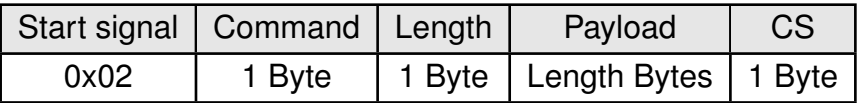

### **Start signal** 0x02 (1 Byte)

- **Command** One of the predefined commands (1 Byte), the module implements new and modified commands in comparison to other radio compatible modules.
- **Length** Specifies the number of payload data in the following field.
- **Payload** Variable number (defined by the length field) of data or parameters.
- **Checksum** Byte wise XOR combination of all preceding Bytes including the start signal, i.e. 0x02 ˆ Command ˆ Length ˆ Payload = CS

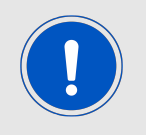

Host integration example codes for checksum calculation and command frame structure can be found in annex [A](#page-126-0) and [B](#page-127-0), as well as in the *[Wireless Connectivity](http://www.we-online.de/wco-SDK) [SDK](http://www.we-online.de/wco-SDK)*.

All commands of type Request must obey the following rules:

- Only one request at a time may be active. Wait for confirmation of the previous request and implement a suiting timeout (depends on the command or action that was requested, 500 ms should cover the worst-case time).
- Indications are spontaneous messages, they may occur in between a command request and its confirmation.

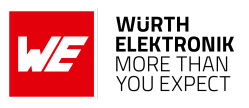

• A high *[/RTS](#page-17-1)* line signalizes that the module UART is not ready for reception. Thus, any Byte(s) sent from the host will be discarded by the module without further user notification ("module busy"). If "module busy" occurs while sending a command to the module, it is necessary to resend this entire command again after *[/RTS](#page-17-1)* pin status shows "module idle" again.

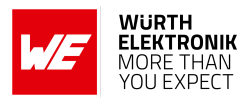

### <span id="page-32-1"></span>**7.2. Data transfer and reception in the command mode**

This group of commands include the commands that either are used to request a radio telegram to be sent or indicates a received frame.

### <span id="page-32-2"></span>**7.2.1. CMD\_DATA\_REQ**

This command serves the simple data transfer in the command mode. Transmission takes place on the configured channel to the previously parametrised destination address (taken from the volatile RuntimeSettings). This command is especially suitable for transmission for a point-to-point connection. The maximum number of payload data Bytes depends on the chosen [RADIO\\_DefaultRfProfile](#page-49-0).

<span id="page-32-0"></span>Format:

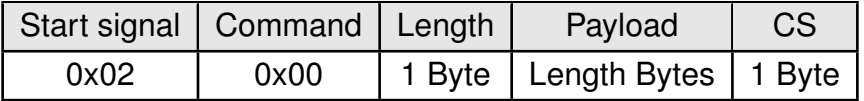

Response ([CMD\\_DATA\\_CNF](#page-32-0)):

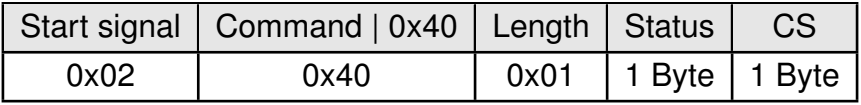

Status:

- **0x00:** ACK received or not requested ([MAC\\_NumRetrys](#page-56-0) is 0, [MAC\\_DefaultAddressMode](#page-54-0) is 0 or a broadcast address is set as destination address)
- **0x01:** no ACK received within a time-out after using all [MAC\\_NumRetrys](#page-56-0)
- **0x03:** channel is busy
- **0x04:** module is currently busy
- **0xFF:** invalid (payload too long)

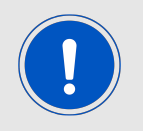

Status (0x03) is only returned when LBT is enabled.

### <span id="page-32-3"></span>**7.2.2. CMD\_DATAEX\_REQ**

This command serves data transfer in a network with several parties. Both the RF channel to use and the destination address (depending on the parametrised address mode) are specified along with the command. The maximum number of payload data Bytes depends on the chosen [RADIO\\_DefaultRfProfile](#page-49-0). The entered channel, destination network and destination address are loaded into the volatile RuntimeSettings and thus are kept until the system is reset or these values are modified again.

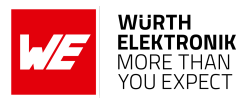

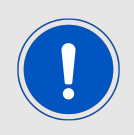

Please note that the format of this command depends on the configured [MAC\\_](#page-54-0) [DefaultAddressMode](#page-54-0).

### Address mode 0:

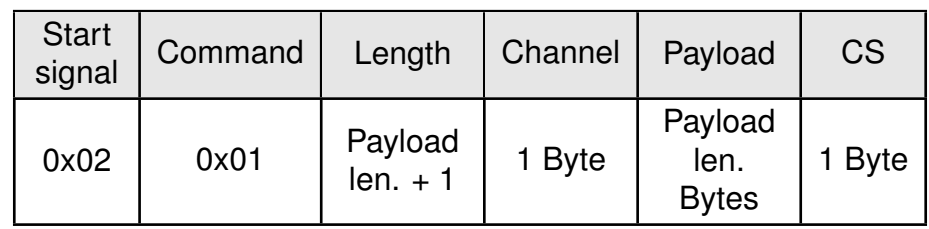

Address mode 1:

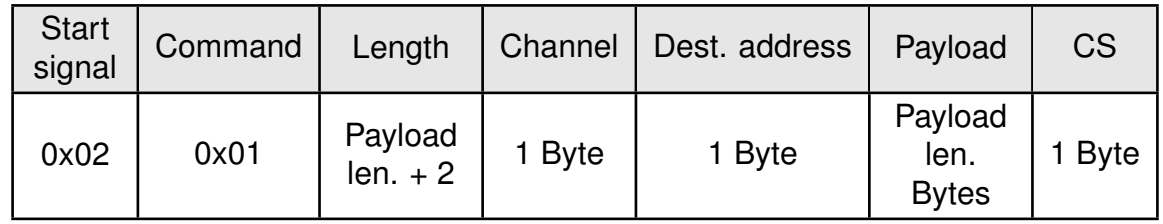

Address mode 2:

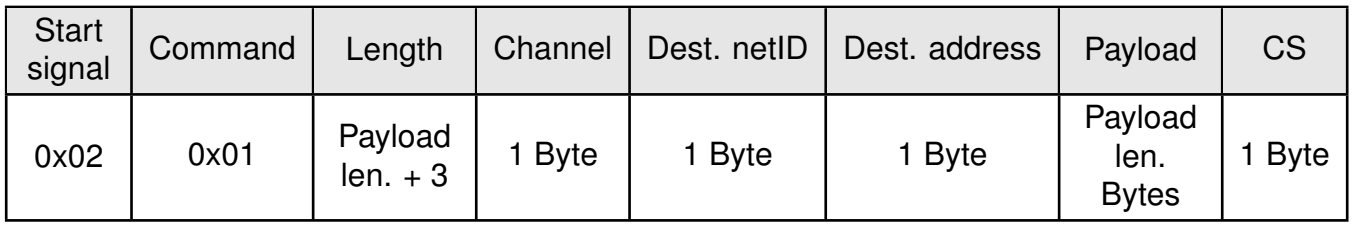

Address mode 3:

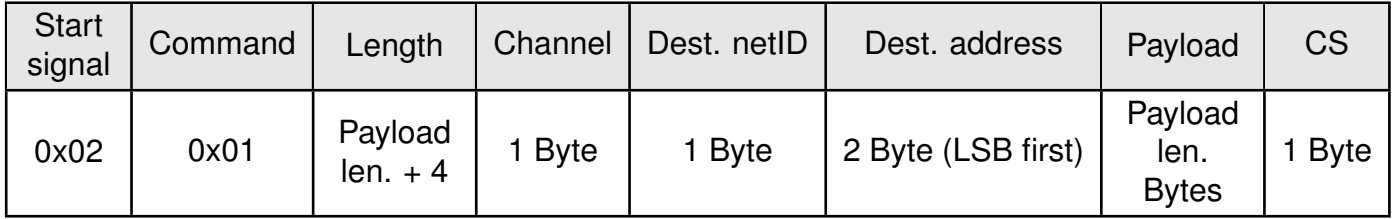

Response:

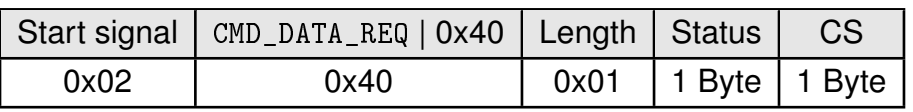

Status:

**0x00:** ACK received or not requested ([MAC\\_NumRetrys](#page-56-0) is 0, [MAC\\_DefaultAddressMode](#page-54-0) is 0 or a broadcast address is set as destination address)

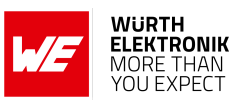

- **0x01:** no ACK received within a time-out after using all [MAC\\_NumRetrys](#page-56-0)
- **0x02:** invalid channel selected
- **0x03:** channel is busy
- **0x04:** module is currently busy
- **0xFF:** invalid (payload too long)

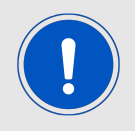

Status (0x03) is only returned when LBT is enabled.

### <span id="page-34-0"></span>**7.2.3. CMD\_DATAEX\_IND**

This telegram indicates the reception of data Bytes and represents the counterpart to the commands [CMD\\_DATA\\_REQ](#page-32-2) and [CMD\\_DATAEX\\_REQ](#page-32-3). Apart from the RX field strength (RSSI value given in two's complement notation), this telegram also displays the source address of the sending device (depending on the parametrised address mode).

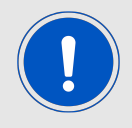

Please note that the format of this command depends on the configured [MAC\\_](#page-54-0) [DefaultAddressMode](#page-54-0).

Format in address mode 0:

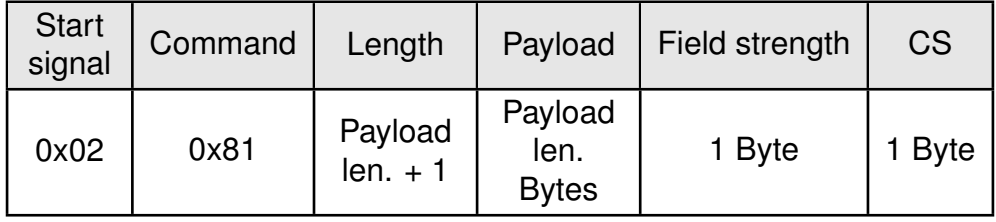

Format in address mode 1:

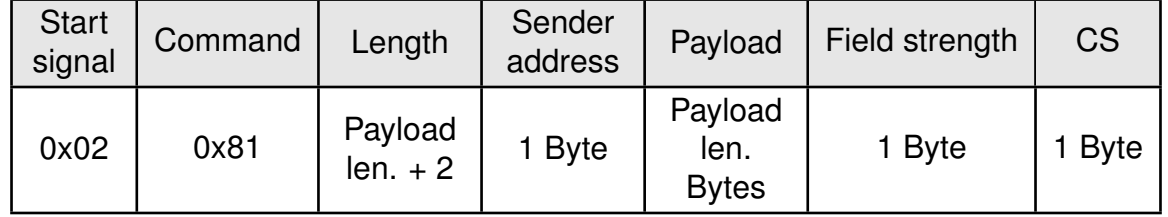

Format in address mode 2:

### **WIRELESS CONNECTIVITY & SENSORS**

### **User manual Thebe-II**

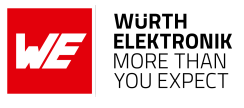

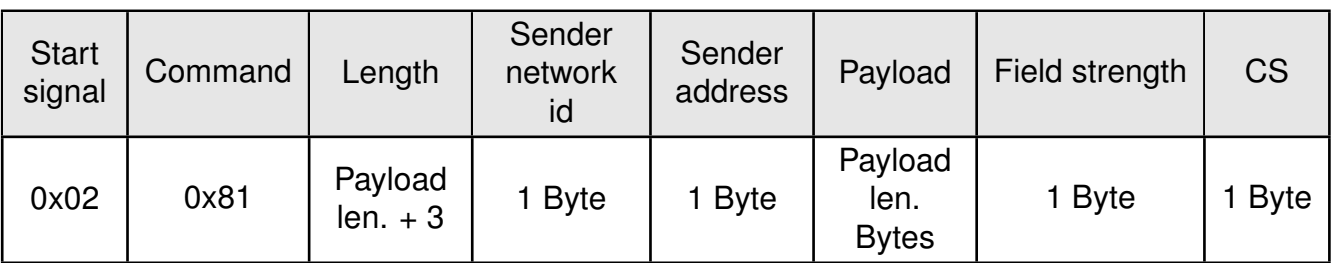

Format in address mode 3:

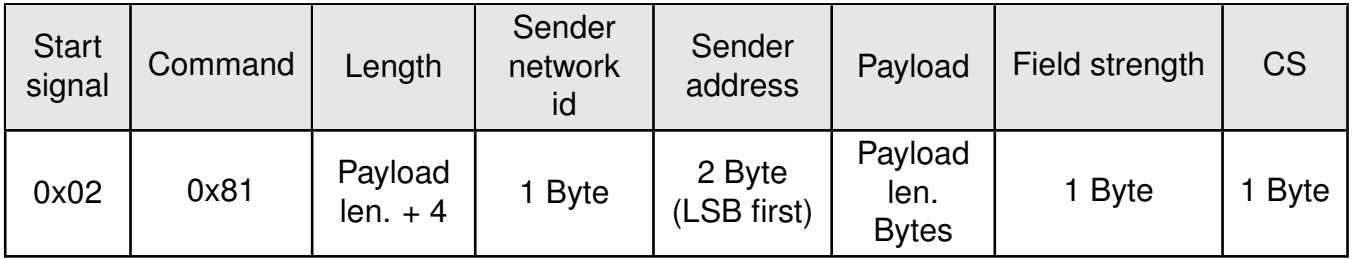

### <span id="page-35-0"></span>**7.2.4. CMD\_REPEAT\_IND**

This command indicates that the module has repeated a data packet when acting in repeater mode. The source address and network id is the address of the origin sender of the RF packet, the destination address and network id is the address of the device that is supposed to receive the RF packet.

Format in address mode 0:

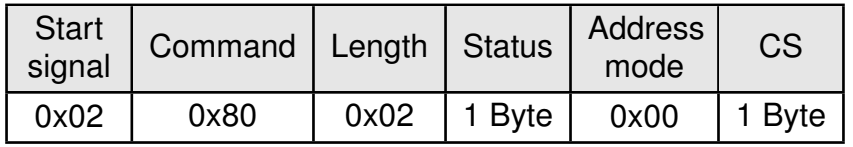

Format in address mode 1:

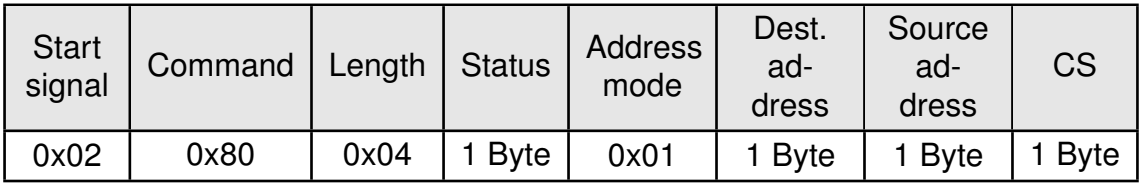

Format in address mode 2:

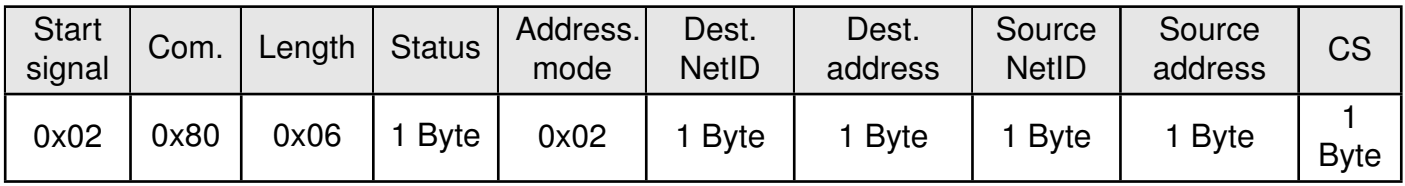

Format in address mode 3:
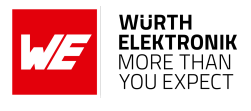

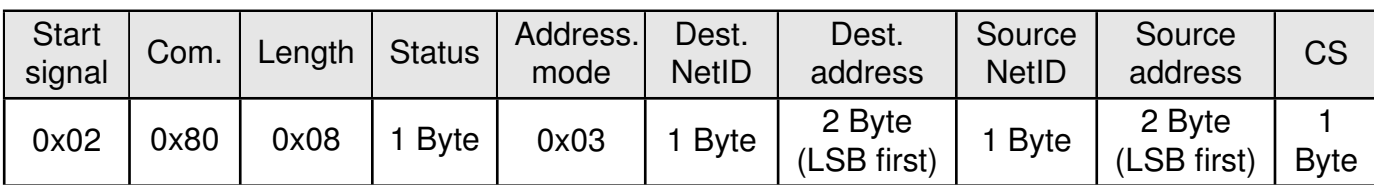

Status:

**0x00:** OK

**0x01:** Failed

# <span id="page-36-0"></span>**7.2.5. CMD\_DUTYCYCLE\_IND**

This message indicates that the module has performed one or multiple radio sending actions (i.e. normal data tx, repeating of data and acknowledgements). The message contains the transmission time since the last [CMD\\_DUTYCYCLE\\_IND](#page-36-0) message or the last module restart mes-sage ([CMD\\_RESET\\_IND](#page-37-0)) in 1 µs resolution. The 32 bit unsigned integer value is transmitted in LSB first notation. This information can be used to track the duty cycle.

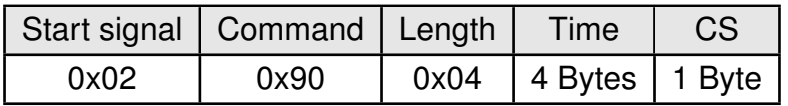

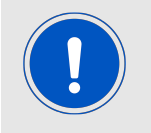

This message has to be enabled using the user setting [CfgFlags](#page-70-0), by setting Bit1 to '1' (OR operation with 0x0002).

# **7.2.5.1. Example**

One or more Radio packets have been transmitted using a time of  $0x00006C95 (27797<sub>dec</sub>) \mu s.$ 

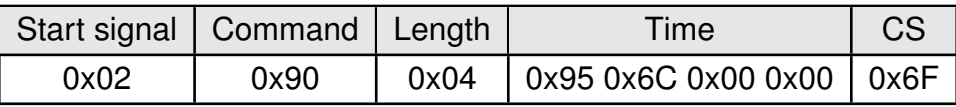

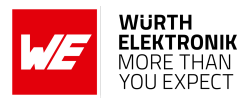

# **7.3. Requesting parameters, actions and events**

This group includes all commands that will return read-only parameters or request actions in the module.

# <span id="page-37-3"></span>**7.3.1. CMD\_RESET\_REQ**

<span id="page-37-1"></span>This command triggers a software reset of the module. The reset is performed after the acknowledgement is transmitted. All volatile settings are initialized with their defaults. Format:

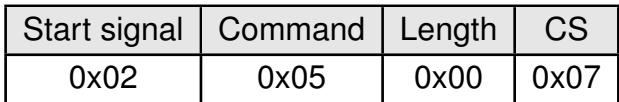

Response ([CMD\\_RESET\\_CNF](#page-37-1)):

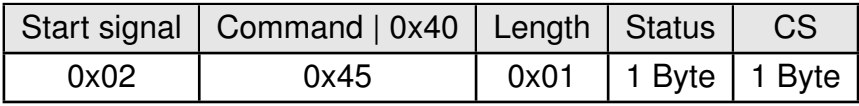

Status:

**0x00:** Request successfully received and processed

**0x01:** Request not successful

As soon as the module has restarted a [CMD\\_RESET\\_IND](#page-37-0) is printed on the UART and the *[/RTS](#page-17-0)* line will show "module idle".

# <span id="page-37-0"></span>**7.3.2. CMD\_RESET\_IND**

This message indicates that the module has restarted. After the *[/RTS](#page-17-0)* line is low and the start-up time-out has passed, the module is ready to receive UART data and radio frames.

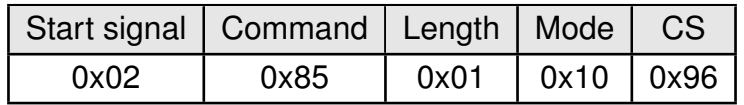

# <span id="page-37-4"></span>**7.3.3. CMD\_SHUTDOWN\_REQ**

<span id="page-37-2"></span>This command triggers the shut down mode of the chip, which is the mode with lowest power consumption. The shut down is performed after the command confirmation message is transmitted. The UART interface is disabled in shut down mode. Format:

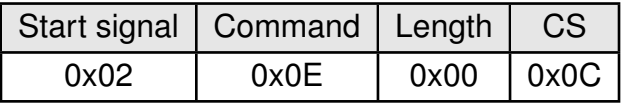

Response ([CMD\\_SHUTDOWN\\_CNF](#page-37-2)):

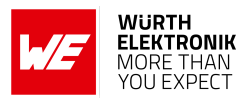

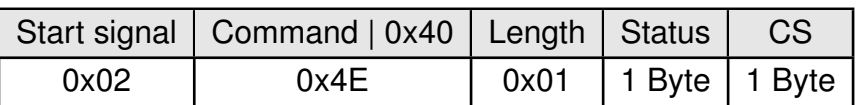

Status:

**0x00:** Request successfully received and processed

**0x01:** Request not successful

To wake-up from shut down mode, a falling edge has to be applied to the *[WAKE-UP](#page-17-0)* pin. In this case, the module restarts such that all volatile settings are lost. As soon as it has restarted a [CMD\\_RESET\\_IND](#page-37-0) message is printed on the UART. Please note that in shut down mode, the *[WAKE-UP](#page-17-0)* pin has an internal pull-down to ensure the wake-up is not performed accidentally due to a floating pin.

# <span id="page-38-2"></span>**7.3.4. CMD\_STANDBY\_REQ**

This command triggers the standby mode of the chip, a low power mode with RAM retention. The standby mode is entered after the command confirmation message is transmitted. The UART interface is disabled in standby mode. The latency is smaller than the latency caused by a complete restart of the module as done in the shut down mode. Format:

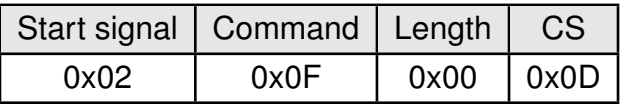

<span id="page-38-0"></span>Response ([CMD\\_STANDBY\\_CNF](#page-38-0)):

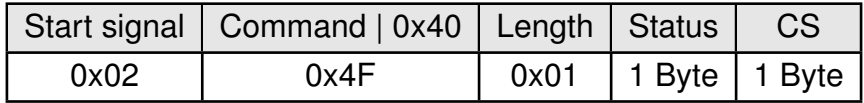

Status:

**0x00:** Request successfully received and processed

#### **0x01:** Request not successful

To wake-up from standby mode, a falling edge has to be applied to the *[WAKE-UP](#page-17-0)* pin. Please note that in standby mode, the *[WAKE-UP](#page-17-0)* pin has an internal pull-down to ensure the wake-up is not performed accidentally due to a floating pin. When a falling edge is detected, the module wakes up but does not revert to factory settings as the RAM content is retained and all volatile settings are kept. Upon being idle again, a [CMD\\_STANDBY\\_IND](#page-38-1) message is printed on the UART and the *[/RTS](#page-17-0)* pin will show a low level.

# <span id="page-38-1"></span>**7.3.5. CMD\_STANDBY\_IND**

This message indicates that the module woke up from standby mode and is ready for operation.

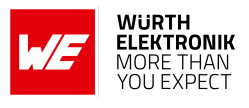

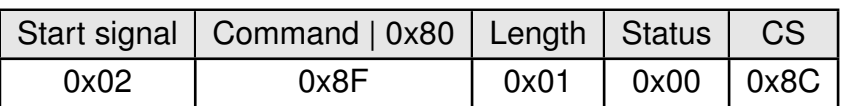

Status:

**0x00:** wake-up successful

# <span id="page-39-1"></span>**7.3.6. CMD\_RSSI\_REQ**

<span id="page-39-0"></span>This command returns the RX level of the last received packet determined by the transceiver IC in the form of a signed two's complement. The current RSSI value of the radio IC ("live RSSI value") cannot be requested by means of this command. Format:

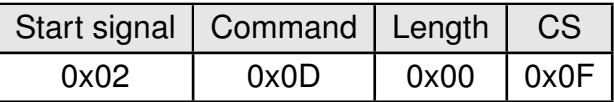

Response ([CMD\\_RSSI\\_CNF](#page-39-0)):

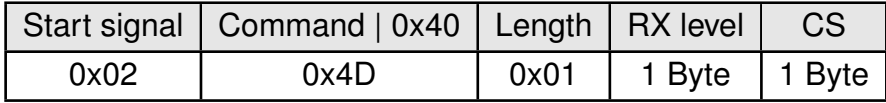

The value obtained in this way delivers the RX level  $RSSI_{dBm}$  in dBm as follows. Example: Conversion of the hexadecimal value in two's complement notation to a decimal RSSI<sub>dec</sub>

 $0xBD_{hex}$  = 10111101<sub>bin</sub>  $\Rightarrow$  $-128 + 0 \times 64 + 1 \times 32 + 1 \times 16 + 1 \times 8 + 1 \times 4 + 0 \times 2 + 1 \times 1 = -67$ dBm

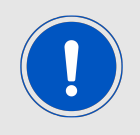

If the RSSI equals 0x80 (-128dBm), there is no RSSI value available yet.

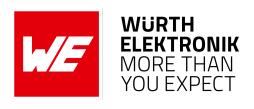

# <span id="page-40-1"></span>**7.4. Modification of volatile parameters**

This group contains all functions that will modify RuntimeSettings while the module is running. These settings are volatile and will be reset to their defaults (see chapter [8](#page-47-0)) on a reset of the module or when waking up after a shut down command.

# <span id="page-40-3"></span>**7.4.1. CMD\_SET\_PAPOWER\_REQ**

This command is used to set the radio TX-power. Unlike the UserSettings parameter [RADIO\\_DefaultRfTXPower](#page-51-0), this is a volatile runtime parameter, but it's power value is used in the same way. Thus, see section [8.2.3](#page-51-0) for more information.

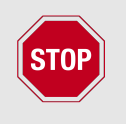

The parameter must be chosen with prudence to reach good functionality and compliance with valid regulatory requirements as for example the EN 300 220 in the European Union or the FCC in the United States of America.

<span id="page-40-0"></span>The power value is entered in the complement on two format. Format:

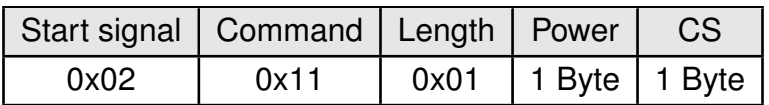

Response ([CMD\\_SET\\_PAPOWER\\_CNF](#page-40-0)):

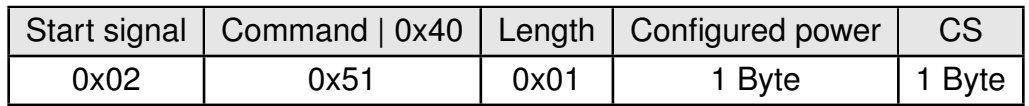

# **7.4.1.1. Example**

Setting the power to +14 dBm:

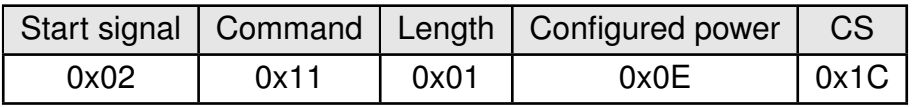

Response:

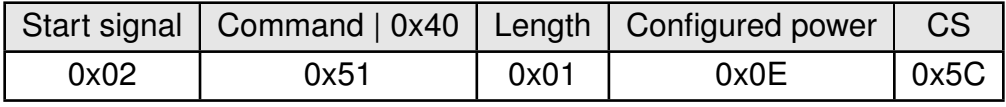

# <span id="page-40-2"></span>**7.4.2. CMD\_SET\_CHANNEL\_REQ**

This command is used to select the radio channel. Unlike the UserSettings parameter [RADIO\\_](#page-52-0) [DefaultRfChannel](#page-52-0), this is a volatile runtime parameter.

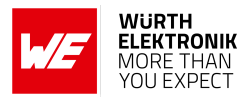

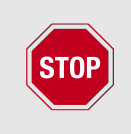

The parameter must be chosen with prudence to reach good functionality (radio environment dependent) and compliance with valid regulatory requirements as the EN 300 220 in the European Union or the FCC in the United States of America.

<span id="page-41-0"></span>Format:

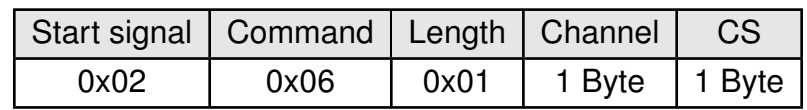

Response ([CMD\\_SET\\_CHANNEL\\_CNF](#page-41-0)):

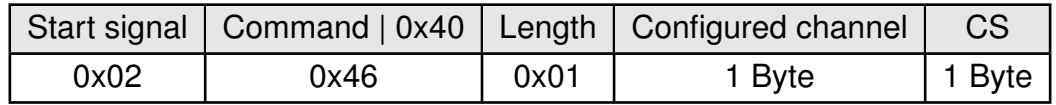

# **7.4.2.1. Example**

Selection of channel 131:

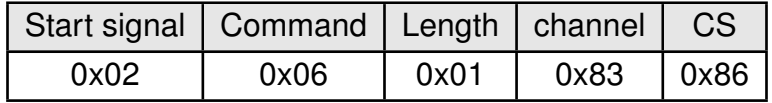

Response:

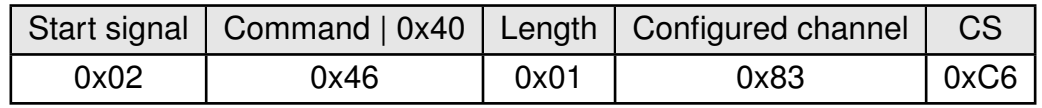

# <span id="page-41-2"></span>**7.4.3. CMD\_SET\_DESTNETID\_REQ**

<span id="page-41-1"></span>This command serves to configure the Dest. netID in address mode 2 and 3. Unlike the UserSettings parameter [MAC\\_DefaultDestNetID](#page-57-0), this is a volatile runtime parameter. Format:

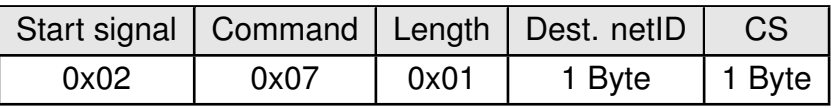

Return ([CMD\\_SET\\_DESTNETID\\_CNF](#page-41-1)):

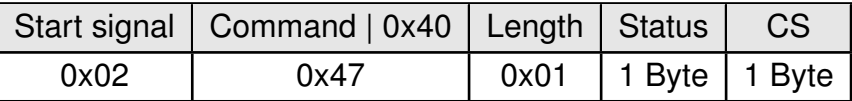

Status:

**0x00:** Request successfully received and processed

**0x01:** Request not successful

#### **User manual Thebe-II**

# <span id="page-42-3"></span>**7.4.4. CMD\_SET\_DESTADDR\_REQ**

<span id="page-42-0"></span>This command serves to configure the destination address in address modes 1, 2 and 3. Unlike the UserSettings parameter MAC DefaultDestAddr, this is a volatile runtime parameter. Format: Mode  $1 + 2$ :

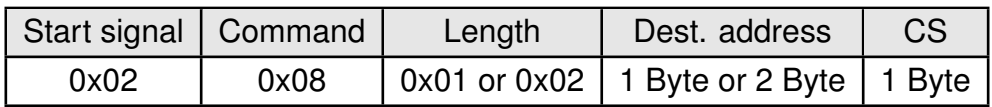

Response ([CMD\\_SET\\_DESTADDR\\_CNF](#page-42-0)):

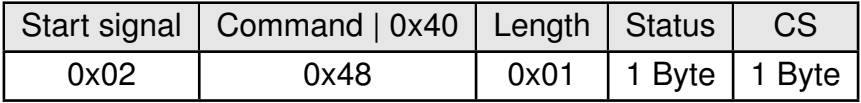

Status:

**0x00:** Request successfully received and processed

**0x01:** Request not successful

# <span id="page-42-2"></span>**7.4.5. CMD\_SET\_MODE\_REQ**

<span id="page-42-1"></span>This command triggers a change from command mode to transparent mode. The mode change is performed after the acknowledgement is transmitted. Format:

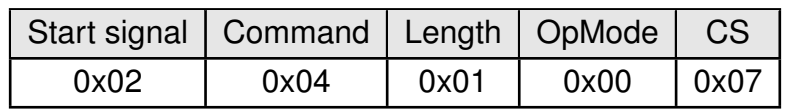

Response ([CMD\\_SET\\_MODE\\_CNF](#page-42-1)):

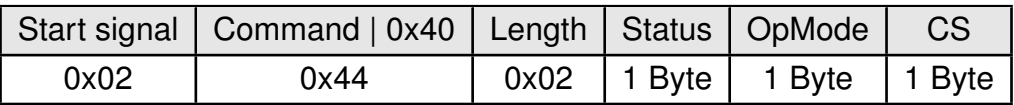

Status:

**0x00:** Request successfully received and processed

**0x01:** Request not successful

OpMode:

- **0x00:** Transparent mode
- **0x10:** Command mode

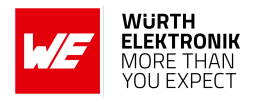

# <span id="page-43-2"></span>**7.5. Modification of non-volatile parameters**

The non-volatile parameters are also called UserSettings and are stored in a special flash location. This settings can also be configured using our windows pc software "ACC".

# <span id="page-43-0"></span>**7.5.1. CMD\_SET\_REQ**

This command enables direct manipulation of the parameters in the module's non-volatile User-Settings. The respective parameters are accessed by means of the corresponding SettingsIndex. Parameters with size of two or more Bytes have to be transferred with the LSB first unless otherwise specified.

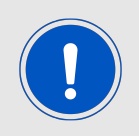

The modified parameters only take effect after a restart of the module. This can be done by a [CMD\\_RESET\\_REQ](#page-37-3) or using the *[/RESET](#page-17-0)* pin.

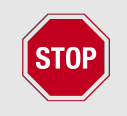

The validity of the specified parameters is not verified by the application. Incorrect values can result in device malfunction up to a scenario where the firmware of the module needs to be re-flashed to get it operating again!

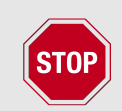

Any use of [CMD\\_SET\\_REQ](#page-43-0) will consume one flash erase/write cycle. Flash erase/write cycles are limited through hardware (guaranteed minimum 100k cycles). For frequently changing parameters use the volatile parameters "RuntimeSettings", see chapter [7.4](#page-40-1) .

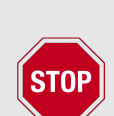

To store the parameters in the flash memory of the module, the particular memory segment must be buffered into RAM, then to be erased entirely and then restored from RAM.

If a reset or VCC instability occurs during this procedure (e.g. due to supply voltage fluctuations), the entire memory area may be destroyed and the module can only be resurrected by means of a JTAG or Bootloader firmware update. Recommended procedure: First verify the configuration of the module with [CMD\\_GET\\_REQ](#page-44-0) and only apply a [CMD\\_SET\\_REQ](#page-43-0) if required. Make sure the VCC is stable and no reset occurs during this procedure.

# <span id="page-43-1"></span>Format:

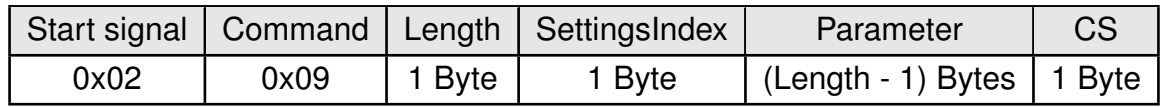

Response ([CMD\\_SET\\_CNF](#page-43-1)):

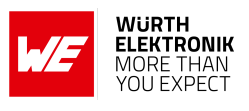

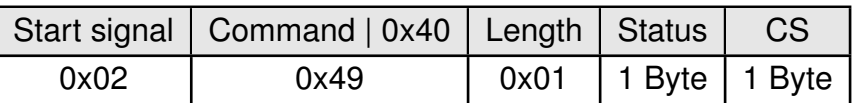

Status:

**0x00:** Request successfully received and processed

**0x01:** Operation failed due to invalid parameter

# <span id="page-44-0"></span>**7.5.2. CMD\_GET\_REQ**

This command can be used to query the UserSettings parameters. The respective parameters are accessed by means of the corresponding SettingsIndex.

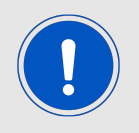

Parameters with size of two or more Bytes will be transmitted LSB first unless noted otherwise.

<span id="page-44-1"></span>Format:

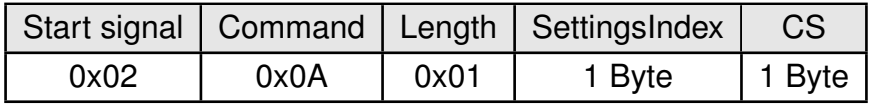

Response ([CMD\\_GET\\_CNF](#page-44-1)):

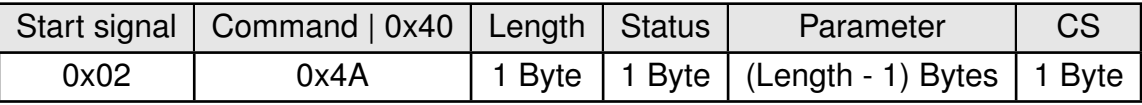

Status:

**0x00:** Request successfully received and processed

**0x01:** Request not successful

# <span id="page-44-3"></span>**7.5.3. CMD\_FACTORY\_RESET\_REQ**

<span id="page-44-2"></span>This command restores the default UserSettings of the module. If this was successful, a software reset of the module is performed in addition. Format:

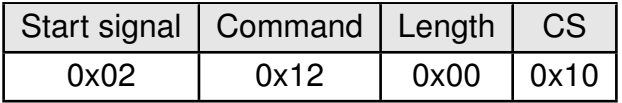

Response ([CMD\\_FACTORY\\_RESET\\_CNF](#page-44-2)):

# **WIRELESS CONNECTIVITY & SENSORS**

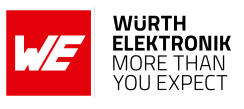

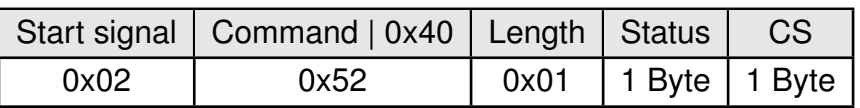

Status:

**0x00:** Request successfully received and processed

**0x01:** Request not successful

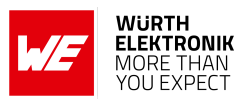

# **7.6. Message overview**

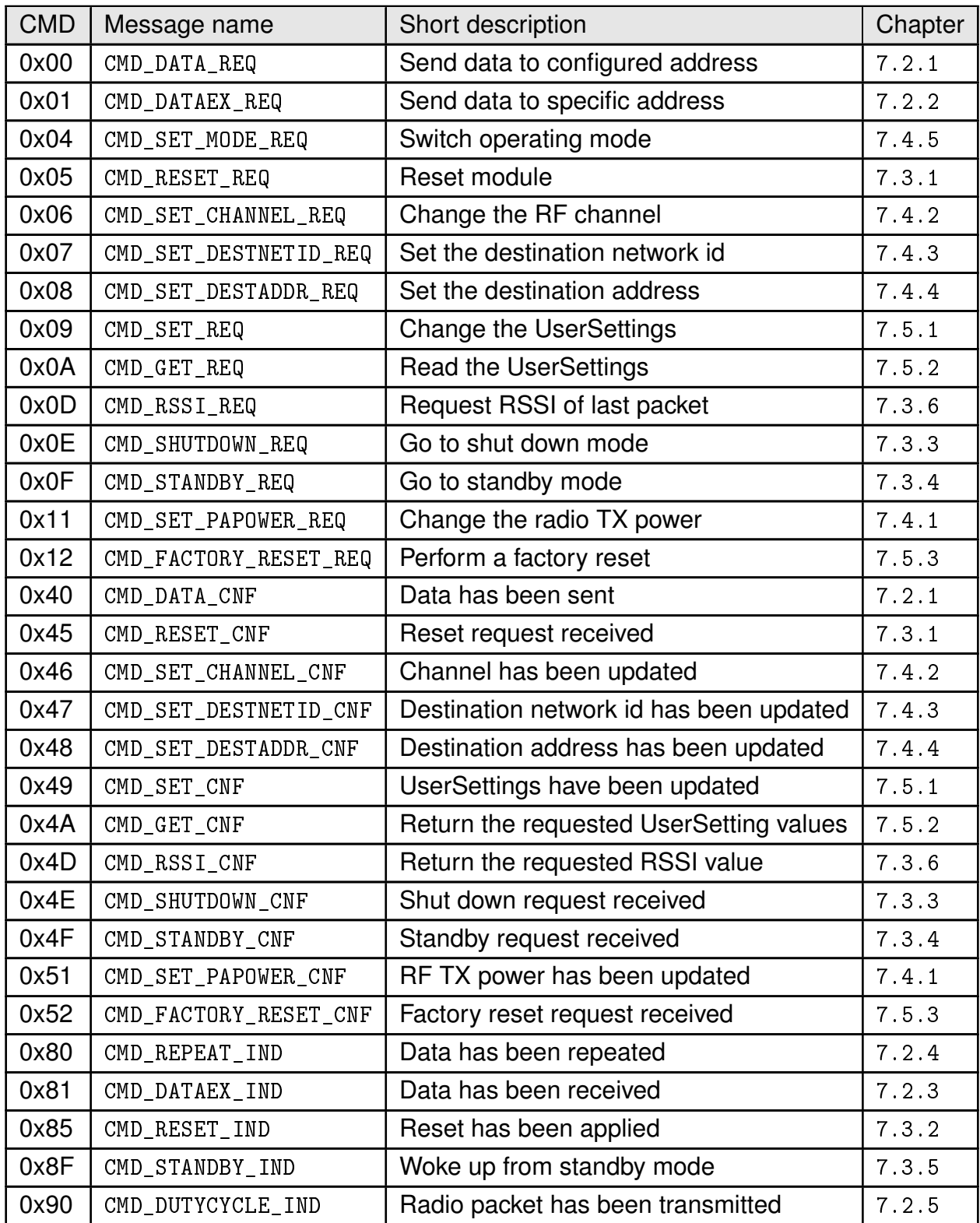

Table 10: Message overview

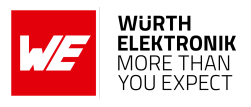

# <span id="page-47-0"></span>**8. UserSettings - Module configuration values**

# **8.1. Difference between volatile and non-volatile settings**

The so-called UserSettings are stored permanently into the internal flash of the module. At start-up, these UserSettings are loaded as start values into the volatile settings ("RuntimeSettings"). Some of the RuntimeSettings can be modified by special commands (see chapter [7.4](#page-40-1)). These RuntimeSettings are lost and replaced by the UserSettings content when the module is restarted.

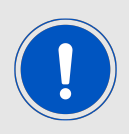

See chapters [7.4](#page-40-1) and [7.5](#page-43-2) for methods to change volatile and/or non-volatile settings.

The non-volatile UserSettings can be modified by means of specific commands in the configuration mode ([CMD\\_SET\\_REQ](#page-43-0)) of the module. These parameters are stored permanently in the module's flash memory. All settings are described on the following pages. After changing those parameters, a reset will be necessary to make use of the new settings.

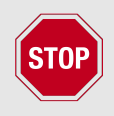

The validity of the specified parameters given with a [CMD\\_SET\\_REQ](#page-43-0) is not verified. Incorrect values can result in device malfunction and may even result in the need of re-flashing the entire module firmware!

# **8.2. Modifying the UserSettings**

The following chapters will give examples for the modification for many parameters using the commands [CMD\\_SET\\_REQ](#page-43-0) and [CMD\\_GET\\_REQ](#page-44-0). The PC software ACC (AMBER Config Center, version 3.4.3 or newer) can also be used to change non-volatile parameters.

# <span id="page-47-1"></span>**8.2.1. UART\_Baudrate: Configure the UART speed**

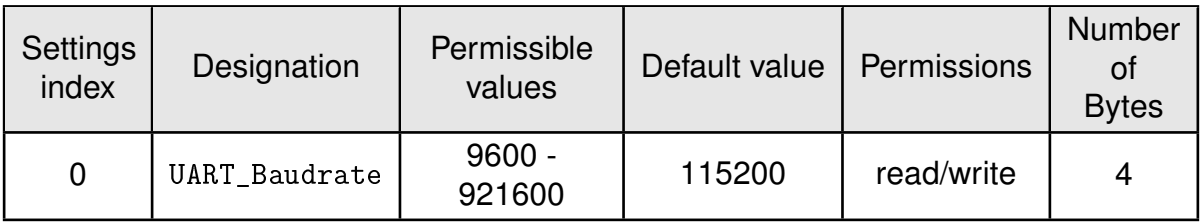

The UserSetting [UART\\_Baudrate](#page-47-1) is a 32 Bit field that contains the symbol rate for the communication interface. The format for the parametervalue is LSB first.

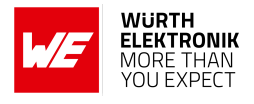

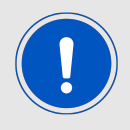

After changing the baud rate using the [CMD\\_SET\\_REQ](#page-43-0) the module restarts using the new baud rate. Thus, please do not forget to update the baud rate of the connected host controller to be able to use the module's UART further on.

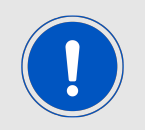

Please double check that the Byte-order of the parameter. It is to be used LSB first ¨ . Wrong values may lead to a condition where talking with the module is not possible any-more.

# **8.2.1.1. Example 1**

Set the baud rate of the module to 9600 Baud  $(0x00002580_{MSBfirst}$  corresponds to  $0x80250000_{LSBfirst}$ ) using the [CMD\\_SET\\_REQ](#page-43-0) with Settings index 0:

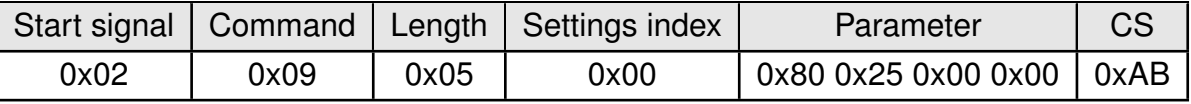

Response [CMD\\_SET\\_CNF](#page-43-1): Successfully modified the setting.

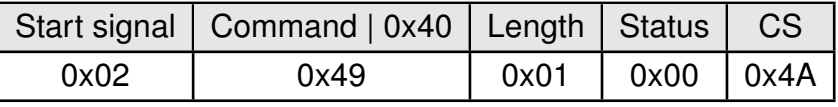

#### **8.2.1.2. Example 2**

Request the baud rate of the module using [CMD\\_GET\\_REQ](#page-44-0):

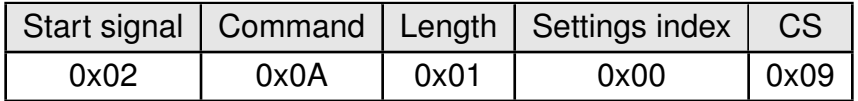

Response [CMD\\_GET\\_CNF](#page-44-1): Successfully read out the baud rate 0x00002580 (9600 Baud).

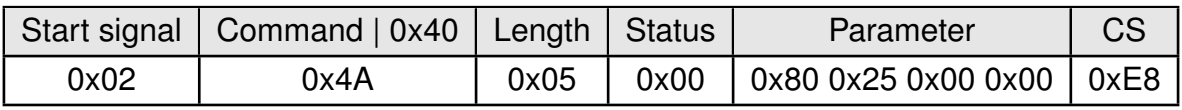

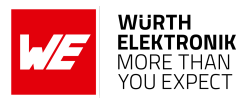

# <span id="page-49-0"></span>**8.2.2. RADIO\_DefaultRfProfile: Configure the RF-settings**

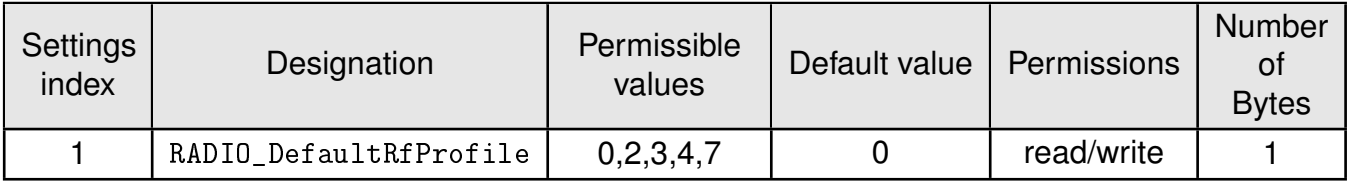

The UserSetting [RADIO\\_DefaultRfProfile](#page-49-0) is an 8 Bit field that addresses the applied RF configuration.

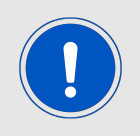

Due to application note from IC manufacturer radio profile 3 is not recommended for future use. It is recommended to use radio profile 4 instead of radio profile 3.

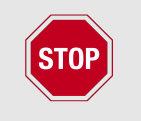

The parameter must be chosen with prudence to reach good functionality and compliance with valid regulatory requirements as the EN 300 220 in the European Union or the FCC in the United States of America.

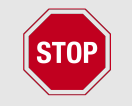

After modification of the [RADIO\\_DefaultRfProfile](#page-49-0), please check whether the [RADIO\\_DefaultRfChannel](#page-52-0) has to be updated too.

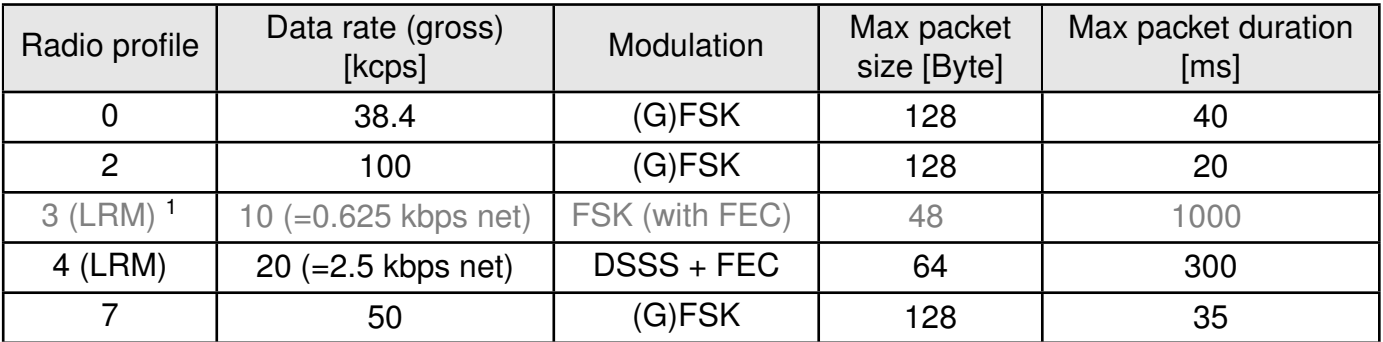

Table 11: Radio profiles

<sup>1</sup>Radio profile 3 is not recommended for future use due to applicatioin note from IC manufacturer. It is recommended to use radio profile 4 instead. This slightly degrades receiver sensitivity, resulting in a slightly degraded achievable range. Theoretically it makes a difference about 4 dB of the sensitivity corresponding in a change of 20 % to 25% (depending on the antenna height) of the range. Experience shows that in industrial or urban area the difference nevertheless is negligible as the range is usually cut of by obstacles causing more than 4 dB loss.

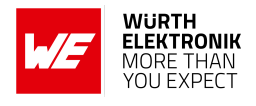

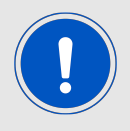

Due to the low data rate in radio profiles 3 and 4 the packet size is reduced. The maximum allowed packet duration is 1000 ms, respective 300 ms. The receiver and sender will not accept larger packets than Max packet size Bytes.

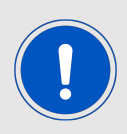

To achieve the long range in profile 3 a high receiver sensitivity is needed and therefore a high frequency accuracy. For modules with hardware version 2.3 or newer (serial number 116.002001 or bigger), a temperature dependent compensation of the frequency is implemented for this profile to work properly over the whole temperature range of -40°C to 85°C. Modules with hardware version 2.2 or older do not have this compensation and may not work properly in radio profile 3 over the entire temperature range.

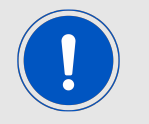

The repeater mode (flooding mesh) is currently only supported in profiles 0, 2 and 7.

# **8.2.2.1. Example 1**

Set the radio profile to 0 using the [CMD\\_SET\\_REQ](#page-43-0):

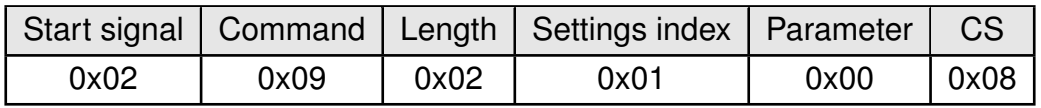

Response [CMD\\_SET\\_CNF](#page-43-1): Successfully modified the setting.

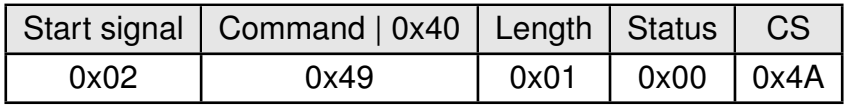

# **8.2.2.2. Example 2**

Request the radio profile using [CMD\\_GET\\_REQ](#page-44-0):

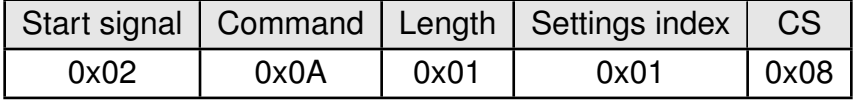

Response [CMD\\_GET\\_CNF](#page-44-1): Successfully read out the radio as 2.

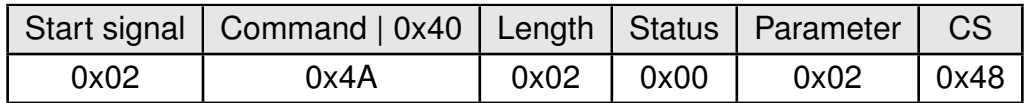

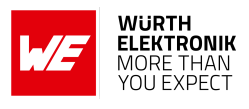

# <span id="page-51-0"></span>**8.2.3. RADIO\_DefaultRfTXPower: Configure the RF TX-power**

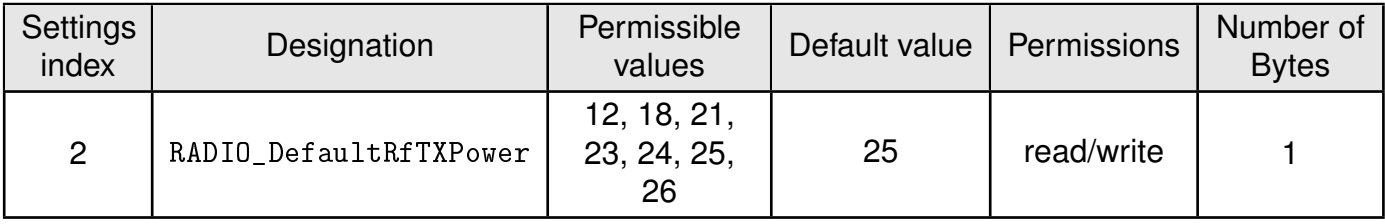

This UserSetting defines the radio output power of the module. The UserSettings parameter [RADIO\\_DefaultRfTXPower](#page-51-0) is entered as a complement on two. This value represents the power at the radio ic without taking the antenna into account.

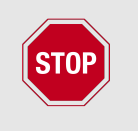

The user is responsible for adhering to the statutory regulations for the maximum power output when using this module. In case of the Thebe-II with an external antenna the antenna gain needs to be taken into account, too.

# **8.2.3.1. Example 1**

Set the radio output power to 0 using the [CMD\\_SET\\_REQ](#page-43-0):

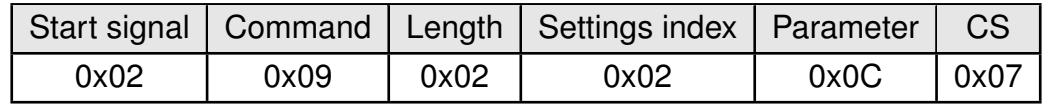

Response [CMD\\_SET\\_CNF](#page-43-1): Successfully modified the setting.

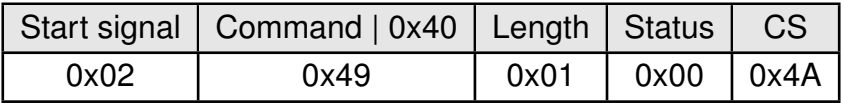

#### **8.2.3.2. Example 2**

Request the radio output power using [CMD\\_GET\\_REQ](#page-44-0):

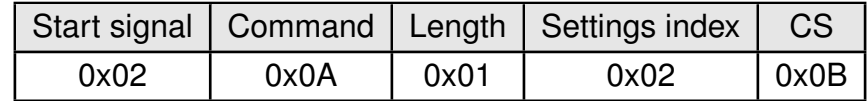

Response [CMD\\_GET\\_CNF](#page-44-1): Successfully read out the radio as 25 dBm (0x19).

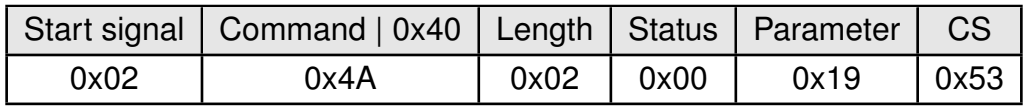

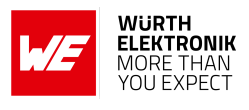

# <span id="page-52-0"></span>**8.2.4. RADIO\_DefaultRfChannel: Configure the RF channel**

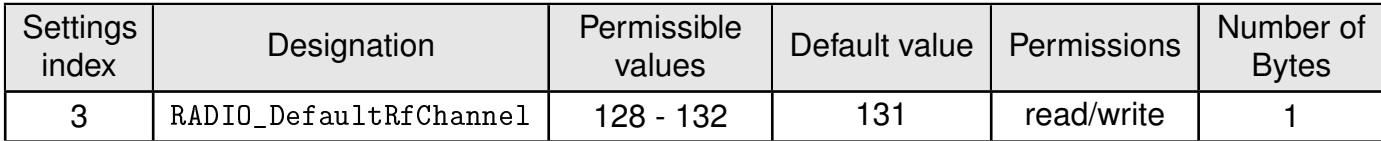

This UserSetting determines the wireless channel of the module to be used after a reset. The dependence between channel and frequency is as follows:

$$
Channel_{RF} = \frac{Frequency_{RF} - 863 MHz}{0.050 MHz}
$$
 (1)

or

$$
Frequency_{RF} = 863 MHz + Channel_{RF} \times 0.050 MHz
$$
 (2)

Check chapter [10.1](#page-83-0) for more information.

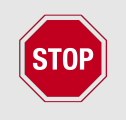

The user is responsible for adhering to the statutory regulations for the frequency and spectrum use when using this module.

# **8.2.4.1. Example 1**

Set the radio channel to 128 (0x80) using the [CMD\\_SET\\_REQ](#page-43-0):

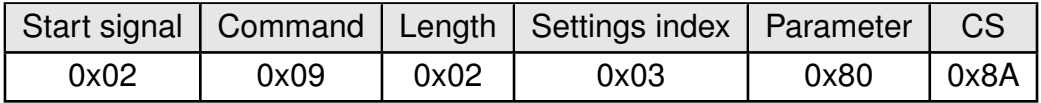

Response [CMD\\_SET\\_CNF](#page-43-1): Successfully modified the setting.

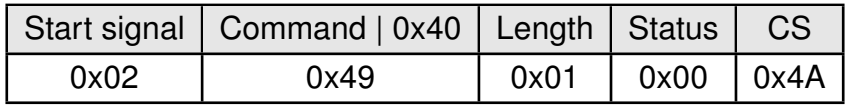

# **8.2.4.2. Example 2**

Request the radio channel using [CMD\\_GET\\_REQ](#page-44-0):

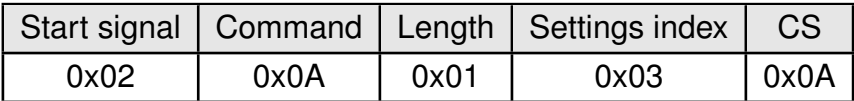

Response [CMD\\_GET\\_CNF](#page-44-1): Successfully read out the radio as 131 (0x83).

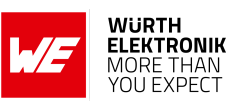

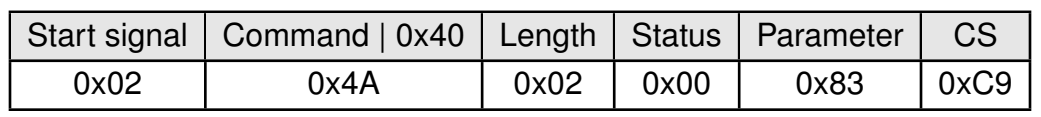

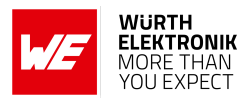

# <span id="page-54-0"></span>**8.2.5. MAC\_DefaultAddressMode: Configure the address mode**

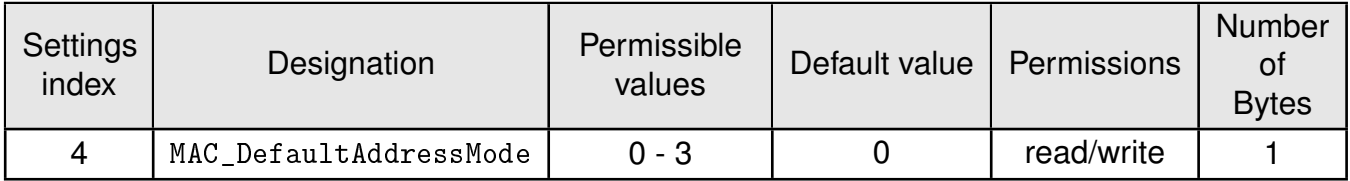

This setting defines the address mode of the module. The following modes have been implemented:

- **No addressing (mode 0):** Each module receives the transmitted RF telegram and delivers the received data to the host system via UART. No address information is transmitted in the radio telegram.
- **1-byte address (mode 1):** The receiving module only delivers the data to the host system via UART,
	- if the 1 Byte destination address configured at the sender corresponds to the 1 Byte source address of the receiver ([MAC\\_SourceAddr](#page-61-0)) or
	- if the destination broadcast address 255 was specified.

Both, the destination address and the source address are transmitted in the wireless telegram (total  $= 2$  Bytes).

- **2-Bytes address (mode 2):** The receiving module only delivers the data to the host system via UART,
	- if both the destination network id and the 1 Byte destination address configured at the sender correspond to the source addresses of the receiver ([MAC\\_SourceNetID](#page-60-0) and 1 Byte [MAC\\_SourceAddr](#page-61-0)) or
	- if the destination broadcast address 255 and/or network broadcast id 255 was specified.

A total of 4 Bytes of address information are transmitted in the wireless telegram.

**3-Bytes address (mode 3):** The receiving module only delivers the data to the host system via UART,

- if both the destination network id and the 2 Byte destination address configured at the sender correspond to the source addresses ([MAC\\_SourceNetID](#page-60-0) and 2 Byte MAC SourceAddr) of the receiver or
- if the destination broadcast address 65535 and network broadcast id 255 was specified.

A total of 6 Bytes of address information are transmitted in the wireless telegram.

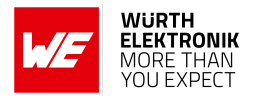

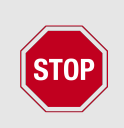

In address mode 0, the use of wireless acknowledgement will cause problems if several wireless modules are addressed simultaneously. Therefore, no ACK is requested when using address mode 0 or when having any broadcast address in the frame (destination net ID and/or destination address). The user shall also not set [MAC\\_NumRetrys](#page-56-0)  $\neq 0$  in address mode 0.

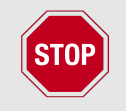

The receiver and transmitter modules must always operate in the same address mode! Otherwise, the receiver cannot interpret the received data packet meaning that the packet is discarded!

# **8.2.5.1. Example 1**

Set the address mode to 2 using the [CMD\\_SET\\_REQ](#page-43-0):

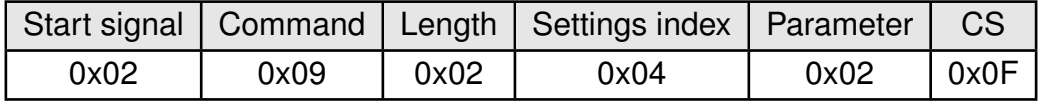

Response [CMD\\_SET\\_CNF](#page-43-1): Successfully modified the setting.

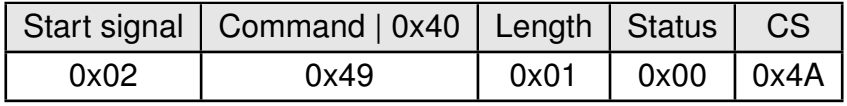

#### **8.2.5.2. Example 2**

Request the address mode using [CMD\\_GET\\_REQ](#page-44-0):

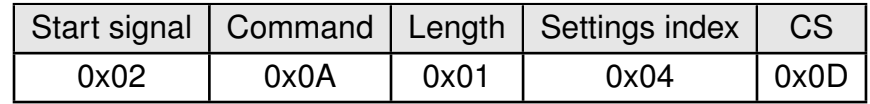

Response [CMD\\_GET\\_CNF](#page-44-1): Successfully read out the address mode as 1.

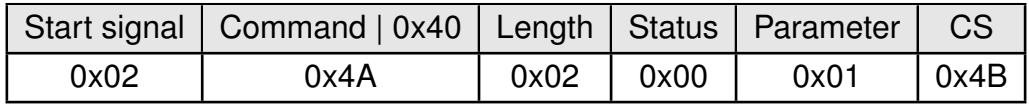

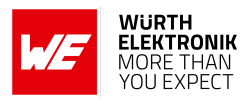

# <span id="page-56-0"></span>**8.2.6. MAC\_NumRetrys: Configure the number of retries**

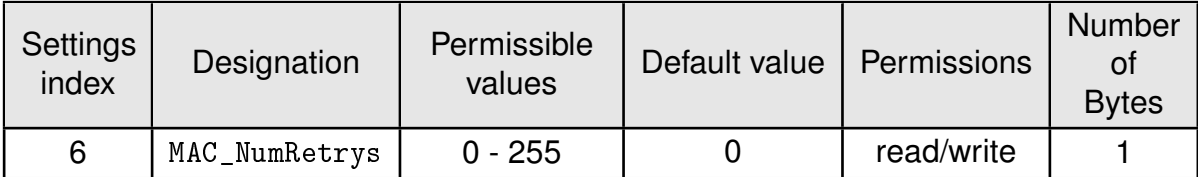

This UserSetting determines the maximum number of wireless transmission retries. If this parameter is set to a value other than zero, the receiver module will automatically be prompted to send a wireless acknowledgement ("ACK"). Please note that sending acknowledgements additionally increases the traffic and will have influence on the duty-cycle, which can be crucial for CE compliance.

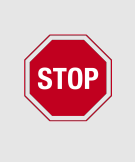

This parameter shall only be enabled (i.e. set to another value than 0) if the parameter address mode selects a value of 1, 2 or 3 and the customer has configured unique addresses for the entire network. A use of broadcast messages (destination network ID and/or destination address) is not allowed when [MAC\\_NumRetrys](#page-56-0) is set to any value not equal to 0.

# **8.2.6.1. Example 1**

Set the transmission retry number to 1 using the [CMD\\_SET\\_REQ](#page-43-0):

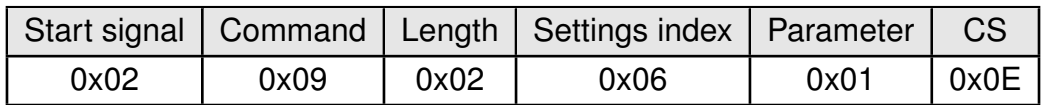

Response [CMD\\_SET\\_CNF](#page-43-1): Successfully modified the setting.

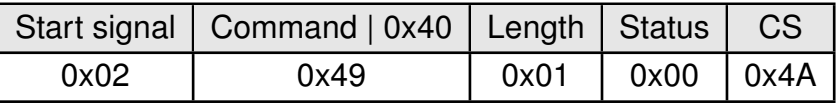

# **8.2.6.2. Example 2**

Request the number of retries using [CMD\\_GET\\_REQ](#page-44-0):

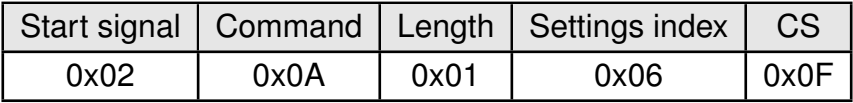

Response [CMD\\_GET\\_CNF](#page-44-1): Successfully read out thenumber of retries as 3.

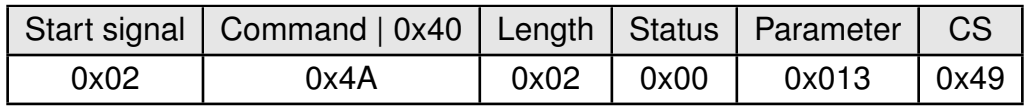

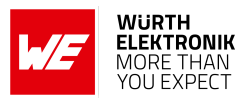

# <span id="page-57-0"></span>**8.2.7. MAC\_DefaultDestNetID: Configure the destination network id**

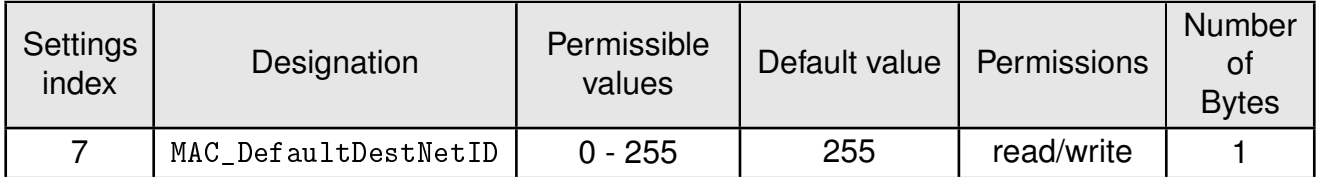

This UserSetting specifies the default destination network ID, which is used in address modes 2 and 3. If the special broadcast id and the broadcast address are set to 255, the packets will be received by all network participants. Its volatile RuntimeSettings can be modified with the command [CMD\\_SET\\_DESTNETID\\_REQ](#page-41-2) at runtime.

# **8.2.7.1. Example 1**

Set the default destination network id to 1 using the [CMD\\_SET\\_REQ](#page-43-0):

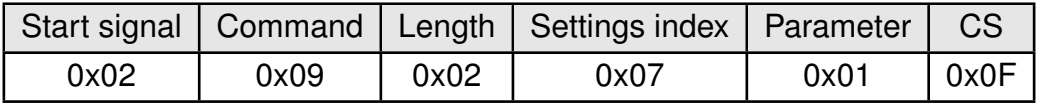

Response [CMD\\_SET\\_CNF](#page-43-1): Successfully modified the setting.

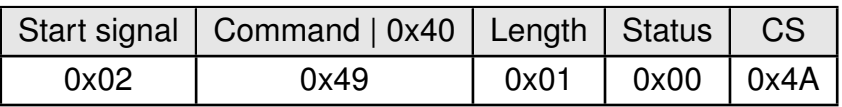

# **8.2.7.2. Example 2**

Request the default destination network id using [CMD\\_GET\\_REQ](#page-44-0):

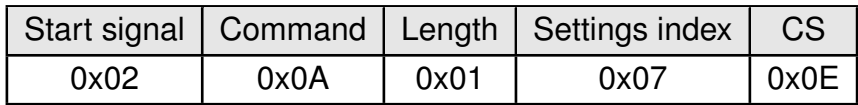

Response [CMD\\_GET\\_CNF](#page-44-1): Successfully read out the default destination network id as 0.

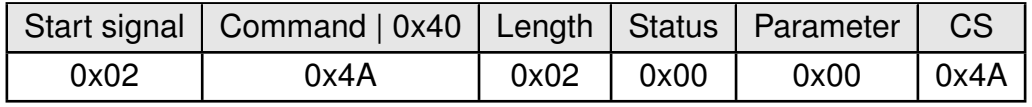

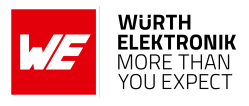

# <span id="page-58-0"></span>**8.2.8. MAC\_DefaultDestAddr: Configure the destination address**

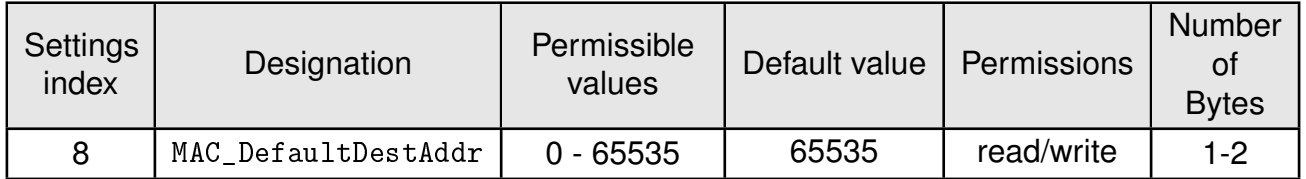

This UserSetting specifiest destination address, which is used in address modes 1, 2 and 3. If a broadcast address (255 in addressmodes 1 and 2, or 65535 in address mode 3) is used, the packets will be received by all network participants or by participants in the same network id. Its volatile RuntimeSettings can be modified with the command [CMD\\_SET\\_DESTADDR\\_REQ](#page-42-3) at runtime.

# **8.2.8.1. Example 1**

Set the default destination address to 1 using the [CMD\\_SET\\_REQ](#page-43-0). If only one-byte parameter size is used, the LSB is set to the value of the parameter and the MSB is automatically written to 0xFF.

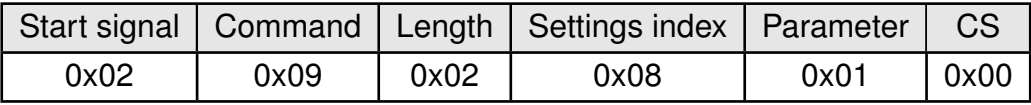

Response [CMD\\_SET\\_CNF](#page-43-1): Successfully modified the setting.

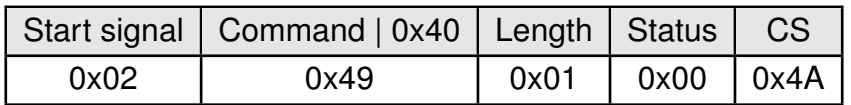

# **8.2.8.2. Example 2**

Set the default destination address to 256 (0x0100) using the [CMD\\_SET\\_REQ](#page-43-0). LSB = 0x00, MSB  $= 0x01$ . The MSB of the address is used in address mode 3, only. The 2-byte parameter field has the order LSB first.

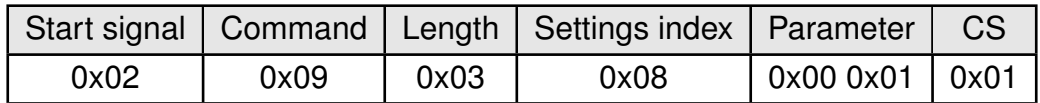

Response [CMD\\_SET\\_CNF](#page-43-1): Successfully modified the setting.

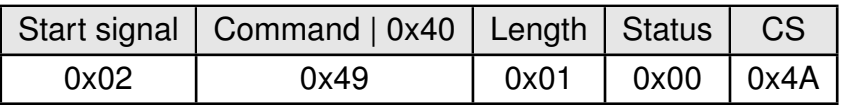

# **8.2.8.3. Example 3**

Request the default destination address using [CMD\\_GET\\_REQ](#page-44-0):

# **WIRELESS CONNECTIVITY & SENSORS**

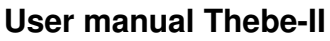

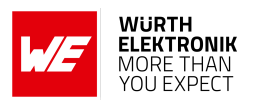

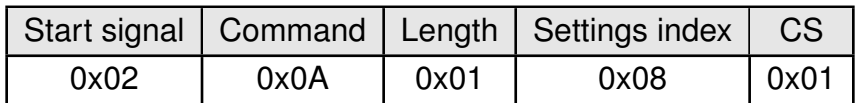

Response [CMD\\_GET\\_CNF](#page-44-1): Successfully read out the default destination address as 0 (0x0000). The 2 byte parameter has the order LSB first. The return value of this Settings index is always read as 2 byte parameter.

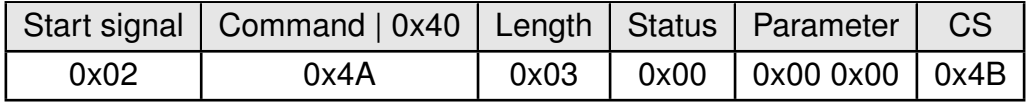

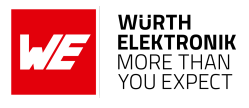

#### <span id="page-60-0"></span>**8.2.9. MAC\_SourceNetID: Configure the source network id**

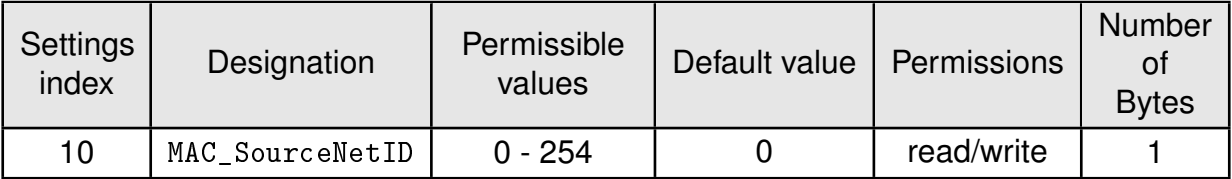

This UserSetting specifies the source network id to be used in address modes 2 and 3. Setting the Source Net ID to Broadcast (255) is not allowed.

#### **8.2.9.1. Example 1**

Set the source network id to 1 using the [CMD\\_SET\\_REQ](#page-43-0):

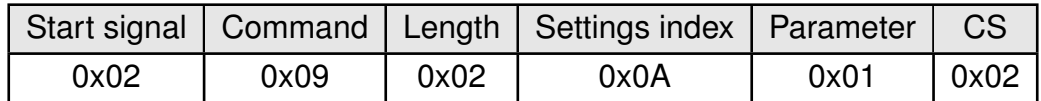

Response [CMD\\_SET\\_CNF](#page-43-1): Successfully modified the setting.

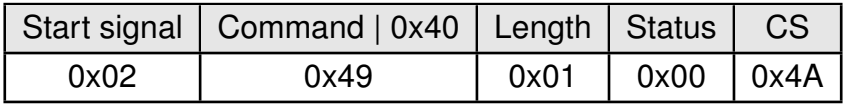

# **8.2.9.2. Example 2**

Request the source network id using [CMD\\_GET\\_REQ](#page-44-0):

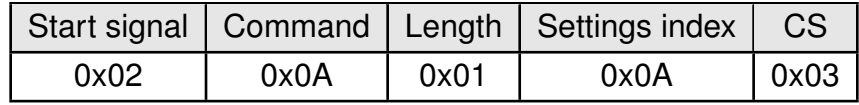

Response [CMD\\_GET\\_CNF](#page-44-1): Successfully read out the source network id as 2.

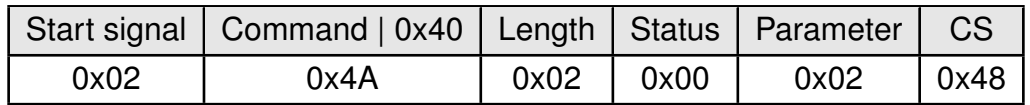

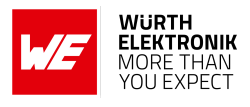

#### <span id="page-61-0"></span>**8.2.10. MAC\_SourceAddr: Configure the source address**

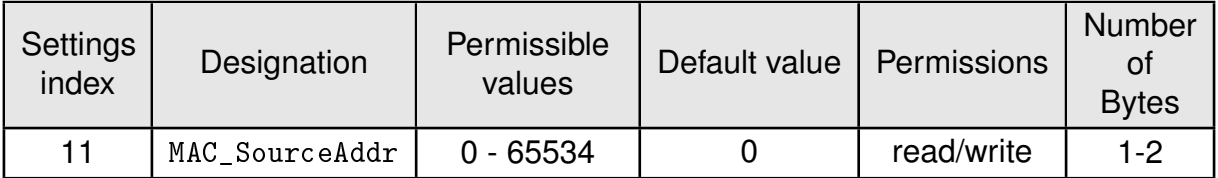

This UserSetting specifies the source device address to be used in address modes 1, 2 and 3. The LSB corresponds to the first byte in "parameter" the MSB (if used) to the second byte. The broadcast address 0xFF (255) or 0xFFFF (65535) must not be used for the source address (LSB, LSB+MSB) and source network id parameters.

# **8.2.10.1. Example 1**

Set the source address to 1 (this will set the LSB to 0x01, the MSB is automatically set to 0xFF) using the [CMD\\_SET\\_REQ](#page-43-0):

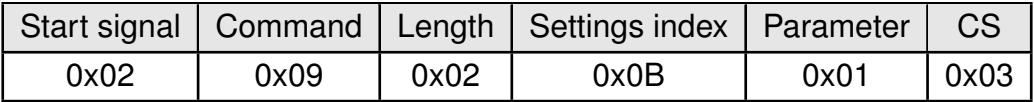

Response [CMD\\_SET\\_CNF](#page-43-1): Successfully modified the setting.

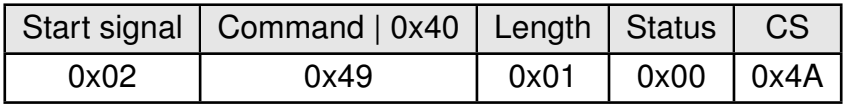

# **8.2.10.2. Example 2**

Set the source address to 256 (LSB =0x00, MSB = 0x01) using the [CMD\\_SET\\_REQ](#page-43-0). The 2 byte parameter is to be used LSB first.

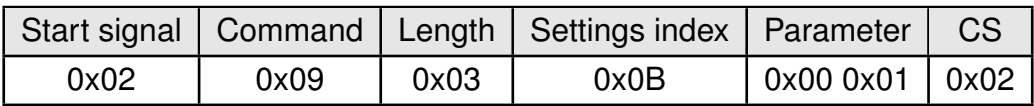

Response [CMD\\_SET\\_CNF](#page-43-1): Successfully modified the setting.

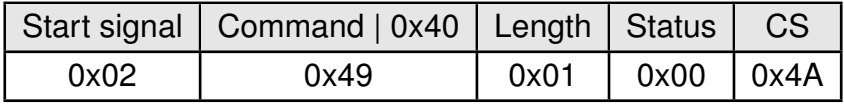

# **8.2.10.3. Example 3**

Request the source address using [CMD\\_GET\\_REQ](#page-44-0):

# **WIRELESS CONNECTIVITY & SENSORS**

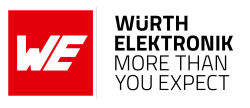

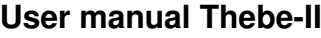

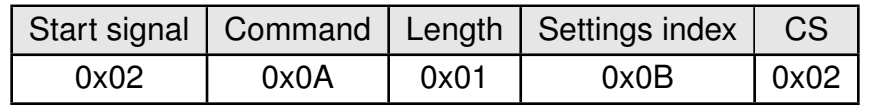

Response [CMD\\_GET\\_CNF](#page-44-1): Successfully read out the source address as 2 (0x0002). The 2 byte parameter is to be used LSB first.

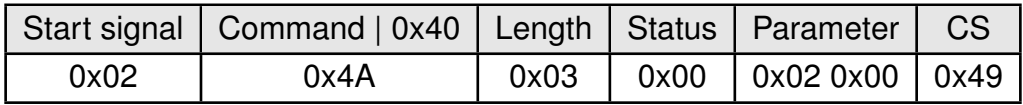

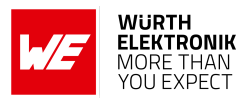

#### <span id="page-63-0"></span>**8.2.11. OpMode: Default operating mode of the module**

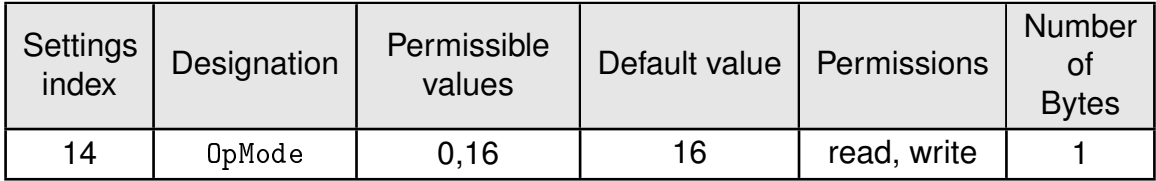

The [OpMode](#page-63-0) configures the operating mode of the module after start-up. A [OpMode](#page-63-0) of 0x10 (16) represents the command mode. [OpMode](#page-63-0) 0x00 indicates transparent mode.

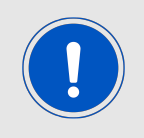

The *[MODE\\_1](#page-17-0)* pin has a higher priority than [OpMode](#page-63-0). So if [OpMode](#page-63-0) is configured as 0x10 (command mode) and *[MODE\\_1](#page-17-0)* pin has a HIGH level during start-up, the module will start in transparent mode.

#### **8.2.11.1. Example 1**

Set the operating mode to command mode (0x10) using the [CMD\\_SET\\_REQ](#page-43-0):

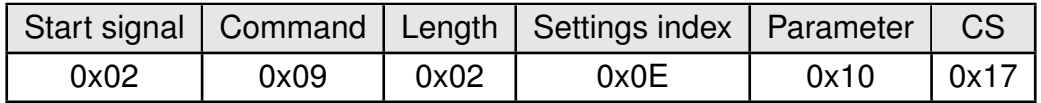

Response [CMD\\_SET\\_CNF](#page-43-1): Successfully modified the setting.

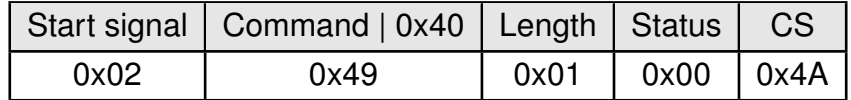

#### **8.2.11.2. Example 2**

Request the operation mode using [CMD\\_GET\\_REQ](#page-44-0):

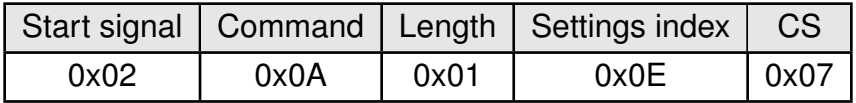

Response [CMD\\_GET\\_CNF](#page-44-1): Successfully read out that the operation mode is command mode (0x10).

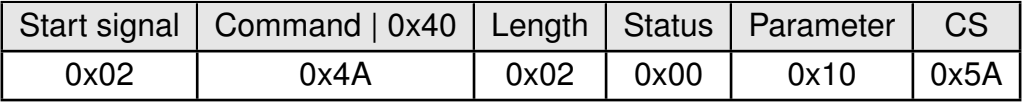

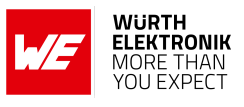

#### <span id="page-64-0"></span>**8.2.12. OpMode\_Flags: Configure transmission trigger for transparent mode**

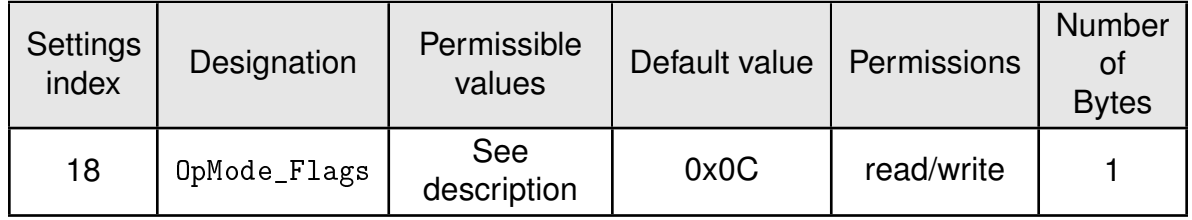

Selects and configures the trigger to start the radio transmission for the transparent mode. Various triggers can be activated simultaneously. Only used in transparent mode.

Independent of the configuration of [OpMode\\_Flags](#page-64-0) a radio transmission will be triggered whenever the maximum packet size is reached. The maximum packet size depends on [RADIO\\_](#page-49-0) [DefaultRfProfile](#page-49-0).

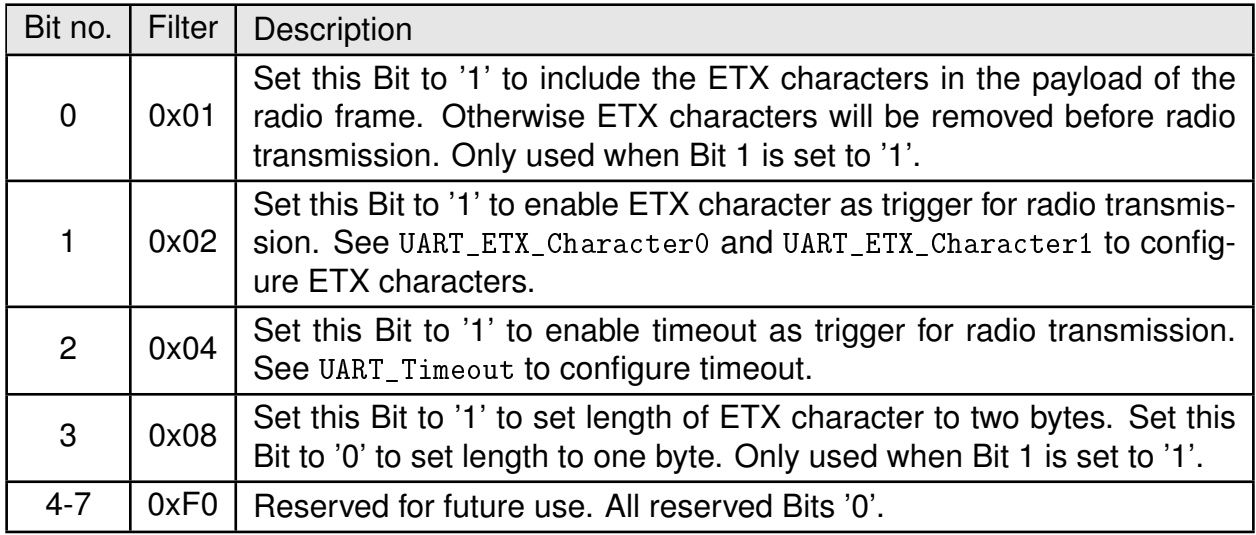

#### **8.2.12.1. Example 1**

Set the parameter [OpMode\\_Flags](#page-64-0) to 0x04, which means the transmission starts when the maximum packet size or timeout has been reached.

Command:

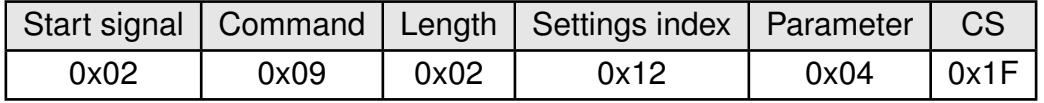

Response [CMD\\_SET\\_CNF](#page-43-1): Successfully modified the setting.

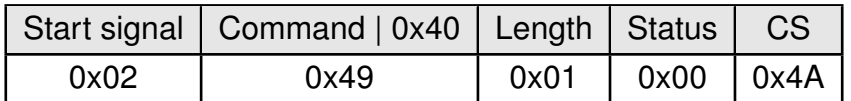

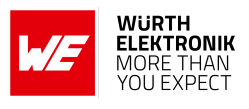

# **8.2.12.2. Example 2**

Request the flags using [CMD\\_GET\\_REQ](#page-44-0):

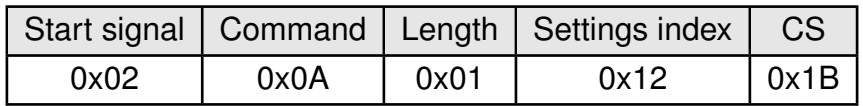

Response [CMD\\_GET\\_CNF](#page-44-1): Successfully read out the value of [OpMode\\_Flags](#page-64-0). A value of 0x04 indicates timeout as trigger for ratio transmissions.

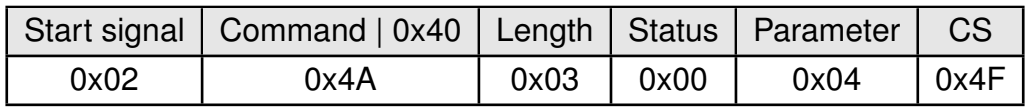

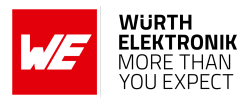

# <span id="page-66-0"></span>**8.2.13. UART\_Timeout: Configure timeout for transparent mode**

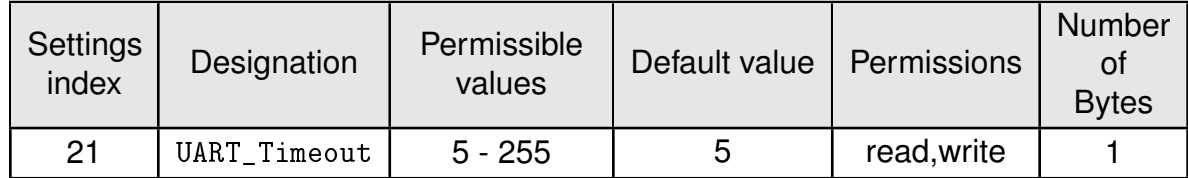

[UART\\_Timeout](#page-66-0) is used when [OpMode\\_Flags](#page-64-0) is configured to use timeout as radio transmission trigger in transparent mode. If the module receives no new byte within the defined [UART\\_](#page-66-0) [Timeout](#page-66-0) and the buffer is not empty a radio transmission starts. [UART\\_Timeout](#page-66-0) is stated in milliseconds. [UART\\_Timeout](#page-66-0) is only used in transparent mode.

# **8.2.13.1. Example 1**

Set the timeout to 5ms using the [CMD\\_SET\\_REQ](#page-43-0):

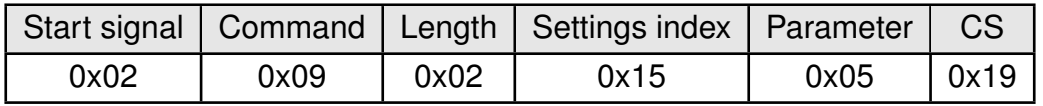

Response [CMD\\_SET\\_CNF](#page-43-1): Successfully modified the setting.

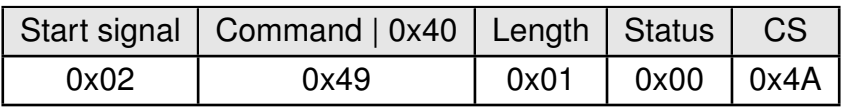

# **8.2.13.2. Example 2**

Request the timeout using [CMD\\_GET\\_REQ](#page-44-0):

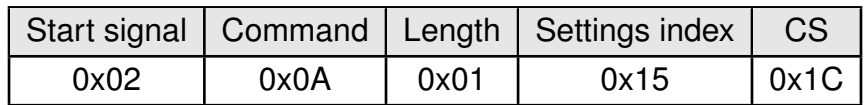

Response [CMD\\_GET\\_CNF](#page-44-1): Successfully read out the timeout of 5ms.

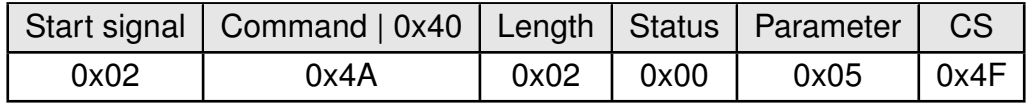

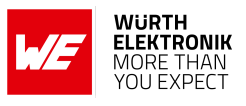

# <span id="page-67-0"></span>**8.2.14. UART\_ETX\_Character0: Configure ETX characters for transparent mode**

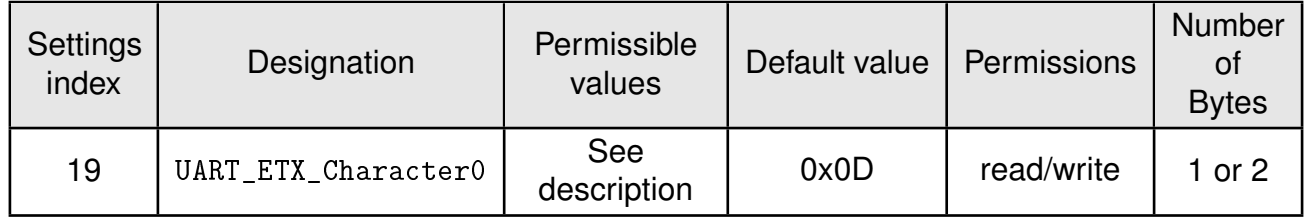

[UART\\_ETX\\_Character0](#page-67-0) is used when [OpMode\\_Flags](#page-64-0) is configured to use ETX characters as radio transmission trigger in transparent mode. If the module receives the defined ETX\_Characters within the received data over UART and the buffer is not empty a radio transmission starts. When using a parameter length of 2, [UART\\_ETX\\_Character0](#page-67-0) and [UART\\_ETX\\_Character1](#page-69-0) can be set simultaneously (see example 2 below). However, the parameters have to be read out separately.

[UART\\_ETX\\_Character0](#page-67-0) is only used in transparent mode.

# **8.2.14.1. Example 1**

Set the parameter [UART\\_ETX\\_Character0](#page-67-0) to 0x0D using [CMD\\_SET\\_REQ](#page-43-0).

Command:

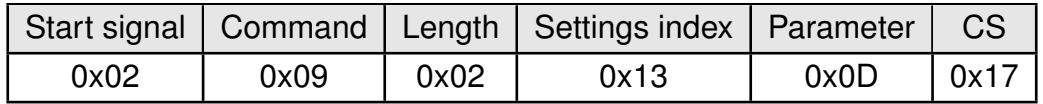

Response [CMD\\_SET\\_CNF](#page-43-1): Successfully modified the setting.

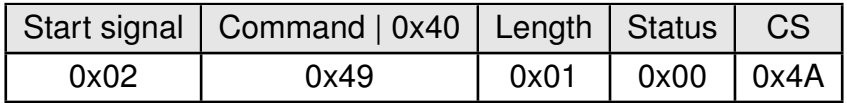

#### **8.2.14.2. Example 2**

Set the parameter [UART\\_ETX\\_Character0](#page-67-0) to 0x0D and [UART\\_ETX\\_Character1](#page-69-0) to 0x0A using [CMD\\_SET\\_REQ](#page-43-0).

Command:

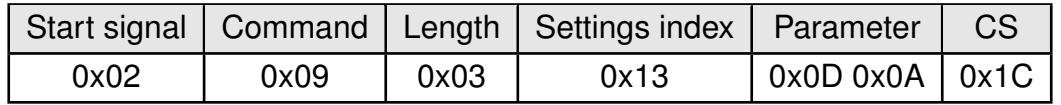

Response [CMD\\_SET\\_CNF](#page-43-1): Successfully modified the setting.

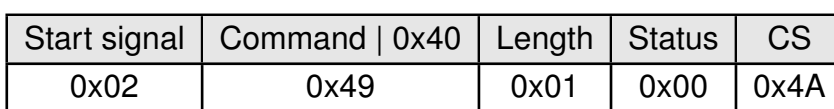

#### **8.2.14.3. Example 3**

Request the ETX-character using [CMD\\_GET\\_REQ](#page-44-0):

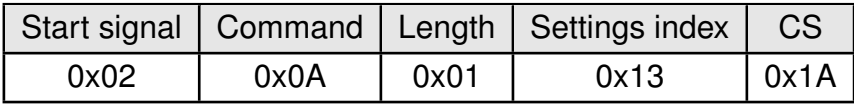

Response [CMD\\_GET\\_CNF](#page-44-1): Successfully read out the value of [UART\\_ETX\\_Character0](#page-67-0).

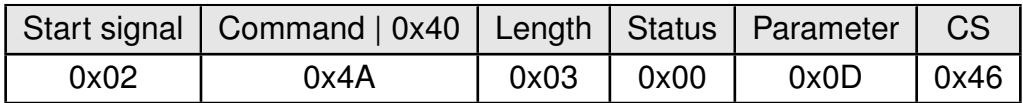

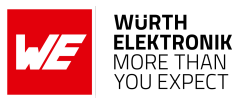

# <span id="page-69-0"></span>**8.2.15. UART\_ETX\_Character1: Configure ETX character for transparent mode**

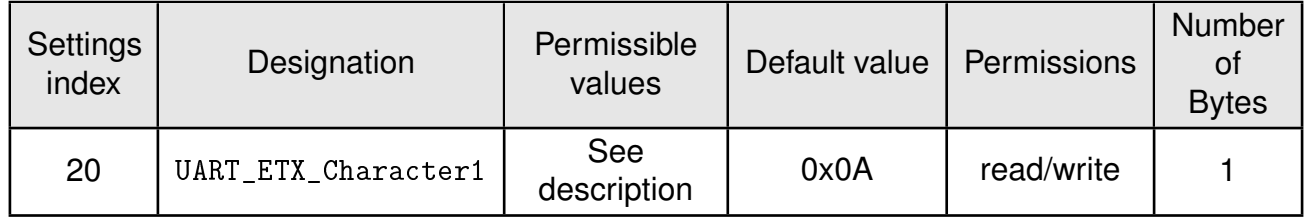

[UART\\_ETX\\_Character1](#page-69-0) is used when [OpMode\\_Flags](#page-64-0) is configured to use two ETX-characters as radio transmission trigger in transparent mode. If the module receives the defined ETX characters within the received data over UART and the buffer is not empty a radio transmission starts. [UART\\_ETX\\_Character1](#page-69-0) is only used in transparent mode.

# **8.2.15.1. Example 1**

Set the parameter [UART\\_ETX\\_Character1](#page-69-0) to 0x0A using [CMD\\_SET\\_REQ](#page-43-0).

Command:

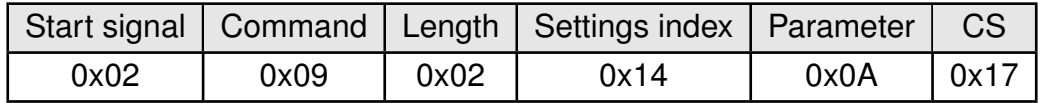

Response [CMD\\_SET\\_CNF](#page-43-1): Successfully modified the setting.

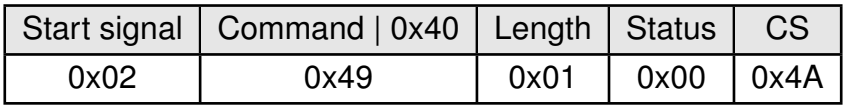

#### **8.2.15.2. Example 2**

Request the ETX-character using [CMD\\_GET\\_REQ](#page-44-0):

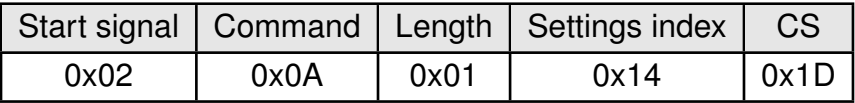

Response [CMD\\_GET\\_CNF](#page-44-1): Successfully read out the value of [UART\\_ETX\\_Character1](#page-69-0).

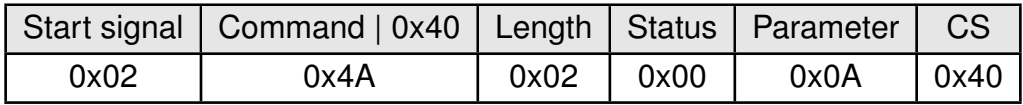

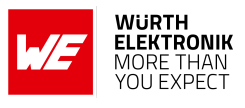

# <span id="page-70-0"></span>**8.2.16. CfgFlags: Configure the configuration flags of the module**

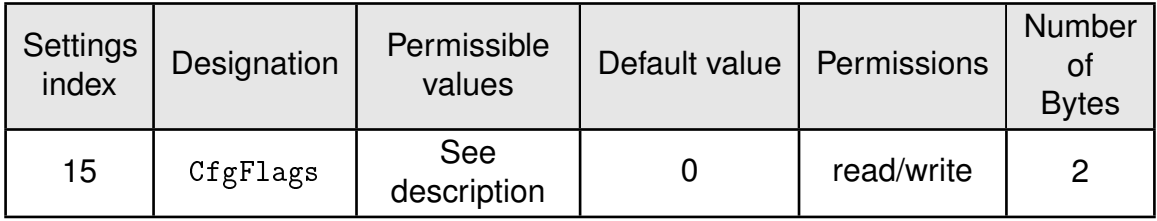

This parameter is used for the general module configuration.

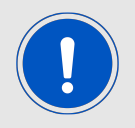

Repeater and sniffer mode cannot be enabled at the same time. A module configured as sniffer will not send any ACKs even if requested by the sender.

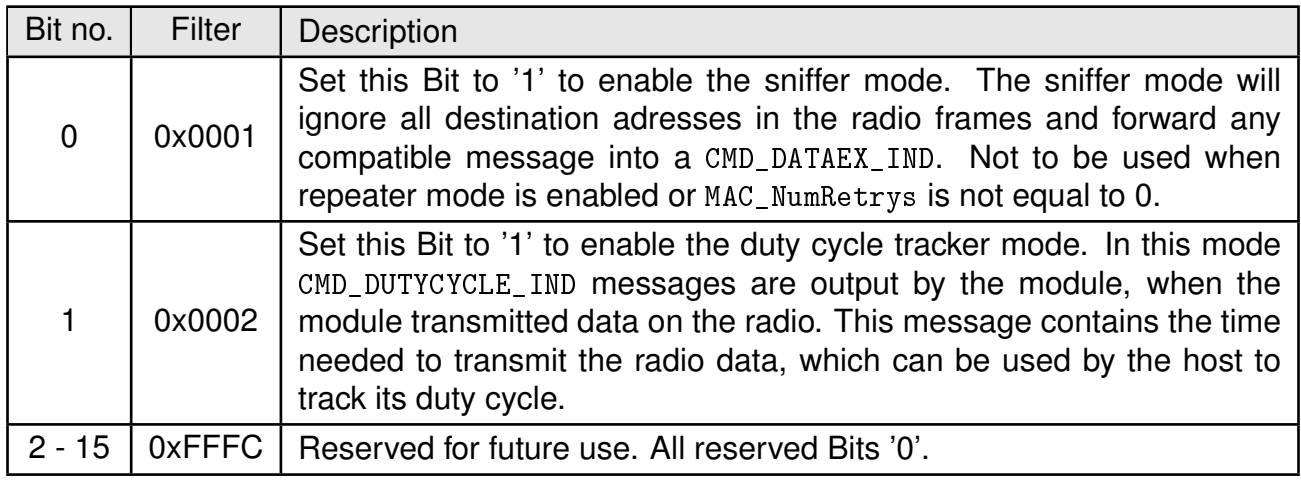

# **8.2.16.1. Example 1**

Enable the sniffer mode by setting the [CfgFlags](#page-70-0) parameter value to 0x0001 using the [CMD\\_SET\\_](#page-43-0) [REQ](#page-43-0). The 2 byte parameter is to be used LSB first.

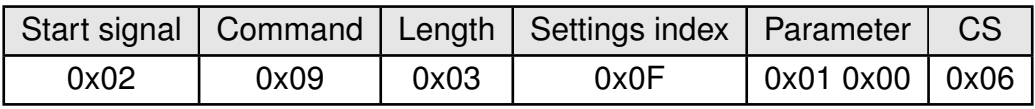

Response [CMD\\_SET\\_CNF](#page-43-1): Successfully modified the setting.

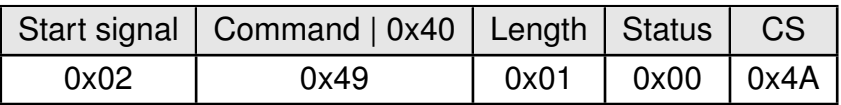

# **8.2.16.2. Example 2**

Request the configuration flags using [CMD\\_GET\\_REQ](#page-44-0):

# **WIRELESS CONNECTIVITY & SENSORS User manual Thebe-II**

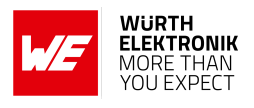

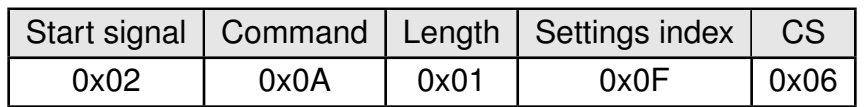

Response [CMD\\_GET\\_CNF](#page-44-1): Successfully read out the value of [CfgFlags](#page-70-0). The 2 byte parameter is to be used LSB first. A parameter value 0x0000 indicates that the sniffer mode is disabled.

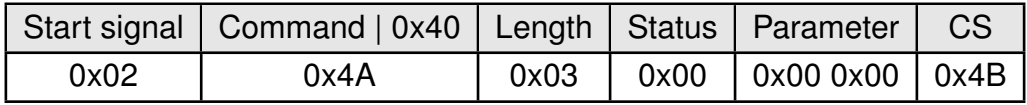
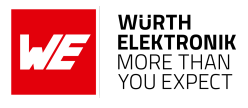

### <span id="page-72-0"></span>**8.2.17. RpFlags: Configure the repeater flags of the module**

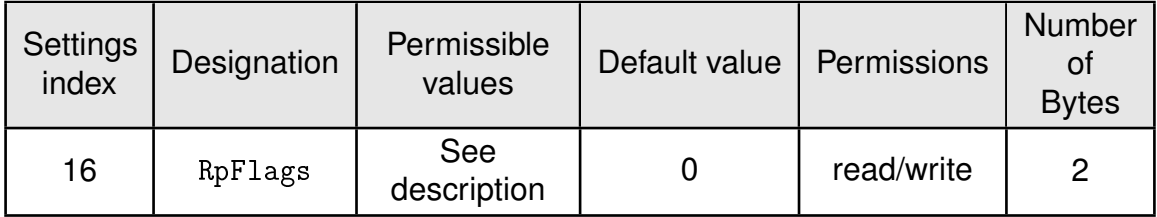

This parameter is used for the repeater configuration. See chapter [13](#page-87-0) for more information about the repeater mode.

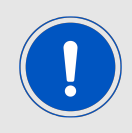

Repeater and sniffer mode cannot be enabled at the same time.

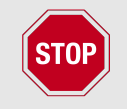

The repeater function shall not be enabled in radio profiles 3 and 4.

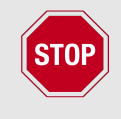

The user is responsible for adhering to the statutory regulations for the frequency and spectrum use when using the repeater mode with this module. Especially the duty-cycle of each repeating network node must be checked and controlled by the end system application in respect to CE compliance.

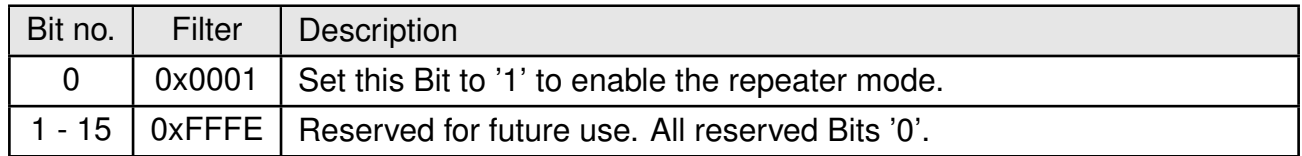

### **8.2.17.1. Example 1**

Enable the repeater mode by setting the [RpFlags](#page-72-0) parameter value to 0x0001 using the [CMD\\_](#page-43-0) [SET\\_REQ](#page-43-0). The 2 byte parameter is to be used LSB first.

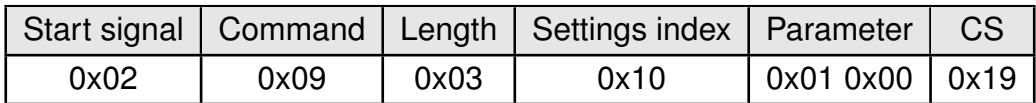

Response [CMD\\_SET\\_CNF](#page-43-1): Successfully modified the setting.

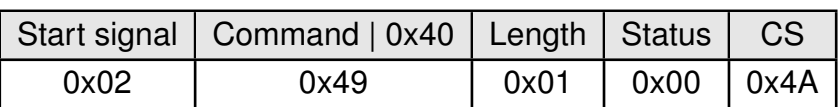

#### **8.2.17.2. Example 2**

**User manual Thebe-II**

Request the repeater flags using [CMD\\_GET\\_REQ](#page-44-0):

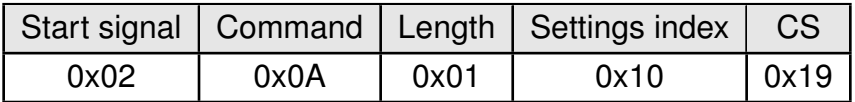

Response [CMD\\_GET\\_CNF](#page-44-1): Successfully read out the value of [RpFlags](#page-72-0). The 2 byte parameter is to be used LSB first. A parameter value 0x0000 indicates that the repeater mode is disabled. A value of 0x0001 indicates that the repeater mode is enabled.

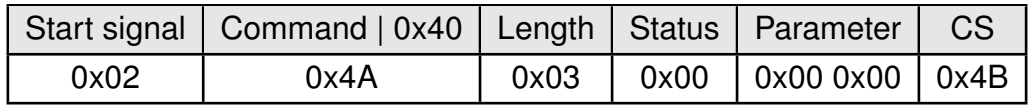

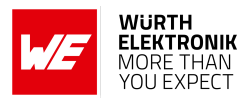

### <span id="page-74-0"></span>**8.2.18. RP\_NumSlots: Configure the repeater data base**

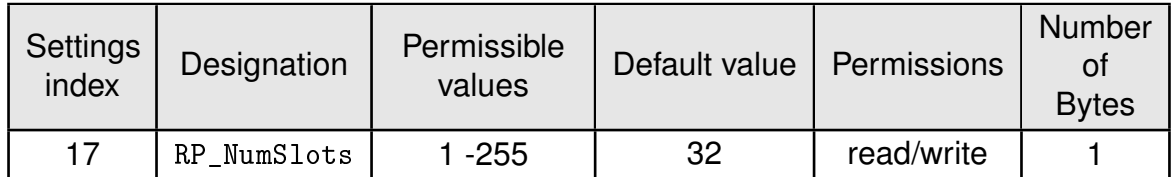

An 8 Bit field that contains the number of time slots to be used for the packet repetition.

When using several repeater devices in a single network, repeated data packets may collide on the frequency channel, when all repeater devices send the received packet at the same time. To avoid this, the frequency channel is divided in [RP\\_NumSlots](#page-74-0) time slots, where each repeater chooses a certain slot by random.

The smallest number of time slots that is needed, depends on the network structure and the number of the repeaters used. Assume there are NumRP repeater devices in the range of a sending device, then the probability of two repeated packets collide can be calculated by:

$$
1 - \frac{RP\_NumS lots!}{RP\_NumS lots^{NumRP} \times (RP\_NumS lots - NumRP)!}
$$
\n(3)

Common values are:

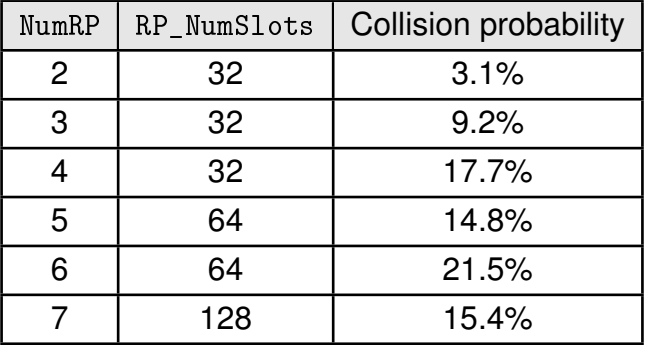

In the example network shown in figure [6](#page-87-1), there are only two repeaters that can conflict each other. Repeater 2 and 3 are forwarding the packet received from Sender 1 "at the same time". Thus, NumRP equals 2 and RP NumSlots equal 32 is sufficient to have a collision probability of less than 5%. The time delay used by the repeater device can be determined as the time needed to send one packet (see table [11](#page-49-0)) times a random number between one and [RP\\_NumSlots](#page-74-0).

### Example:

In [RADIO\\_DefaultRfProfile](#page-49-1) 0 the maximum send time for one packet is about 40 ms. If we use 32 RP NumSlots, the packet is forwarded latest after  $32\times40$  ms=1280 ms.

## **8.2.18.1. Example 1**

Set the [RP\\_NumSlots](#page-74-0) to 64 (0x40) using the [CMD\\_SET\\_REQ](#page-43-0).

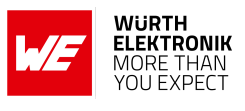

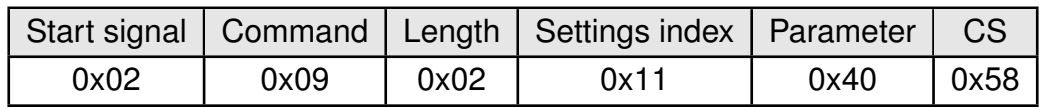

Response [CMD\\_SET\\_CNF](#page-43-1): Successfully modified the setting.

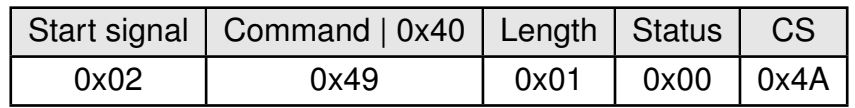

### **8.2.18.2. Example 2**

Request the number of repeater slots using [CMD\\_GET\\_REQ](#page-44-0):

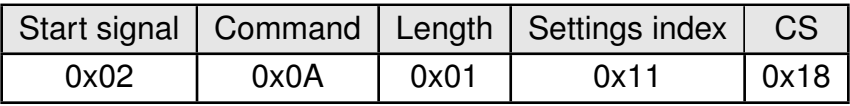

Response [CMD\\_GET\\_CNF](#page-44-1): Successfully read out the number of repeater slots as 32 (0x20).

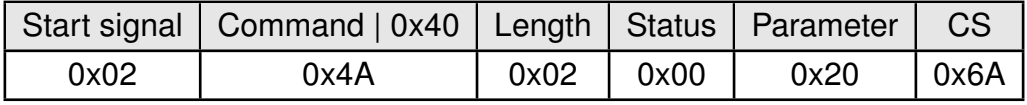

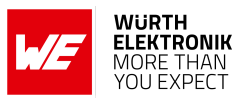

### <span id="page-76-0"></span>**8.2.19. LBT\_ObservationPeriod: Configure the observation period for LBT**

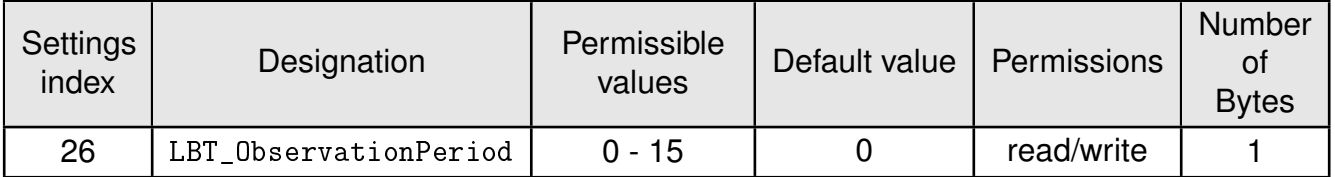

The [LBT\\_ObservationPeriod](#page-76-0) defines the duration to listen on the channel to determine if it is busy or free. If it is set to 0 then LBT is disabled. Otherwise it is enabled with the specified observation period. [LBT\\_ObservationPeriod](#page-76-0) is stated in milliseconds.

### **8.2.19.1. Example 1**

Set [LBT\\_ObservationPeriod](#page-76-0) to 15 (0x0F) using the [CMD\\_SET\\_REQ](#page-43-0).

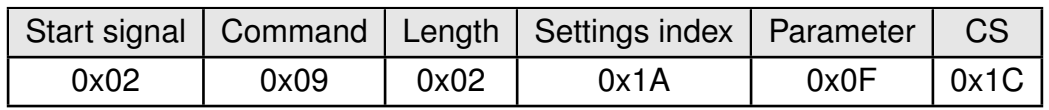

Response [CMD\\_SET\\_CNF](#page-43-1): Successfully modified the setting.

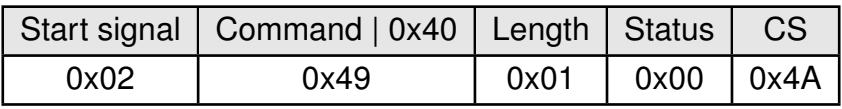

### **8.2.19.2. Example 2**

Request [LBT\\_ObservationPeriod](#page-76-0) using [CMD\\_GET\\_REQ](#page-44-0):

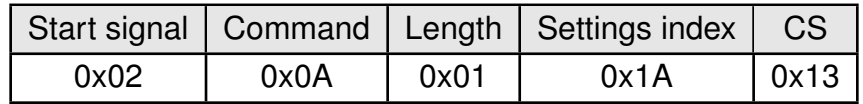

Response [CMD\\_GET\\_CNF](#page-44-1): Successfully read out the observation period for LBT as 14 (0x0E) ms.

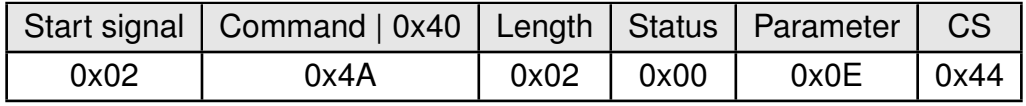

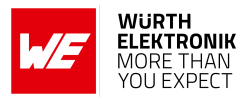

### <span id="page-77-0"></span>**8.2.20. LBT\_Threshold: Configure the RSSI threshold for LBT**

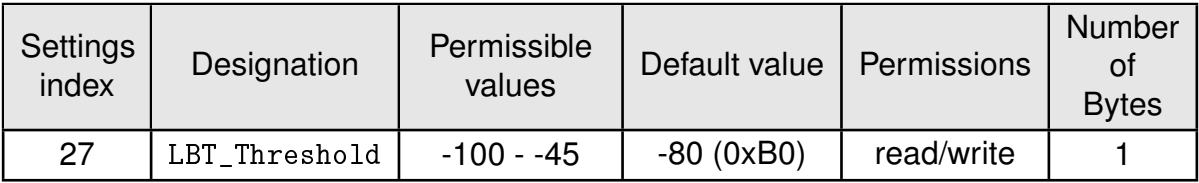

[LBT\\_Threshold](#page-77-0) defines the minimum RSSI value during [LBT\\_ObservationPeriod](#page-76-0) to consider the channel to be busy. [LBT\\_Threshold](#page-77-0) is stated in dBm.

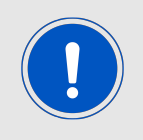

[LBT\\_Threshold](#page-77-0) is only used when LBT is enabled ([LBT\\_ObservationPeriod](#page-76-0) is set to a value other than 0).

Since this value is negative it is expressed in two's complement.

#### **8.2.20.1. Example 1**

Set [LBT\\_Threshold](#page-77-0) to -60 (0xC4) dBm using the [CMD\\_SET\\_REQ](#page-43-0).

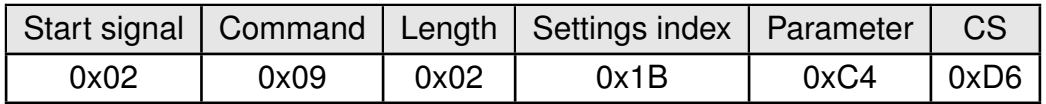

Response [CMD\\_SET\\_CNF](#page-43-1): Successfully modified the setting.

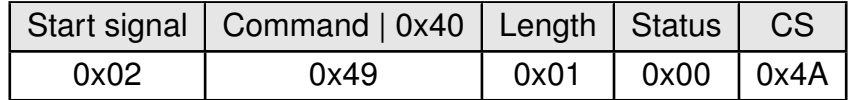

### **8.2.20.2. Example 2**

Request [LBT\\_Threshold](#page-77-0) using [CMD\\_GET\\_REQ](#page-44-0):

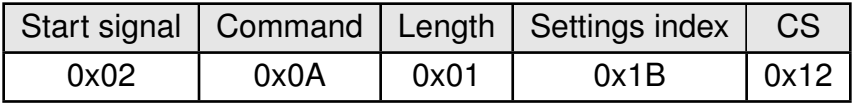

Response [CMD\\_GET\\_CNF](#page-44-1): Successfully read out the threshold for LBT as -95 (0xA1) dBm.

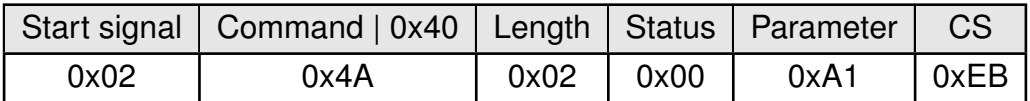

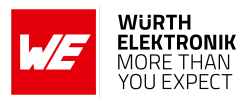

### <span id="page-78-0"></span>**8.2.21. FactorySettings: Read out the factory settings**

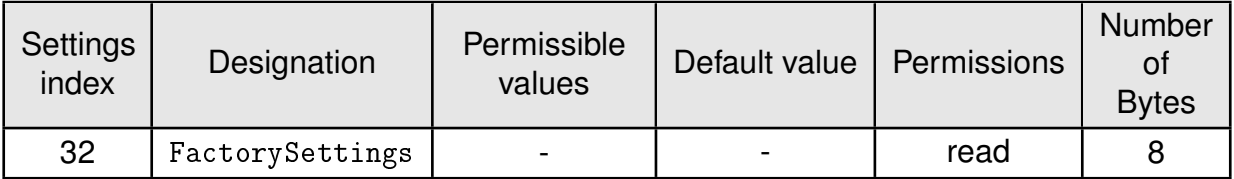

This parameter defines the factory settings of the module.

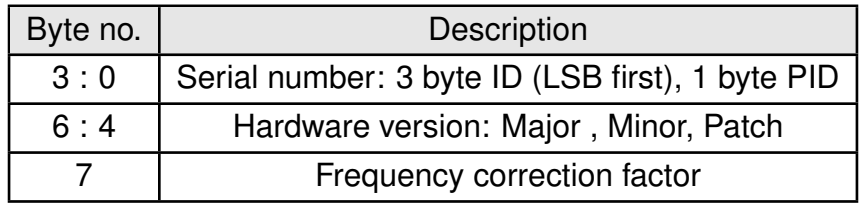

#### **8.2.21.1. Example 1**

Request the factory settings of the module using [CMD\\_GET\\_REQ](#page-44-0):

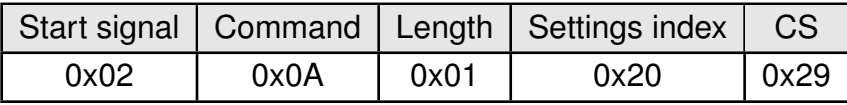

Response [CMD\\_GET\\_CNF](#page-44-1): Successfully read out the [FactorySettings](#page-78-0).

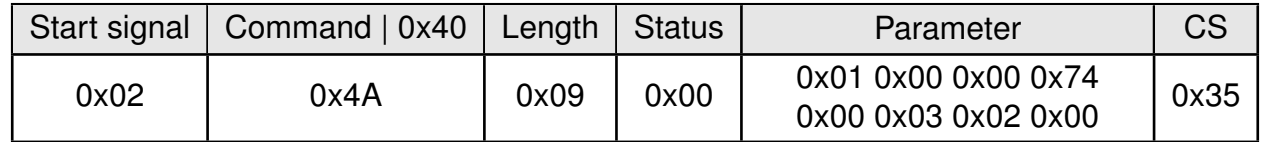

Successfully returned the following factory settings, the order of the multi byte parameters was changed to MSB first to be converted into decimal numbers later:

- Serial number: 0x74.000001 (116.000001) with PID 0x74 (116) and SN 0x000001 (1)
- Hardware version 0x02 0x03 0x00 (2.3.0)
- Frequency correction factor of 0x00 (0)

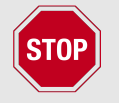

For being compatible to this manual a Hardware Version of 2.2.0 or newer is required. Full functionality as described in this manual requires a module in Hardware Version 2.3.0 or newer.

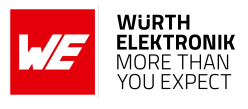

## <span id="page-79-0"></span>**8.2.22. FirmwareVersion: Read out the firmware version**

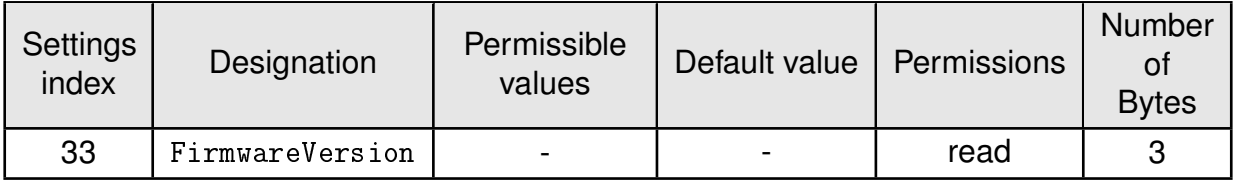

This parameter defines the version of the firmware currently running on the module.

### **8.2.22.1. Example 1**

Request the factory settings of the module using [CMD\\_GET\\_REQ](#page-44-0):

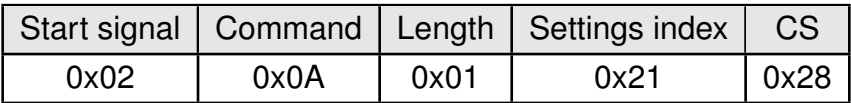

Response [CMD\\_GET\\_CNF](#page-44-1): Successfully read out the firmware version as 2.1.0. The sequence inside the field "Parameter" is Patch, Minor, Major.

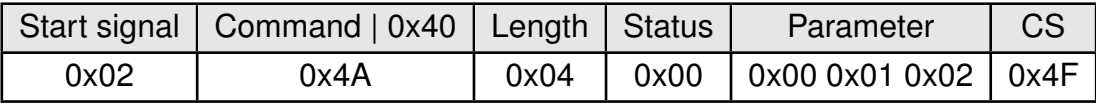

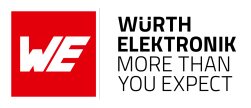

# <span id="page-80-0"></span>**9. Timing parameters**

## **9.1. Reset behavior**

Following a reset, a [CMD\\_RESET\\_IND](#page-37-0) and a stable low level on the *[/RTS](#page-17-0)* pin signalizes that the module is ready for operation. During restart the *[/RTS](#page-17-0)* may be pulled to GND level for a short time (< 100 µs, see figure [4](#page-81-0)) until it is configured accordingly by the application on the module.

### **9.1.1. Reset via /RESET pin**

To force a module restart by means of the *[/RESET](#page-17-0)* pin, it must first be drawn to low for at least 100µs. After the pin is released, the module will reboot, indicate a [CMD\\_RESET\\_IND](#page-37-0). Please note that the selected UART baud rate will introduce a latency for transmitting the 5-byte packet at module start-up.

Recommended procedure: After the *[/RESET](#page-17-0)* pin is released, wait for up to 200 ms + UART transmission time for the [CMD\\_RESET\\_IND](#page-37-0) packet (value is to be adopted for the selected UART baud rate) and for the stable low level on the *[/RTS](#page-17-0)* pin.

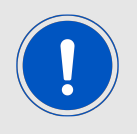

This section applies only to a situation where the VCC is stable and the module was already running. Additional timings are needed when VCC was just applied to the module, see chapter [4.2](#page-20-0)

### **9.1.2. Reset as result of a serious error condition**

If the module runs in a serious error condition, a software reset is executed. In this case, the module starts up (this includes sending a [CMD\\_RESET\\_IND](#page-37-0)) automatically and can be used again. The volatile RuntimeSettings are reset to defaults. Therefore, the host needs to detect the start-up indication and implement reconfigure the module's volatile settings when this event was detected.

## **9.2. Latencies when leaving standby or shutdown**

The indication [CMD\\_RESET\\_IND](#page-37-0) or [CMD\\_STANDBY\\_IND](#page-38-0) (5 Bytes in total) are written before the *[/RTS](#page-17-0)* pin is pulled back to low level. Therefore, the start-up time is also dependent on the UART baud rate. The time presented here was measured with the UART default setting of 115200 Baud, 8n1.

### **9.2.1. Wake-up latency from standby**

The wake-up time from standby is 1.6 ms.

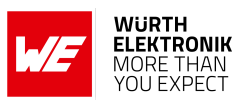

<span id="page-81-0"></span>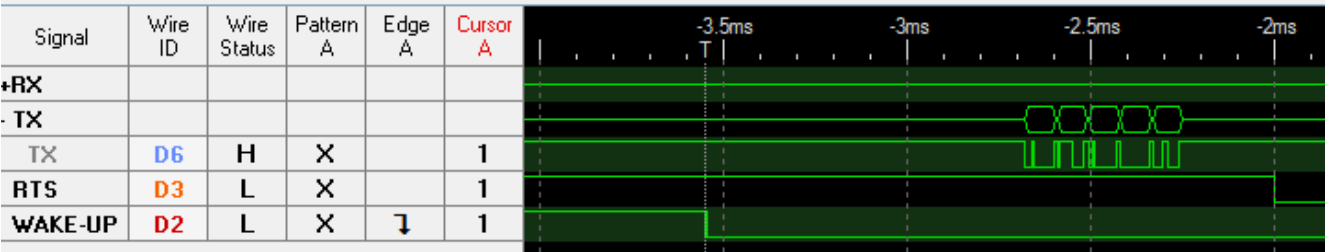

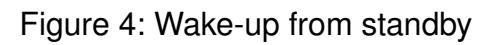

### **9.2.2. Wake-up latency from shutdown**

The wake-up time from shutdown is 5 ms.

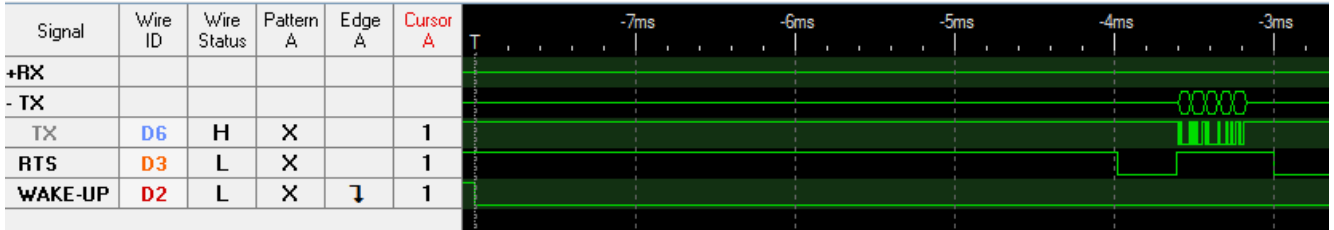

Figure 5: Wake-up from shutdown

## **9.3. Latencies during data transfer / packet generation**

The data transfer is always buffered, i.e. data received via UART is buffered in the module until a specific event occurs (i.e. packet completed with the CS field of a command). Subsequently, the UART reception is interrupted (flow control with *[/RTS](#page-17-0)* signal), and the payload data is passed to the internal memory of the wireless transceiver (FIFO).

By using several UART buffers the time during which the UART is not receiving can be minimized.

The wireless transmission starts as soon as the first complete data packet is available in the transceiver memory. During the continuous wireless transmission, the remaining payload data is transmitted byte by byte on the radio. On the receiver side, the buffer is read as soon as an incoming packet is detected. The entire radio frame is buffered in the radio buffer and processed once the frame was checked against bit errors.

If the module detects a packet that requires an ACK, the ACK is sent directly after the full packet reception. The channel access method is always deactivated for any ACKs.

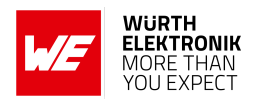

# **10. Radio parameters**

The default radio parameters are determined by the values of [RADIO\\_DefaultRfProfile](#page-49-1), [RADIO\\_](#page-52-0) [DefaultRfChannel](#page-52-0) and [RADIO\\_DefaultRfTXPower](#page-51-0) in the user settings. These non-volatile parameters can be modified using [CMD\\_SET\\_REQ](#page-43-0). To modify their volatile counterparts the com-mands [CMD\\_SET\\_PAPOWER\\_REQ](#page-40-0) and [CMD\\_SET\\_CHANNEL\\_REQ](#page-40-1) can be used.

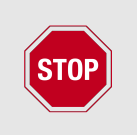

The parameter must be chosen with prudence to reach good functionality and compliance with valid regulatory requirements such as the EN 300 220 in the European Union or the FCC in the United States of America. The user of this module is solely responsible for adhering to all applicable statutory regulations.

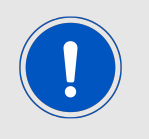

The module is tested through an accredited test lab to conform to the requirements of the RED. The module complies to receiver category 2.

This means, that mounted on its EV-board it complies to the requirements of the RED. However, conformance of the end-device depends also but not limited to the radiated power of the enddevice. Which strongly depends on the selected antenna, the pcb design, the wiring to the antenna and the quality of the power supply. Thus, it is highly recommended that the enddevice manufacturer verifies the radiated power characteristic on the end application.

An important aspect to comply with the radio regulatory is to adhere to the requirements of the duty cycle. As defined in EN 300 220, the duty cycle is the ratio expressed as a percentage of the cumulative duration of transmission  $T_{on}$  within an observation time interval of  $T_{obs}$ .  $DC =$  $\left(\frac{T_{on}}{T}\right)$  $\frac{T_{on}}{T_{obs}})_{F_{obs}}$  on an observation bandwidth  $F_{obs}$ . Unless otherwise specified,  $T_{obs}$  is 1 hour and the observation bandwidth  $F_{obs}$  is the operational frequency band.

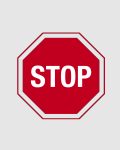

There are no mechanisms for constraining the duty cycle in the firmware. The user is fully responsible for the compliance of the duty cycle and implementing according mechanisms in the end-device. The [CMD\\_DUTYCYCLE\\_IND](#page-36-0) message returns the consumed time, when data has been transmitted on radio. This can be used to track the duty cycle.

The frequency channels of the module can be selected from a 50 kHz grid. Not all channels are permissible, depending on the selected profile, output power and antenna (radio profile, radio TX power and radio channel).

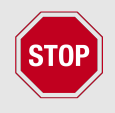

Depending on the chosen radio profile the channel spacing declared in table [12](#page-83-0), chapter [10.1](#page-83-1) has to be applied.

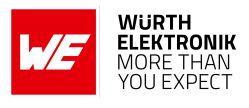

# <span id="page-83-1"></span>**10.1. Channel assignment**

<span id="page-83-0"></span>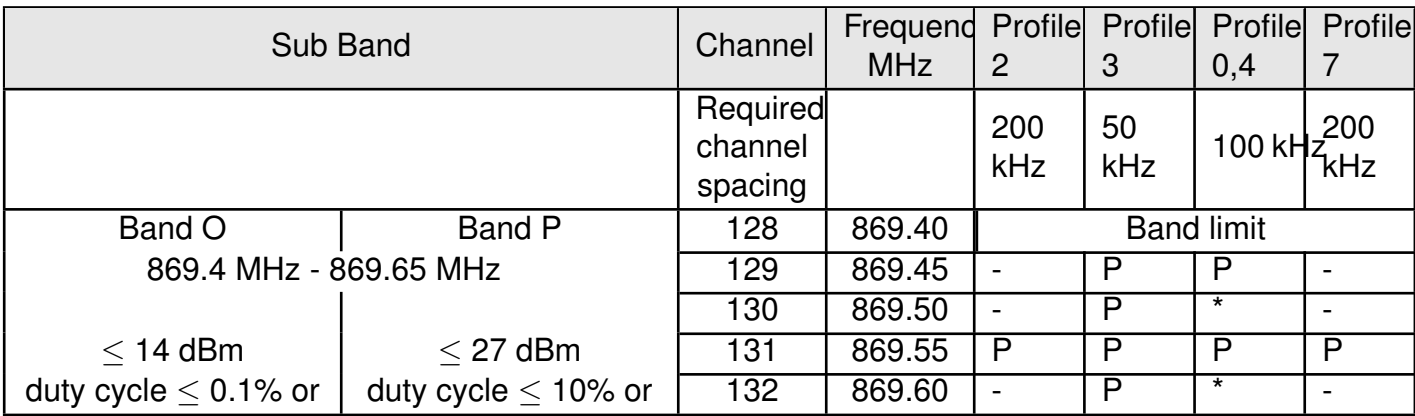

Table 12: Channel assignment

- **P** means that the channel is allowed corresponding to the appropriate EN 300 220 operational frequency band requirements.
- **-** means, that the channel is not allowed.
- **\*** means, that the channel in general is allowed, but the above mentioned channel spacing must be fulfilled. In general allowed means, that the occupied channel fits into the appropriate frequency band and meets the requirement of out of band emissions and unwanted emissions in the spurious domain.

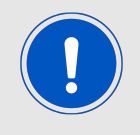

The EN 300 220 allows a specific tx duration when the standard complying PSA method is implemented in the module firmware. The standard Thebe-II firmware does not implement PSA. With PSA a transmission time of 100 s/h (3.6%) is possible.

## **User manual Thebe-II**

# **11. Battery powered operation**

For battery-powered operation, the module provides two sleep modes. Each mode can be entered by a specific command and left by applying a falling edge at the *[WAKE-UP](#page-17-0)* pin. This type of operation is accessible in command mode, only.

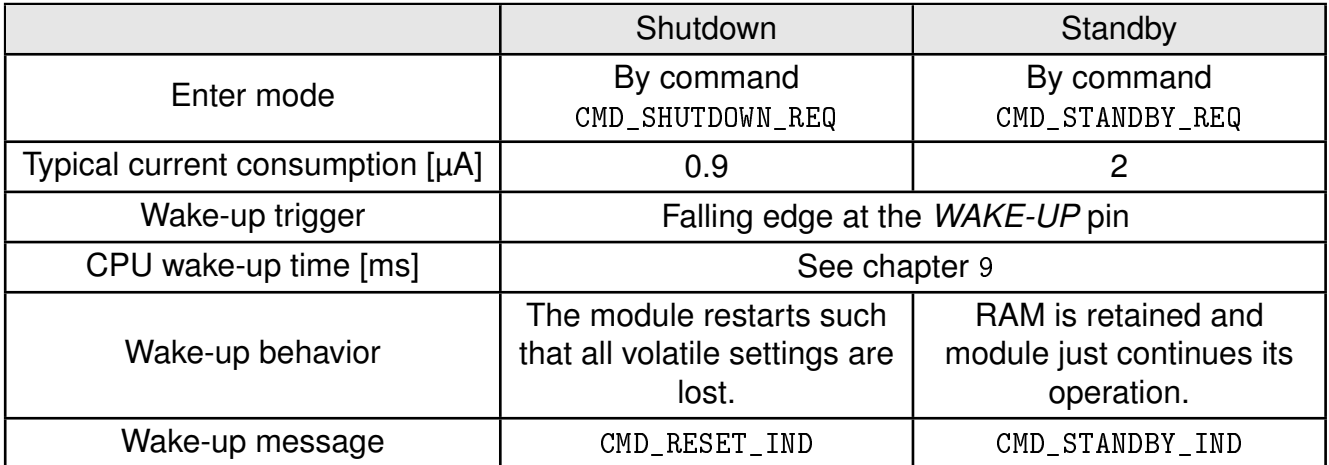

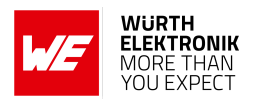

# **12. Custom firmware**

## **12.1. Custom configuration of standard firmware**

The configuration of the standard firmware includes adoption of the non-volatile Usersettings (see chapter [8](#page-47-0)) to customer requirements and creating a customized product based on the standard product.

This variant will result in a customer exclusive module with a unique ordering number. It will also freeze the firmware version to a specific and customer tested version and thus results in a customer exclusive module with a unique ordering number.

Further scheduled firmware updates of the standard firmware will not be applied to this variant automatically. Applying updates or further functions require a customer request and release procedure.

## **12.2. Customer specific firmware**

A customer specific firmware may include "Custom configuration of standard firmware" plus additional options or functions and tasks that are customer specific and not part of the standard firmware.

Further scheduled firmware updates of the standard firmware will not be applied to this variant automatically. Applying updates or further functions require a customer request and release procedure.

This also results in a customer exclusive module with a unique ordering number.

An example for this level of customization are functions like host-less operation where the module will perform data generation (e.g. by reading a SPI or  $I^2C$  sensor) and cyclic transmission of this data to a data collector, while sleeping or being passive most of the time.

Also replacing UART with SPI as host communication interface is classified such a custom specific option.

Certification critical changes need to be re-evaluated by an external qualified measurement laboratory. These critical changes may occur when e.g. changing radio parameters, the channel access method, the duty-cycle or in case of various other functions and options possibly used or changed by a customer specific firmware.

## **12.3. Customer firmware**

A customer firmware is a firmware written and tested by the customer himself or a 3rd party as a customer representative specifically for the hardware platform provided by a module.

This customer firmware (e.g. in form of a Intel hex file) will be implemented into the module's production process at our production site.

This also results in a customer exclusive module with a unique ordering number.

The additional information needed for this type of customer firmware, such as hardware specific details and details towards the development of such firmware are not available for the public and can only be made available to qualified customers.

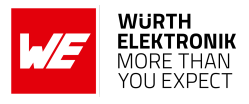

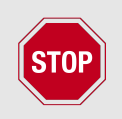

The qualification(s) and certification(s) of the standard firmware cannot be applied to this customer firmware solution without a review and verification.

# **12.4. Contact for firmware requests**

Please contact your local field sales engineer (FSE) or *[WCS@we-online.com](mailto:WCS@we-online.com?subject=Request)* for quotes regarding these topics.

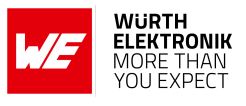

# <span id="page-87-0"></span>**13. Flooding mesh: Using the repeater functionality**

The module can be run as a repeater to artificially extend the range of sending devices in an existing network.

<span id="page-87-1"></span>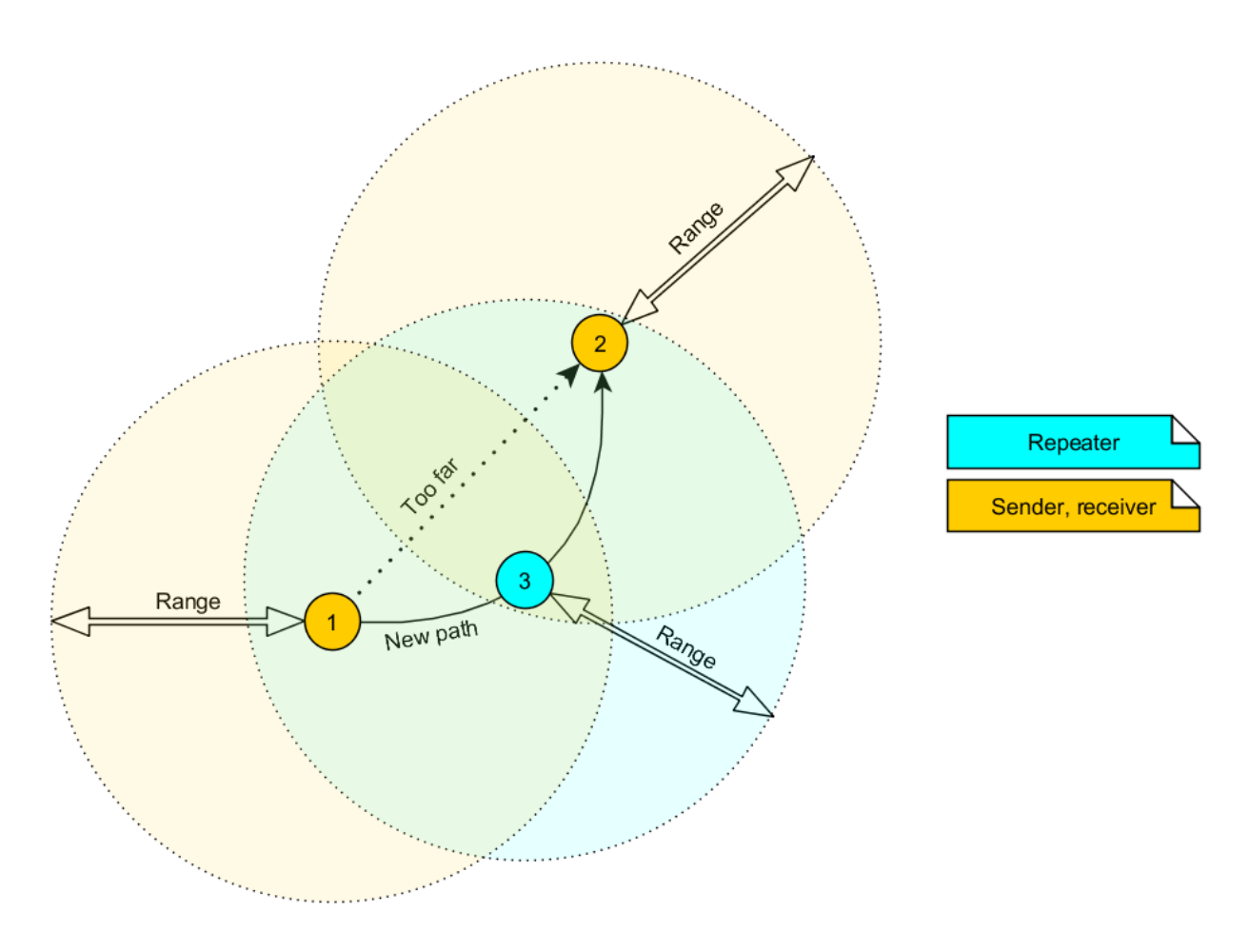

Figure 6: Range extension using several repeaters

If the module is configured as repeater, it can be simply added to existing wireless networks consisting of compatible modules. With this, the newly generated mesh network uses the socalled "flooding technique" to deliver data packets from their source to their destination device. The repeater module itself simply listens to the configured channel and forwards all received packets except the ones addressed to itself. Thereby a random delay is used to avoid RF packet collision. To reduce traffic on the frequency channel, each repeater device checks before repetition whether it has already sent this packet or not. Thus, every repeater sends each packet only once.

In a network with **NumRP** repeater devices, each data packet is repeated **NumRP** times. Therefore each packet that is sent from node A to node B forces a traffic of **NumRP+1** data packets in total on the frequency channel.

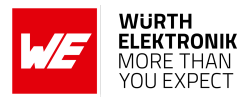

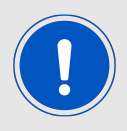

A module that is configured as repeater simultaniously supports also the functions of a standard module. Thus, it can receive data and can initiate the data transmission to other modules.

# **13.1. Setup of the network and repeater device**

The repeater mode can be enabled with setting Bit 0 accordingly in the [RpFlags](#page-72-0).

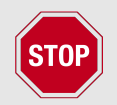

As ACKs are not supported by the repeater mode all network members must make sure that the UserSettings value of [MAC\\_NumRetrys](#page-56-0) is set to 0.

If the module is configured as repeater, the following notes have to be considered:

- 1. Requirements on the network:
	- a) The repeater devices have to be line-powered (no battery), since due to packet repetition it demands more energy.
	- b) Depending on the data rate, each repeater should repeat a maximum of 2-5 packets per second to give a good chance that the repeater is not busy with repeating when already a new packet arrives for repetition. Otherwise, packets can get lost. Please setup your network such that this requirement is fulfilled. More packets per second will result in more packet loss as the collision probability is increased.
	- c) If the network consists of several layers of repeaters, each layer delays the packet transmission additionally.
	- d) To setup the network all participants have to use the same [RADIO\\_DefaultRfProfile](#page-49-1), [RADIO\\_DefaultRfChannel](#page-52-0) and [MAC\\_DefaultAddressMode](#page-54-0).
	- e) The network must be designed by the user in a way the duty-cycle requirements of the local regulatory requirements cannot be exceeded.
- 2. Information for the repeater device:
	- a) Acknowledgements (ACK) of successfully received packets are blocked. If an ACK is requested by the sending module, the request is ignored. Furthermore, the repeater does not request any ACK, when repeating a packet.
	- b) The "packet sniffer" mode cannot run at the same time as the module is in repeater mode.
	- c) Each time a packet has been repeated a [CMD\\_REPEAT\\_IND](#page-35-0) is output over UART. Depending on the address mode, the address of the involved devices is placed in the [CMD\\_REPEAT\\_IND](#page-35-0) telegram. With this the original sender of the RF packet and the device, that is supposed to receive the packet, can be identified.
- 3. Information for the sending and receiving devices:
	- a) The senders should send less frequently to avoid packet collision on the frequency channel and to not exceed the duty cycle requirements.

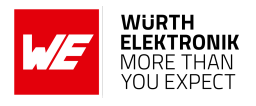

- b) The repeater devices do not support the feature of ACKs for the successful reception of the packets. Thus, the sender will never receive ACKs if requested. To ensure that transmitted packets are successfully received by the destination device, the network administrator has to integrate his own acknowledging feature in the customer's application. To be sure that the sender does not request ACKs the UserSetting [MAC\\_NumRetrys](#page-56-0) must be set to 0.
- c) Every repeater sends each packet only once. However, receivers can receive each packet several times (sent by different repeaters), if there are packets of different content in the network temporally close to each other. Thus, on the side of the receiving device, a mechanism shall be implemented that detects and filters double packets.

## **13.2. Example network**

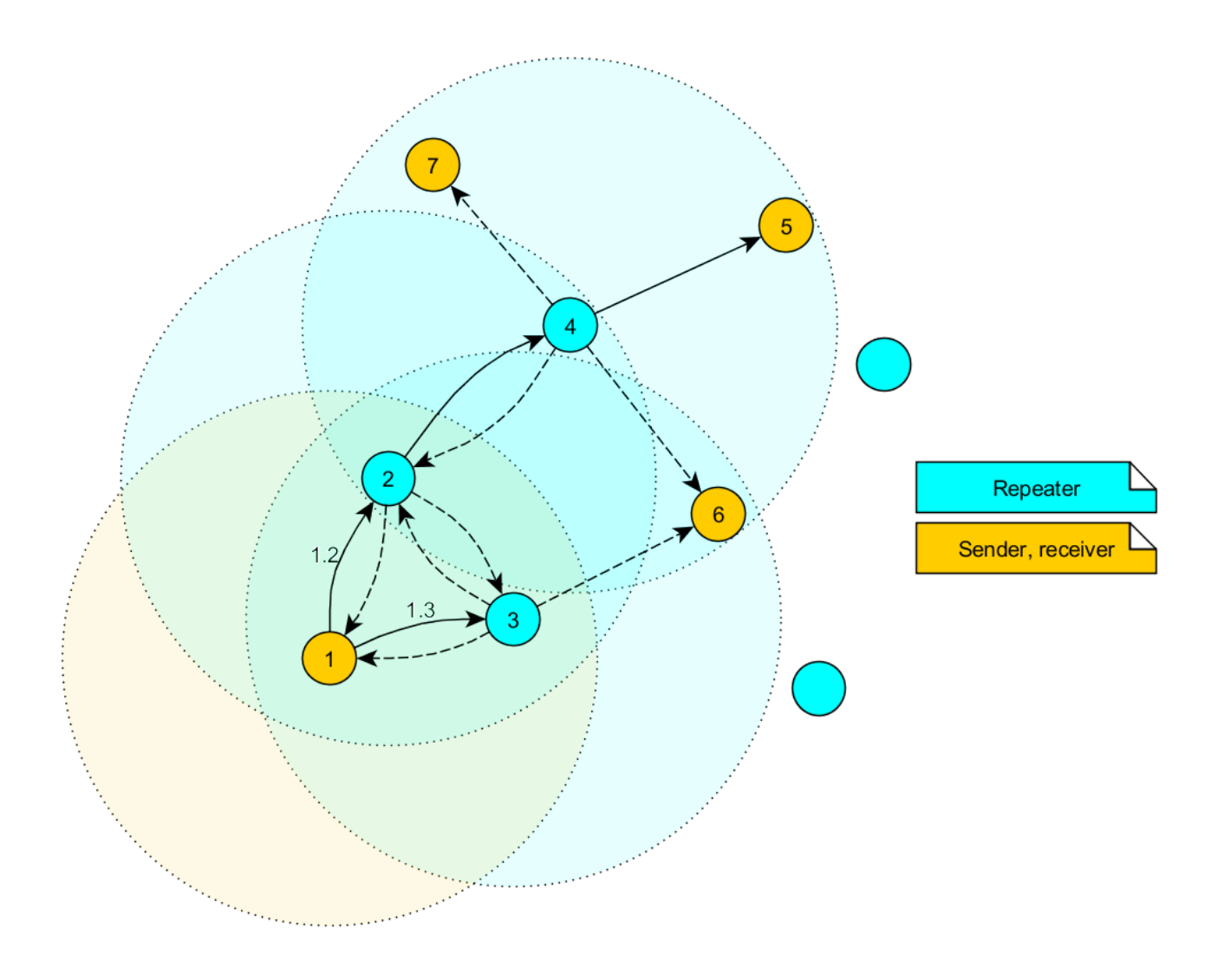

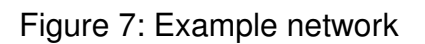

In the example network shown above, the goal is to send a packet from device 1 to 5. Without the repeater devices, this would be impossible. The steps are as follows:

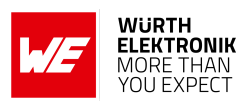

- 1. Sender 1 sends a packet.
	- a) Repeater 2 and 3 receive and accept it at the same time.
- 2. Device 2 and 3 delay the packet.
	- a) Repeater 3 sends the packet.
		- i. Sender 1 and 6 do not accept it, since their addresses are wrong (unequal 5).
		- ii. Repeater 2 does not accept it, since it has been already received before (1.2).
	- b) Repeater 2 sends the packet.
		- i. Repeaters 3 does not accept it, since it has been already received before (1.3).
		- ii. Sender 1 does not accept it, since its address is wrong (unequal 5).
		- iii. Repeater 4 receives and accepts the packet.
- 3. Repeater 4 delays and sends the packet.
	- a) Sender 6 and 7 do not accept it, since their addresses are wrong (unequal 5).
	- b) Repeater 2 does not accept it, since it has been already received before (1.2).
	- c) Receiver 5 accepts it and its successfully delivered (address equals 5).

Note that the packet forwarded by repeater 2 and 3 would collide in the frequency channel, if they wouldn't be randomly delayed (see [RP\\_NumSlots](#page-74-0)).

### **13.2.1. Application in parallel networks**

As described above, a repeater device forwards all packets that are received before. If a network needs to have a bigger throughput of data, a parallel network can be set up, that relaxes the stress of the primal network. To do so, all sending, receiving and repeater devices of the parallel network are configured to use a new non-overlapping channel, such that the primal network is not affected at all by the traffic of the parallel network. All nodes in the networks shall not be closer to each other than 2 meters, if that connot be avoided the tx power parameter of devices close to each other must be reduced.

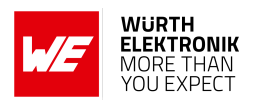

# **14. Listen Before Talk (LBT)**

This section describes the Listen Before Talk (LBT) feature. A radio transmitter performing a LBT assesses the channel and proceeds with transmission only when the channel is free. This method provides a way for collision avoidance at the cost of latency and throughput.

This function is disabled by default in the Thebe-II module meaning that the module transmits the data without checking if the channel is free.

If LBT is enabled the module uses a channel access scheme called CSMA-CA (carrier sense multiple access with collision avoidance). The transmitter performs an energy measurement on the configured channel. If the measured energy is below a certain threshold, the channel is considered to be free and the packet is transmitted. In case the energy detected is beyond a certain threshold, the channel is considered to be busy. In this case, the host gets a channel busy status indicated.

To enable and configure this feature two user settings are used. First of all [LBT\\_ObservationPeriod](#page-76-0) which is used to enable or disable the feature, where '0' means feature is disabled and any other value enables the feature and specifies for how long to observe the chosen channel.

In addition to this, a threshold [LBT\\_Threshold](#page-77-0) can be configured, which is used for deciding either "channel is free" or "channel is busy".

<span id="page-91-0"></span>In the figure [8](#page-91-0) below, the procedure to determine if the channel is busy or free depending on the values of the parameters is shown.

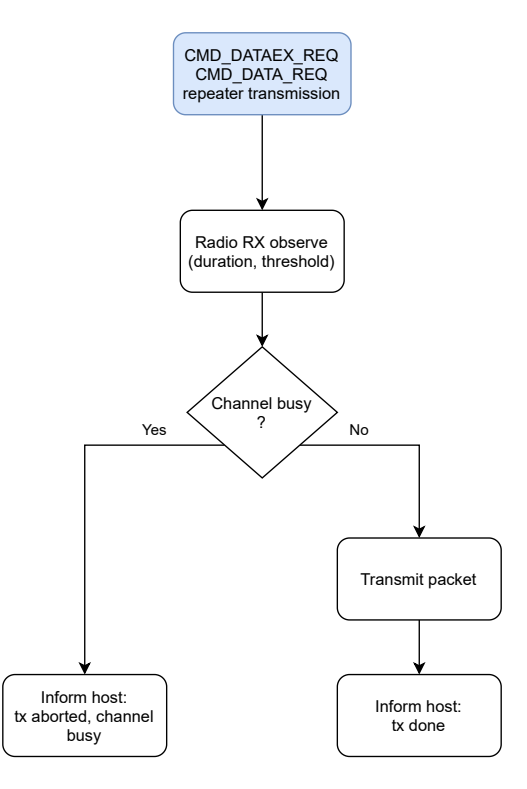

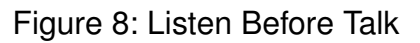

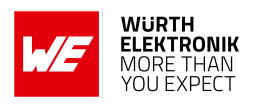

# **15. Using the long range mode**

The module provides several so called LRM ("long range modes") that allows to achieve ranges up to 20km with matching antenna above ground levels at the cost of net data rate, throughput and packet duration. To enable any long range mode, the parameter

[RADIO\\_DefaultRfProfile](#page-49-1) must be set to the corresponding long range profile.

To do so the [CMD\\_SET\\_REQ](#page-43-0) can be used as it is in case of any other parameter. In this particular case, it looks as follows:

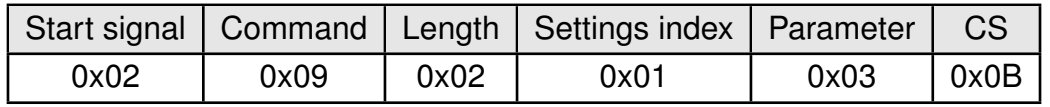

Response [CMD\\_SET\\_CNF](#page-43-1): Successfully modified the setting.

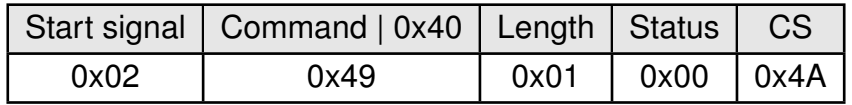

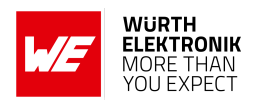

# **16. Firmware updates**

All products will experience maintenance, security and/or feature updates from time to time. For the standard products these maintained via the PCN process.

Customers can request the creation of a customized product including a "firmware freeze" to ensure that they will receive their verified product even if the standard product is updated.

## **16.1. Firmware flashing using the production interface**

Most Würth Elektronik eiSos wireless connectivity modules offer a production interface (e.g. JTAG, SWD, Spy-Bi-Wire) for module flash access. Depending on the product, this interface can be used by customers to erase the entire chip and install their own firmware.

Using the production interface is not intended to perform updates of Würth Elektronik eiSos standard product firmware.

Production firmware images and binary files for Würth Elektronik eiSos wireless connectivity modules are not publicly available.

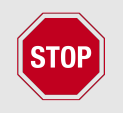

Any certification, declaration, listing and qualification becomes invalid if the production interface is used by a customer. Some products, in their documentation, state exceptions to this invalidation under certain conditions.

Customers shall make the product specific firmware update interface available to their application. These methods will use a wired (UART, SPI, etc.) or wireless (Bluetooth® LE, WiFi, etc.) communication interface of the module to allow updating the product's firmware. Details are described in the next sections.

## **16.2. Update via ACC software and UART**

Only the *[BOOT](#page-17-0)*, *[UTDX](#page-17-0)*, *[URXD](#page-17-0)* and *[GND](#page-17-0)* signals are needed for this connection. A suitable adapter/converter is required for a PC connection (e.g. the FTDI TTL-323R-3V3 UART to USB converter).

The pin *[BOOT](#page-17-0)* must be on high level (during and shortly after a reset) in order to start the bootloader (details see chapter [Quickstart](#page-20-1)). The reset signal shall be connectable to GND for performing a reset of the module (e.g. using a push-button which pulls to *[GND](#page-17-0)* when pressed). The *[/RESET](#page-17-0)* pin has an internal pull-up of 100 kΩ.

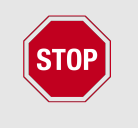

None of the module pins are 5 V TTL compatible. Applying overvoltage to any pin may damage the hardware permanently. Ensure your levels are in the range of the electrical specification as shown in chapter [2](#page-14-0)

### **WIRELESS CONNECTIVITY & SENSORS**

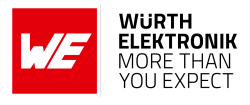

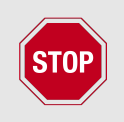

Users must make sure that their host is not accessing the Thebe-II RX line (i.e. pulling it HIGH or LOW) as that will prevent ACC to access the module.

As long as our standard firmware is running on the module, it can be updated with the PC utility "ACC" via the serial interface. If the module is not directly connected to a PC, then at least the UART should be made accessible, e.g. by means of a suitable connector. ACC can be downloaded from the Würth Elektronik eiSos homepage: *[ACC](https://www.we-online.com/ACC)*.

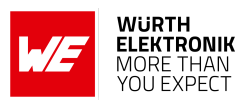

# **17. Firmware history**

**Version 2.3.0** "Release"

• Initial release.

**Version 2.4.0** "Release"

• Entering the standby mode, when using the CMD STANDBY REQ command, is performed with highest priority. Thus, the radio traffic does not influence the standby mode any-more.

### **Version 2.5.0** "Release"

• New indication message [CMD\\_DUTYCYCLE\\_IND](#page-36-0) has been introduced, indicating how much time was used for transmitting. This information can be used to track the duty cycle.

#### **Version 3.0.0** "Release"

- All new features are optional and need to be explicitly configured or selected by the user.
- Introduction of transparent mode, the *MODE* 1 pin and new UserSettings.
- Optimization of the UART buffers.

#### **Version 3.3.0** "Release"

- Improve stability of the radio and repeater function under stress.
- Added Listen Before Talk (LBT) feature.The module will check whether the radio channel is free before starting the data transmission, if this feature is enabled.
- The on-time of the pins *TX IND* and *RX IND* has been adjusted. They show the accurate time of transmitting/receiving a radio packet now.
- Added a new busy status for [CMD\\_DATA\\_CNF](#page-32-0) that is returned when the module is busy and it receives either [CMD\\_DATA\\_REQ](#page-32-1) or [CMD\\_DATAEX\\_REQ](#page-32-2).

## **17.1. Known issues**

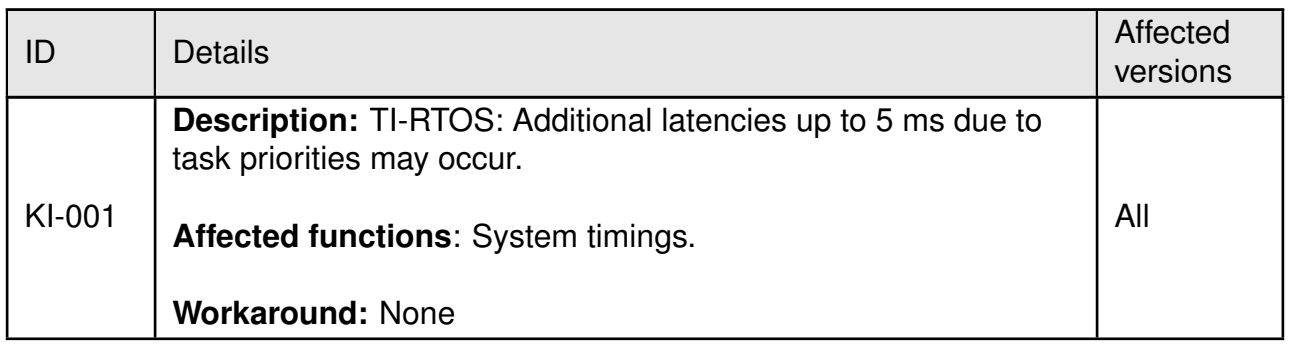

## **User manual Thebe-II**

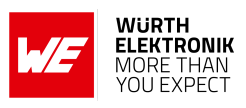

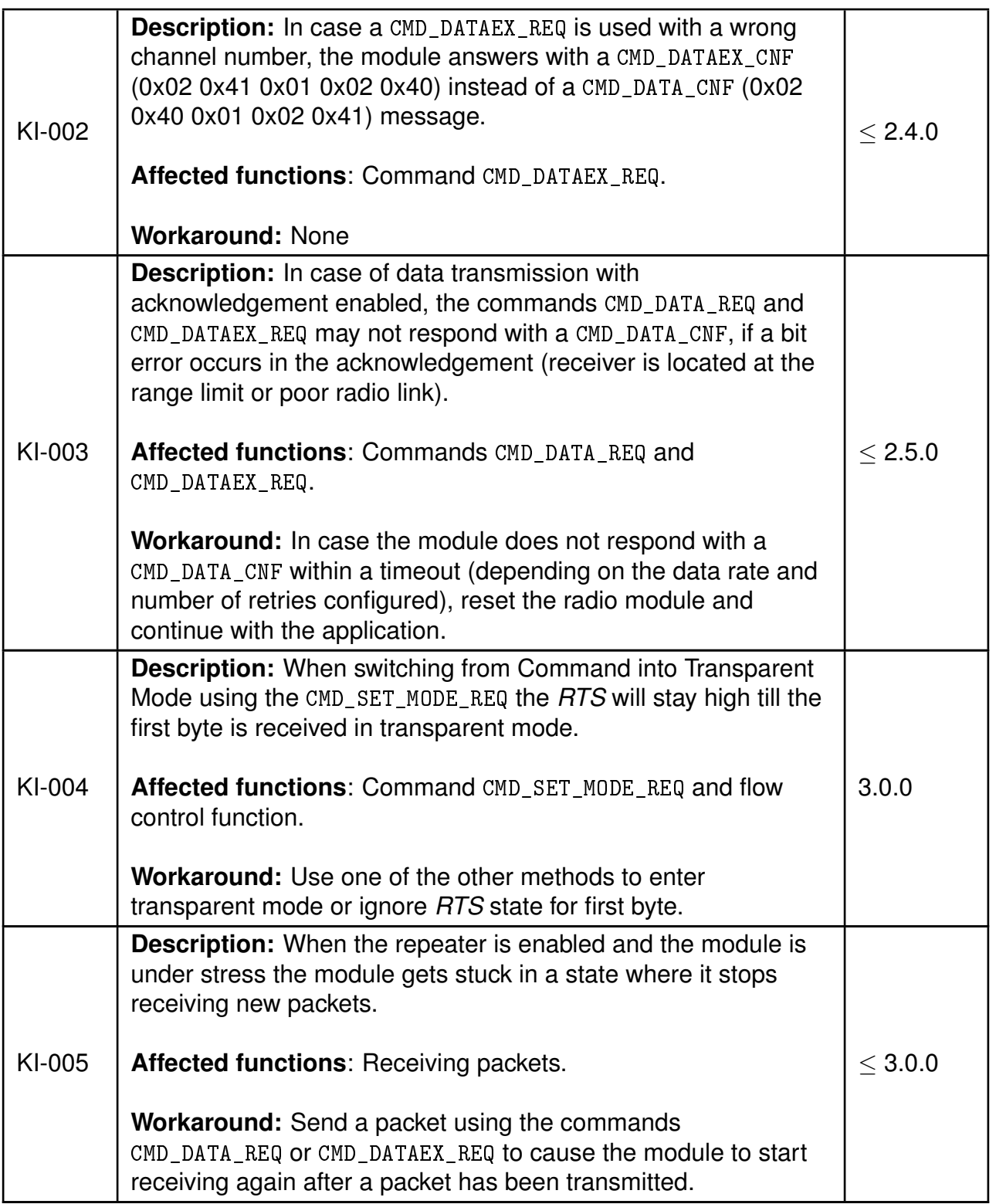

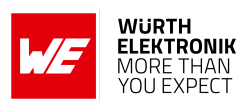

# **18. Design in guide**

# **18.1. Advice for schematic and layout**

For users with less RF experience it is advisable to closely copy the relating evaluation board with respect to schematic and layout, as it is a proven design. The layout should be conducted with particular care, because even small deficiencies could affect the radio performance and its range or even the conformity.

The following general advice should be taken into consideration:

- A clean, stable power supply is strongly recommended. Interference, especially oscillation can severely restrain range and conformity.
- Variations in voltage level should be avoided.
- LDOs, properly designed in, usually deliver a proper regulated voltage.
- Blocking capacitors and a ferrite bead in the power supply line can be included to filter and smoothen the supply voltage when necessary.

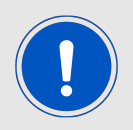

No fixed values can be recommended, as these depend on the circumstances of the application (main power source, interferences etc.).

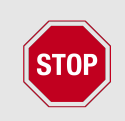

The use of an external reset IC should be considered if one of the following points is relevant:

- The slew rate of the power supply exceeds the electrical specifications.
- The effect of different current consumptions on the voltage level of batteries or voltage regulators should be considered. The module draws higher currents in certain scenarios like start-up or radio transmit which may lead to a voltage drop on the supply. A restart under such circumstances should be prevented by ensuring that the supply voltage does not drop below the minimum specifications.
- Voltage levels below the minimum recommended voltage level may lead to malfunction. The reset pin of the module shall be held on LOW logic level whenever the VDD is not stable or below the minimum operating Voltage.
- Special care must be taken in case of battery powered systems.

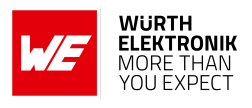

- Elements for ESD protection should be placed on all pins that are accessible from the outside and should be placed close to the accessible area. For example, the RF-pin is accessible when using an external antenna and should be protected.
- ESD protection for the antenna connection must be chosen such as to have a minimum effect on the RF signal. For example, a protection diode with low capacitance such as the 8231606A or a 68 nH air-core coil connecting the RF-line to ground give good results.
- Placeholders for optional antenna matching or additional filtering are recommended.
- The antenna path should be kept as short as possible.

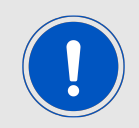

Again, no fixed values can be recommended, as they depend on the influencing circumstances of the application (antenna, interferences etc.).

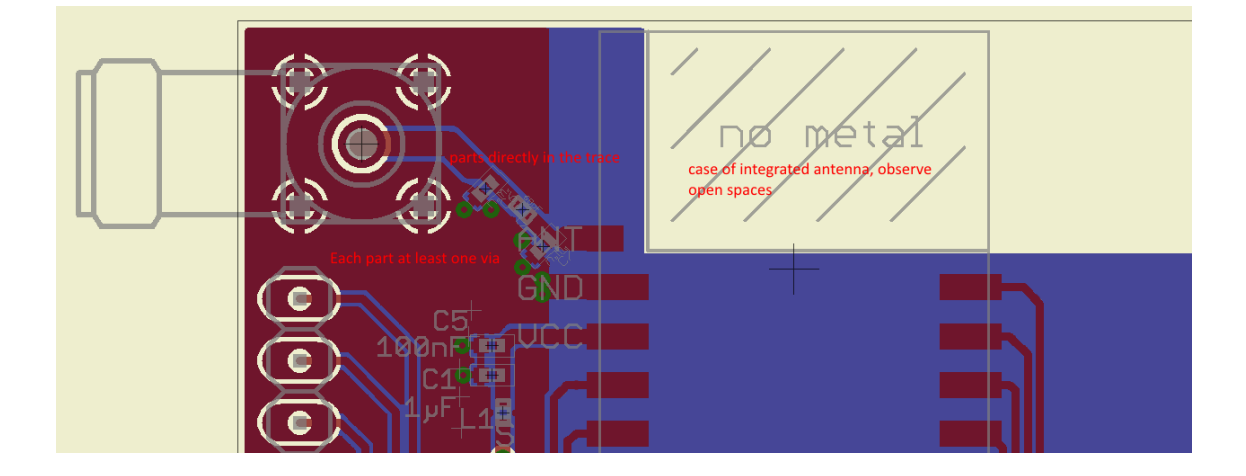

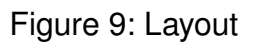

- To avoid the risk of short circuits and interference there should be no routing underneath the module on the top layer of the baseboard.
- On the second layer, a ground plane is recommended, to provide good grounding and shielding to any following layers and application environment.
- In case of integrated antennas it is required to have areas free from ground. This area should be copied from the evaluation board.
- The area with the integrated antenna must overlap with the carrier board and should not protrude, as it is matched to sitting directly on top of a PCB.
- Modules with integrated antennas should be placed with the antenna at the edge of the main board. It should not be placed in the middle of the main board or far away from the edge. This is to avoid tracks beside the antenna.

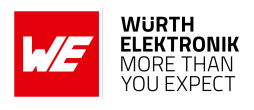

- Filter and blocking capacitors should be placed directly in the tracks without stubs, to achieve the best effect.
- Antenna matching elements should be placed close to the antenna / connector, blocking capacitors close to the module.
- Ground connections for the module and the capacitors should be kept as short as possible and with at least one separate through hole connection to the ground layer.
- ESD protection elements should be placed as close as possible to the exposed areas.

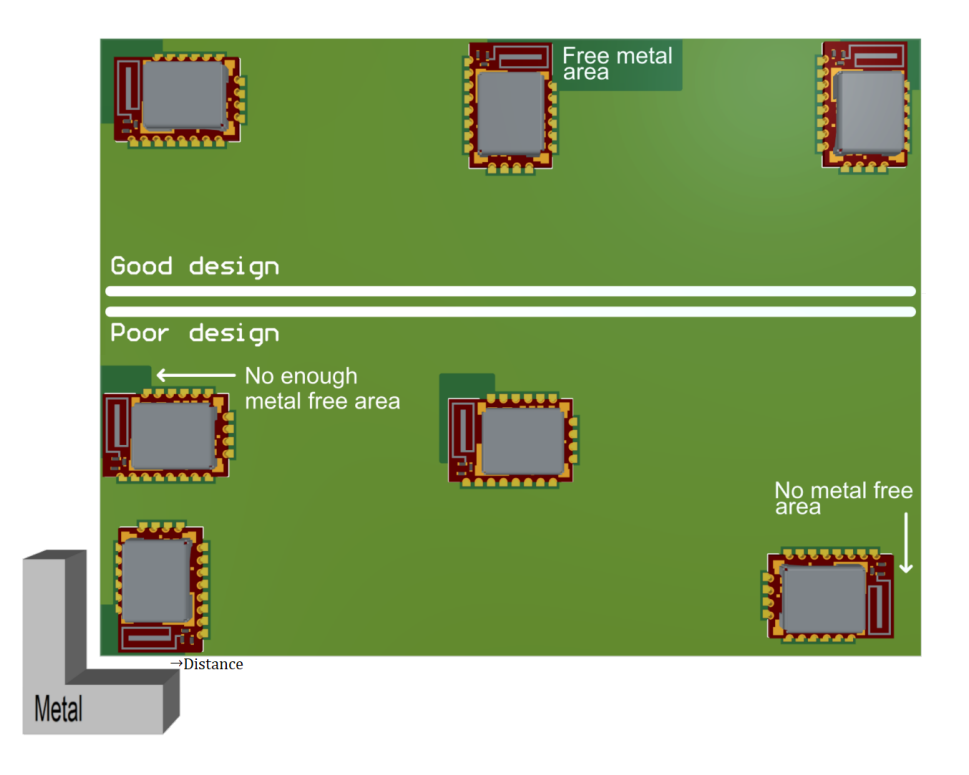

Figure 10: Placement of the module with integrated antenna

## **18.2. Designing the antenna connection**

The antenna should be connected with a 50  $\Omega$  line. This is needed to obtain impedance matching to the module and avoids reflections. Here we show as an example how to calculate the dimensions of a 50  $\Omega$  line in form of a micro strip above ground, as this is easiest to calculate. Other connections like coplanar or strip line are more complicated to calculate but can offer more robustness to EMC. There are free calculation tools available in the internet.

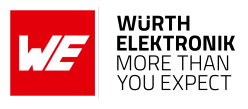

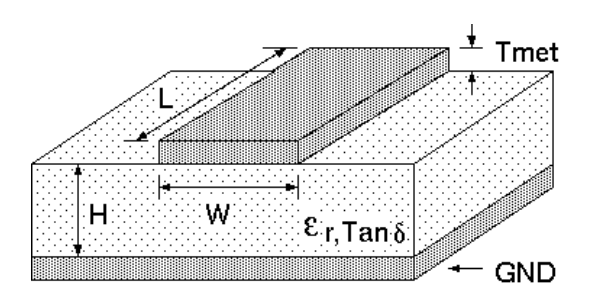

Figure 11: Dimensioning the antenna connection as micro strip

The width W for a micro strip can be calculated using the following equation:

$$
W = 1.25 \times \left(\frac{5.98 \times H}{e^{\frac{50 \times \sqrt{\epsilon_r + 1.41}}{87}}} - T_{met}\right)
$$
 (4)

Example:

A FR4 material with  $\varepsilon_r = 4.3$ , a height H = 1000 µm and a copper thickness of T<sub>met</sub> = 18 µm will lead to a trace width of  $W \sim 1.9$  mm. To ease the calculation of the micro strip line (or e.g. a coplanar) many calculators can be found in the internet.

- As rule of thumb a distance of about 3×W should be observed between the micro strip and other traces / ground.
- The micro strip refers to ground, therefore there has to be the ground plane underneath the trace.
- Keep the feeding line as short as possible.

## **18.3. Antenna solutions**

There exist several kinds of antennas, which are optimized for different needs. Chip antennas are optimized for minimal size requirements but at the expense of range, PCB antennas are optimized for minimal costs, and are generally a compromise between size and range. Both usually fit inside a housing.

Range optimization in general is at the expense of space. Antennas that are bigger in size, so that they would probably not fit in a small housing, are usually equipped with a RF connector. A benefit of this connector may be to use it to lead the RF signal through a metal plate (e.g. metal housing, cabinet).

As a rule of thumb a minimum distance of  $\lambda$  /10 (which is 3.5 cm @ 868 MHz and 1.2 cm @ 2.44 GHz) from the antenna to any other metal should be kept. Metal placed further away will not directly influence the behavior of the antenna, but will anyway produce shadowing.

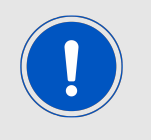

Keep the antenna as far as possible from large metal objects to avoid electromagnetic field blocking.

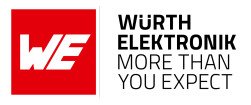

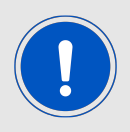

The choice of antenna might have influence on the safety requirements.

In the following chapters, some special types of antenna are described.

#### **18.3.1. Wire antenna**

An effective antenna is a  $\lambda$  /4 radiator with a suiting ground plane. The simplest realization is a piece of wire. It's length is depending on the used radio frequency, so for example 8.6 cm 868.0 MHz and 3.1 cm for 2.440 GHz as frequency. This radiator needs a ground plane at its feeding point. Ideally, it is placed vertically in the middle of the ground plane. As this is often not possible because of space requirements, a suitable compromise is to bend the wire away from the PCB respective to the ground plane. The  $\lambda$ /4 radiator has approximately 40  $\Omega$  input impedance. Therefore, matching is not required.

#### **18.3.2. Chip antenna**

There are many chip antennas from various manufacturers. The benefit of a chip antenna is obviously the minimal space required and reasonable costs. However, this is often at the expense of range. For the chip antennas, reference designs should be followed as closely as possible, because only in this constellation can the stated performance be achieved.

#### **18.3.3. PCB antenna**

PCB antenna designs can be very different. The special attention can be on the miniaturization or on the performance. The benefits of the PCB antenna are their small / not existing (if PCB space is available) costs, however the evaluation of a PCB antenna holds more risk of failure than the use of a finished antenna. Most PCB antenna designs are a compromise of range and space between chip antennas and connector antennas.

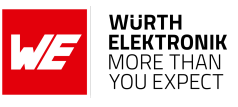

- **18.3.4. Antennas provided by Würth Elektronik eiSos**
- **18.3.4.1. 2600130081 Hyperion-I dipole antenna**

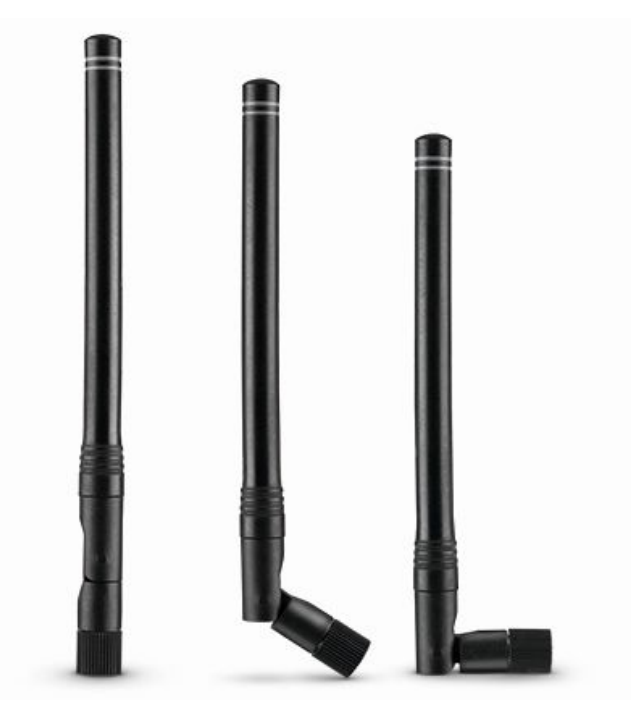

Figure 12: Hyperion-I dipole antenna

Ideally suited for applications where no ground plane is available.

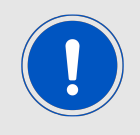

The 2600130081 antenna can be also used for 902 MHz - 928 MHz range.

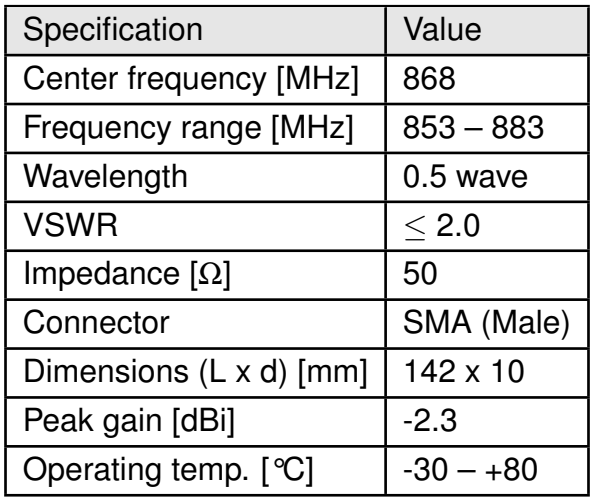

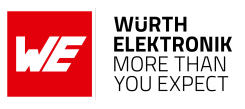

### **18.3.4.2. 2600130086 - Hermippe-III dipole antenna**

Well suited for applications where the RF is lead through a metal wall that could serve as ground plane to the antenna.

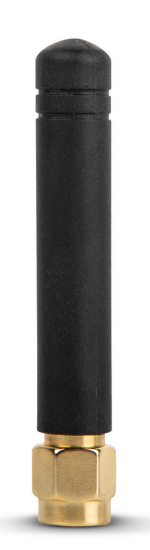

Figure 13: Hermippe-III dipole antenna

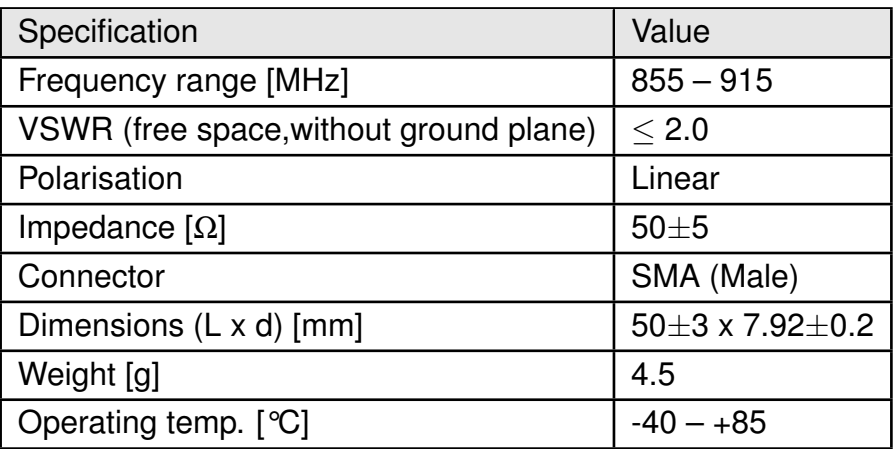

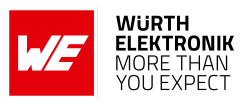

## **18.3.4.3. 2600130082 - Hyperion-II magnetic base antenna**

Well suited for applications where the RF is lead through a metal wall that could serve as ground plane to the antenna.

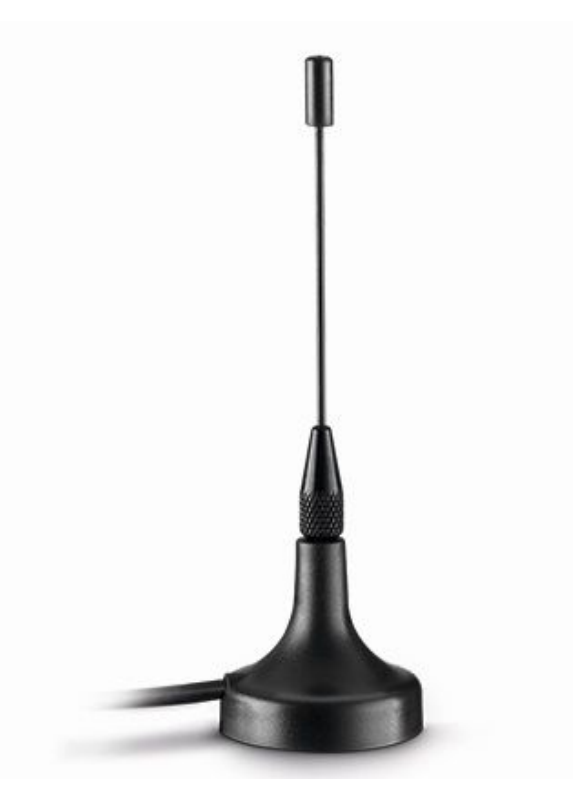

Figure 14: Hyperion-II magnetic base antenna with 1.5 m antenna cable

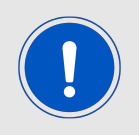

The 2600130082 is a kind of  $\lambda$ /4 radiator and therefore needs a ground plane at the feeding point.

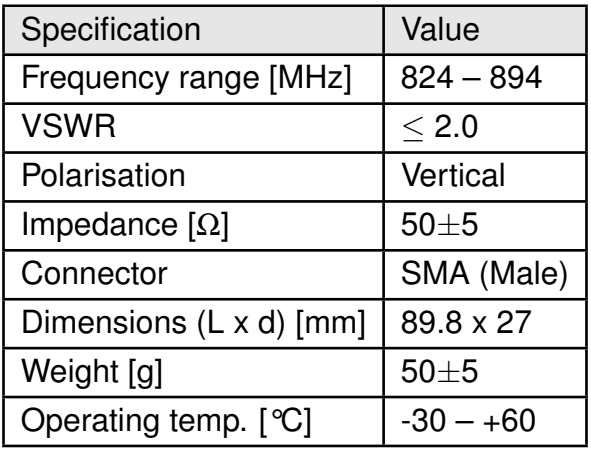

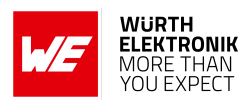

# **19. Reference design**

Thebe-II was tested and certified on the corresponding Thebe-II evaluation board. For the compliance with the EU directive 2014/53/EU Annex I, the evaluation board serves as reference design.

This is no discrepancy due to the fact that the evaluation board itself does not fall within the scope of the EU directive 2014/53/EU Annex I as the module is tested on the evaluation board, which is also the recommended use.

Further information concerning the use of the evaluation board can be found in the manual of the Thebe-II evaluation board.

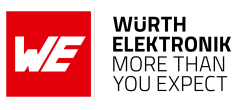

# **19.1. Schematic**

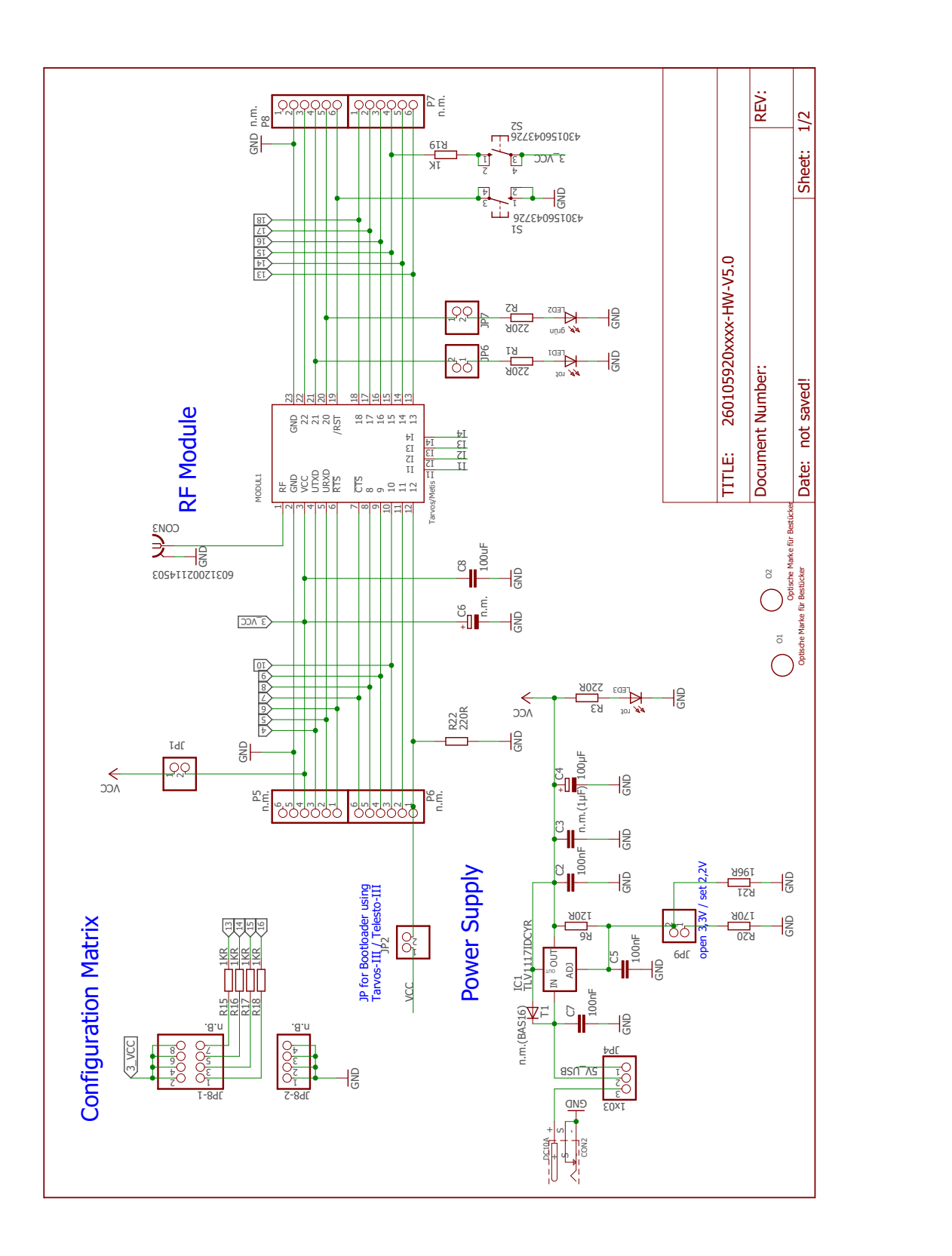

## **WIRELESS CONNECTIVITY & SENSORS User manual Thebe-II**

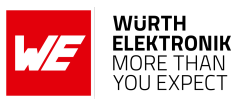

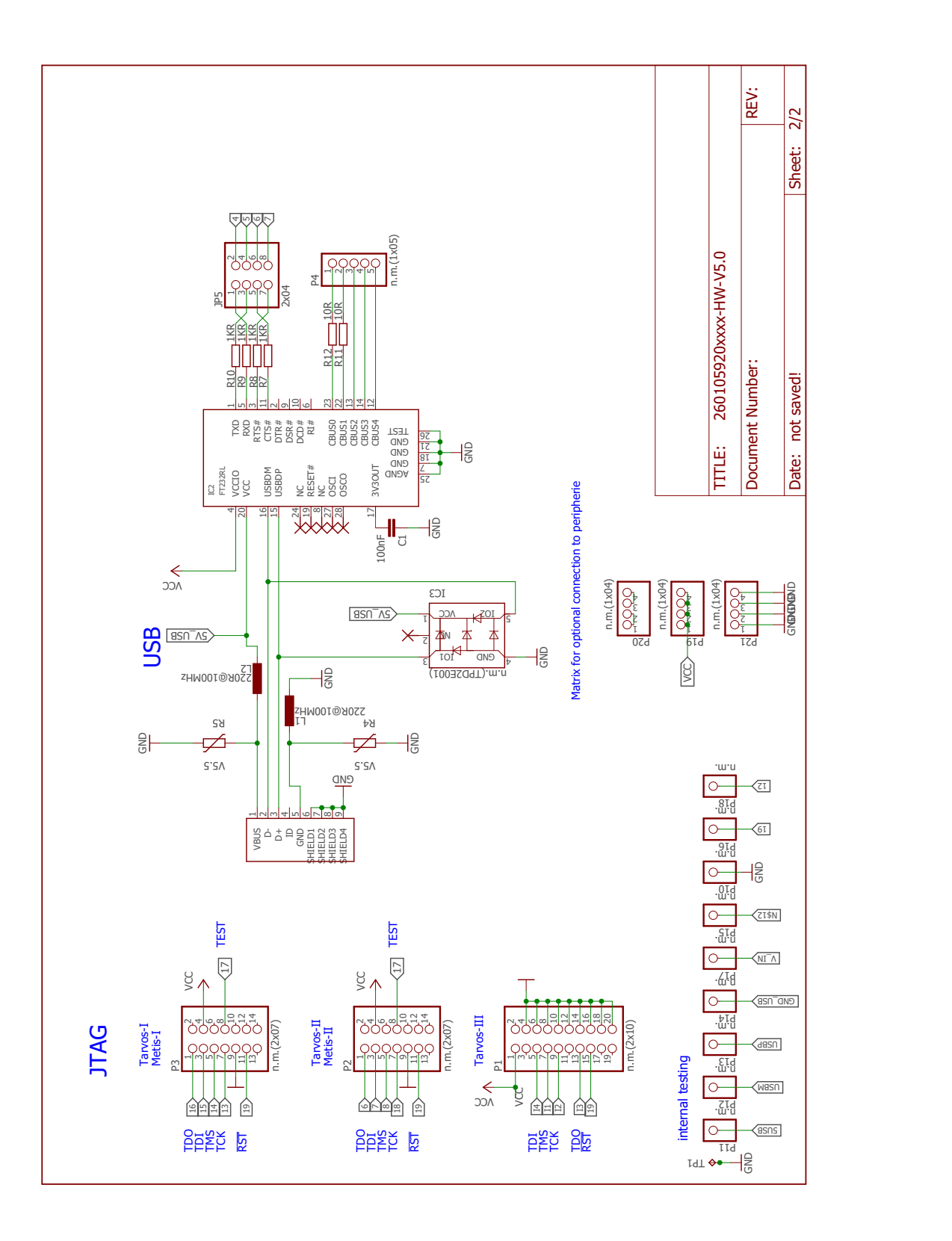
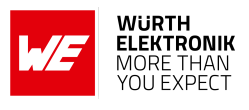

## <span id="page-108-0"></span>**19.2. Layout**

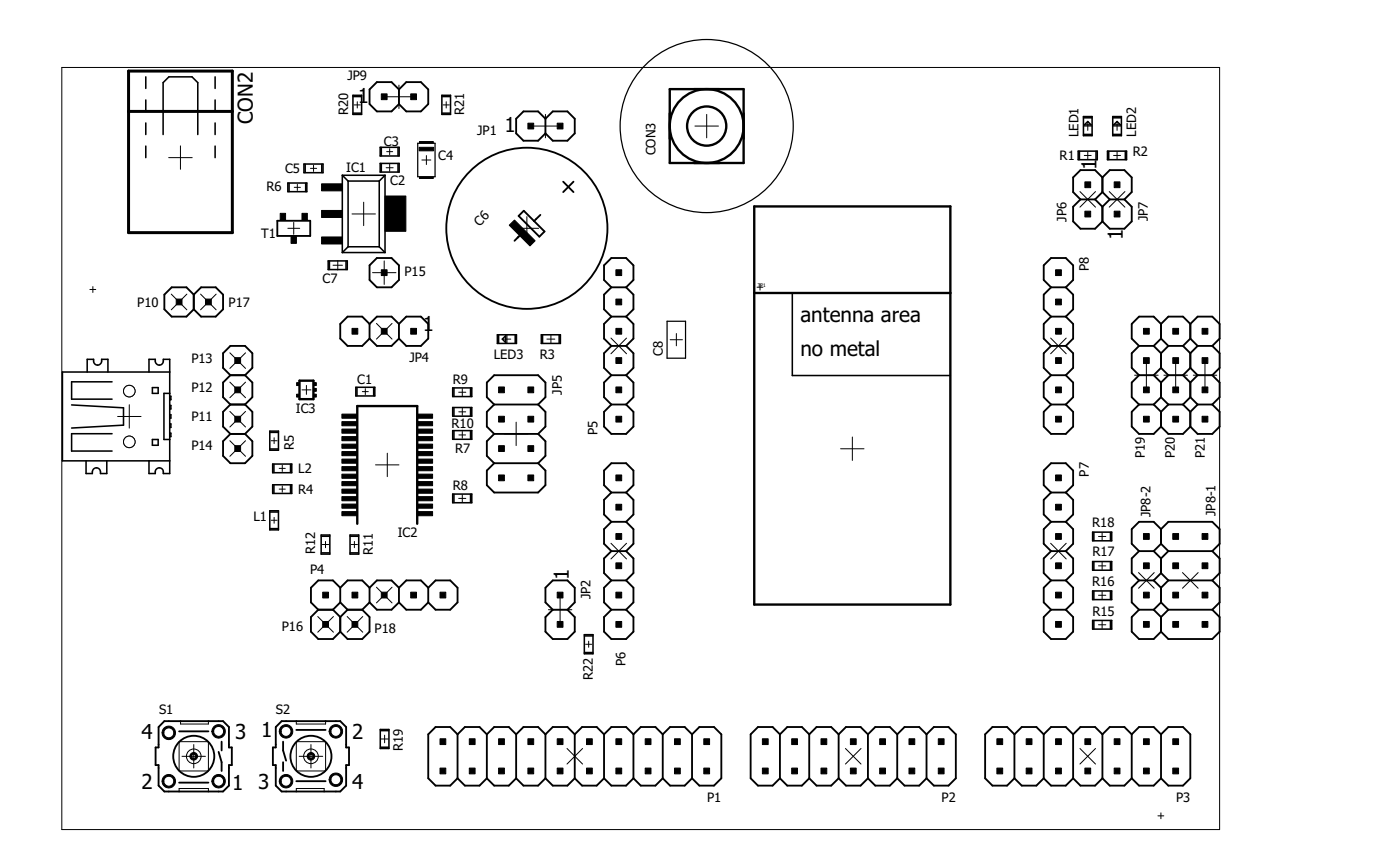

Figure 15: Assembly diagram

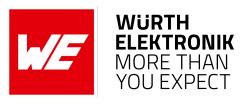

<span id="page-109-0"></span>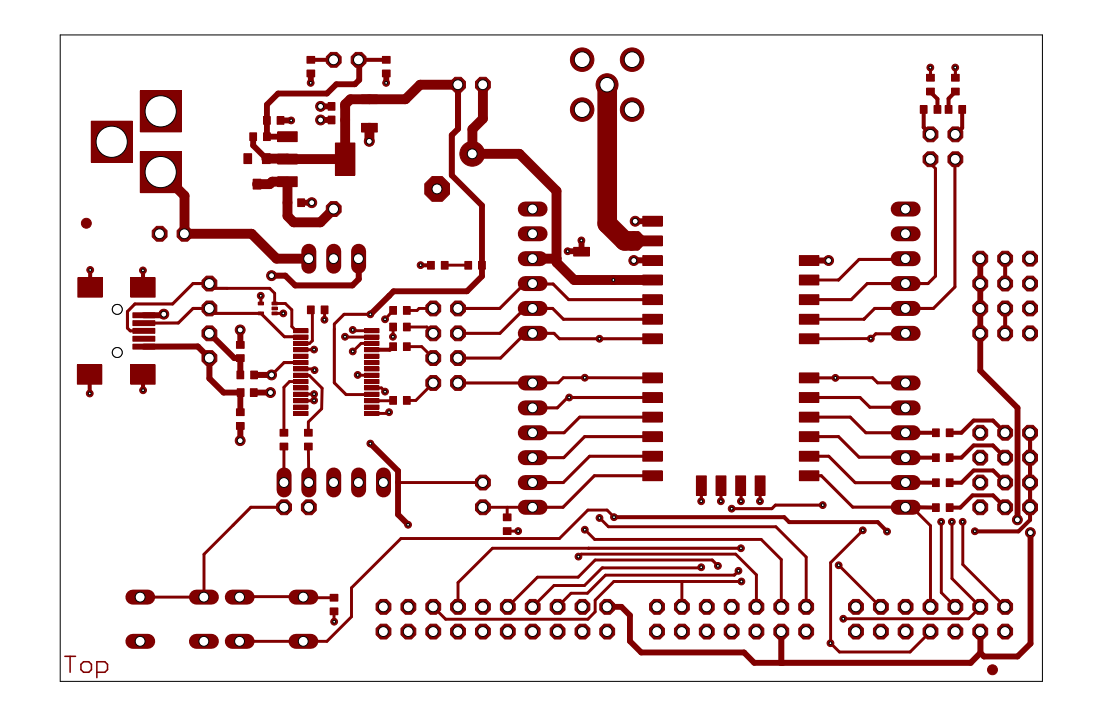

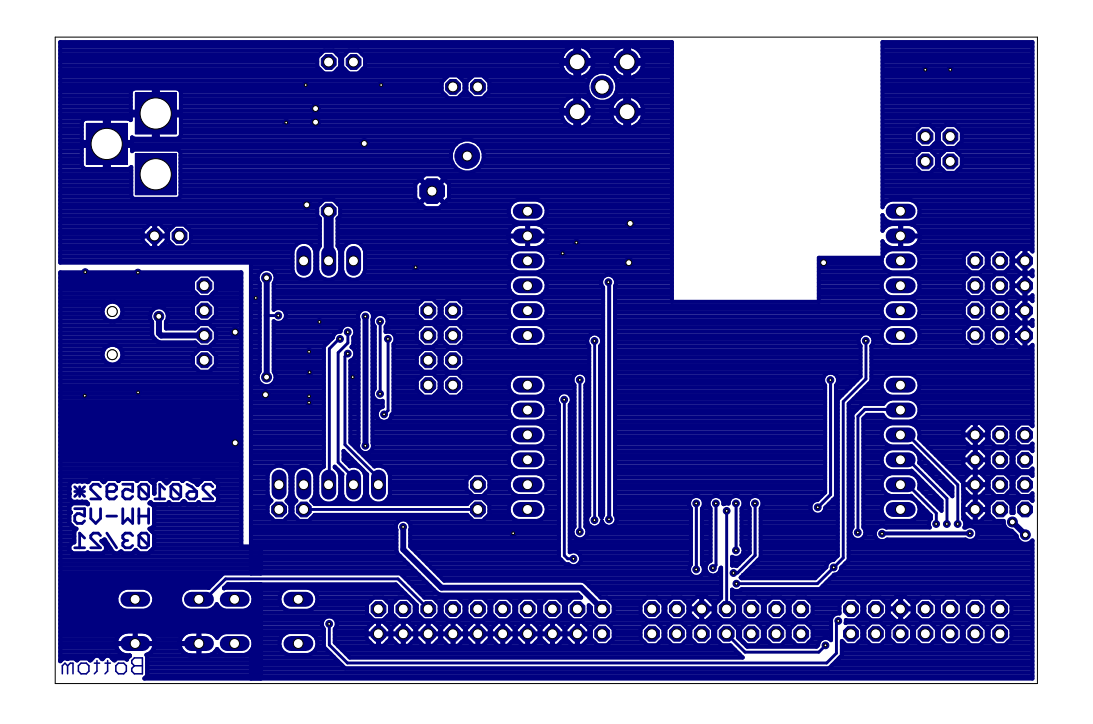

Figure 16: Top and Bottom Layer

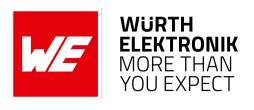

# **20. Manufacturing information**

### **20.1. Moisture sensitivity level**

This wireless connectivity product is categorized as JEDEC Moisture Sensitivity Level 3 (MSL3), which requires special handling.

More information regarding the MSL requirements can be found in the IPC/JEDEC J-STD-020 standard on *<www.jedec.org>*.

More information about the handling, picking, shipping and the usage of moisture/reflow and/or process sensitive products can be found in the IPC/JEDEC J-STD-033 standard on *<www.jedec.org>*.

### **20.2. Soldering**

### **20.2.1. Reflow soldering**

Attention must be paid on the thickness of the solder resist between the host PCB top side and the modules bottom side. Only lead-free assembly is recommended according to JEDEC J-STD020.

<span id="page-110-0"></span>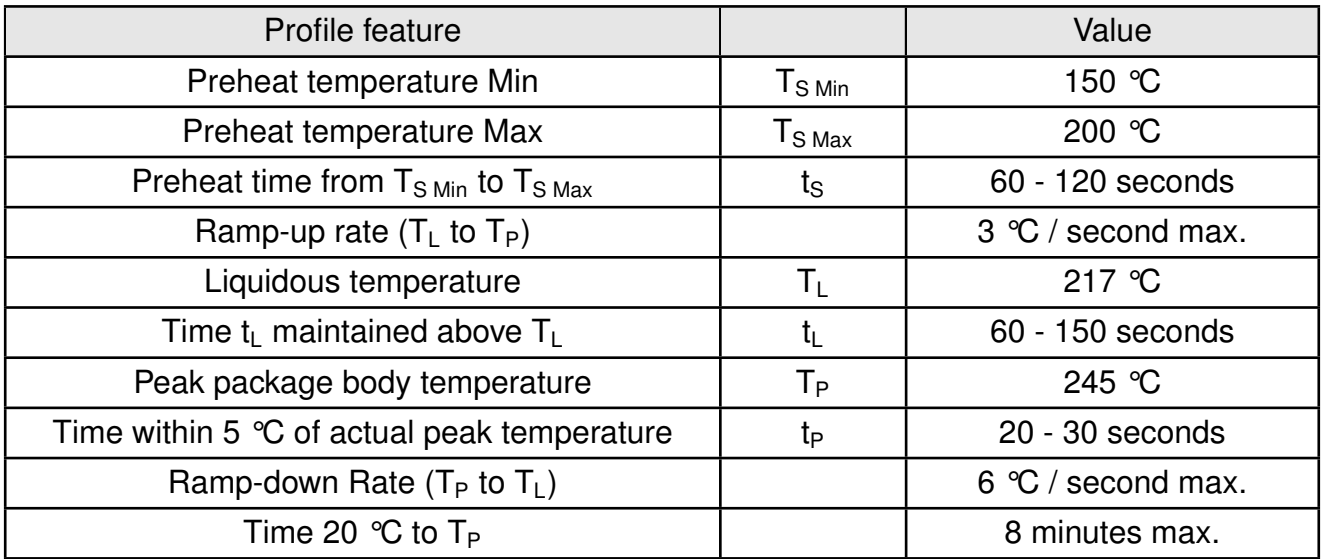

Table 14: Classification reflow soldering profile, Note: refer to IPC/JEDEC J-STD-020E

It is recommended to solder this module on the last reflow cycle of the PCB. For solder paste use a LFM-48W or Indium based SAC 305 alloy (Sn 96.5 / Ag 3.0 / Cu 0.5 / Indium 8.9HF / Type 3 / 89%) type 3 or higher.

The reflow profile must be adjusted based on the thermal mass of the entire populated PCB, heat transfer efficiency of the reflow oven and the specific type of solder paste used. Based on the specific process and PCB layout the optimal soldering profile must be adjusted and verified. Other soldering methods (e.g. vapor phase) have not been verified and have to be validated

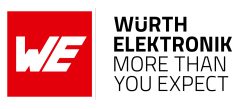

by the customer at their own risk. Rework is not recommended.

<span id="page-111-0"></span>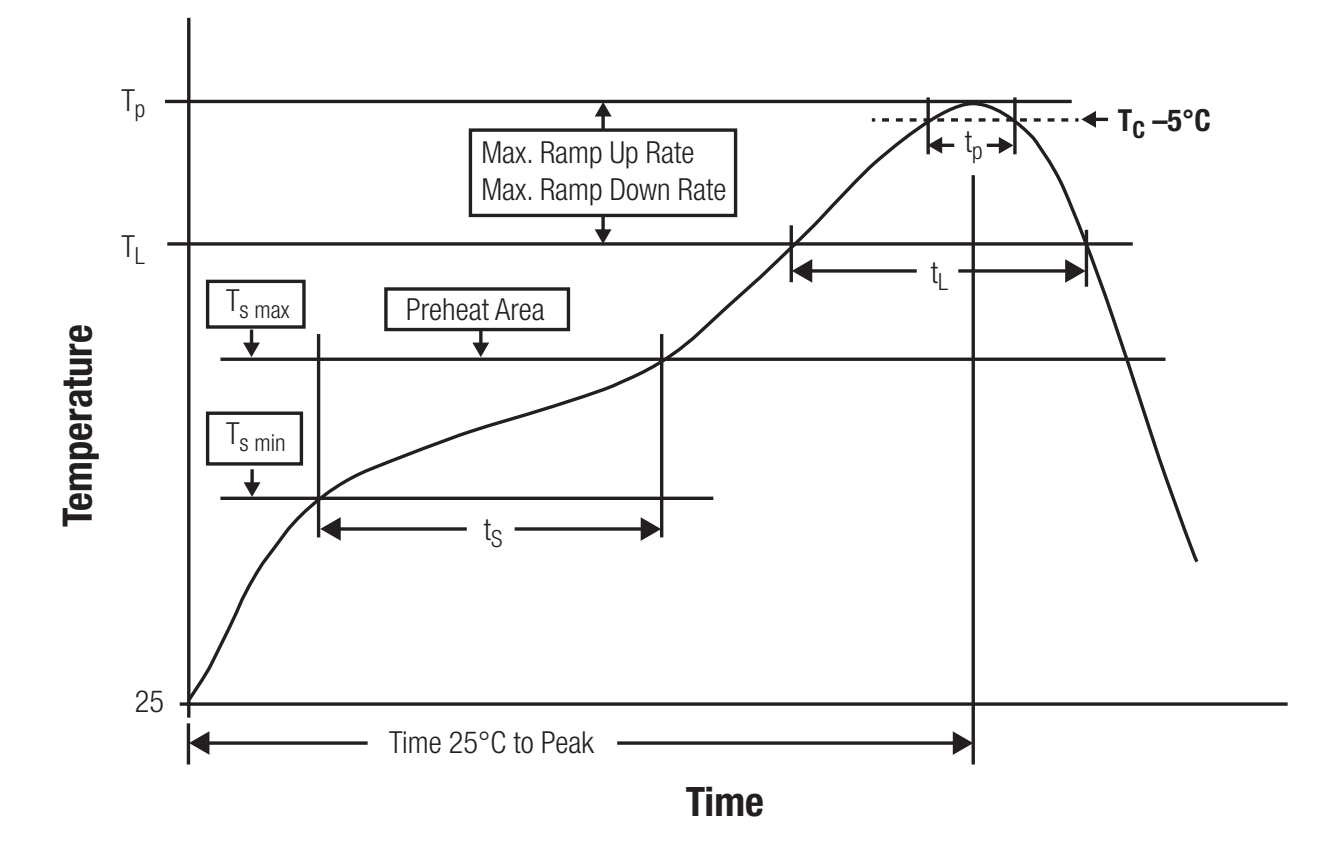

Figure 17: Reflow soldering profile

After reflow soldering, visually inspect the board to confirm proper alignment

### **20.2.2. Cleaning**

Do not clean the product. Any residue cannot be easily removed by washing. Use a "no clean" soldering paste and do not clean the board after soldering.

- Do not clean the product with water. Capillary effects can draw water into the gap between the host PCB and the module, absorbing water underneath it. If water is trapped inside, it may short-circuit adjoining pads. The water may also destroy the label and ink-jet printed text on it.
- Cleaning processes using alcohol or other organic solvents may draw solder flux residues into the housing, which won't be detected in a post-wash inspection. The solvent may also destroy the label and ink-jet printed text on it.
- Do not use ultrasonic cleaning as it will permanently damage the part, particularly the crystal oscillators.

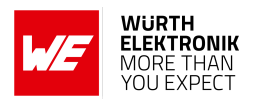

### **20.2.3. Potting and coating**

- If the product is potted in the customer application, the potting material might shrink or expand during and after hardening. Shrinking could lead to an incomplete seal, allowing contaminants into the component. Expansion could damage components. We recommend a manual inspection after potting to avoid these effects.
- Conformal coating or potting results in loss of warranty.
- The RF shield will not protect the part from low-viscosity coatings and potting. An undefined amount of coating and potting will enter inside the shielding.
- Conformal coating and potting will influence the parts of the radio front end and consequently influence the radio performance.
- Potting will influence the temperature behaviour of the device. This might be critical for components with high power.

### **20.2.4. Other notations**

- Do not attempt to improve the grounding by forming metal strips directly to the EMI covers or soldering on ground cables, as it may damage the part and will void the warranty.
- Always solder every pad to the host PCB even if some are unused, to improve the mechanical strength of the module.
- The part is sensitive to ultrasonic waves, as such do not use ultrasonic cleaning, welding or other processing. Any ultrasonic processing will void the warranty.

### **20.3. ESD handling**

This product is highly sensitive to electrostatic discharge (ESD). As such, always use proper ESD precautions when handling. Make sure to handle the part properly throughout all stages of production, including on the host PCB where the module is installed. For ESD ratings, refer to the module series' maximum ESD section. For more information, refer to the relevant chapter [2](#page-14-0). Failing to follow the aforementioned recommendations can result in severe damage to the part.

- the first contact point when handling the PCB is always between the local GND and the host PCB GND, unless there is a galvanic coupling between the local GND (for example work table) and the host PCB GND.
- Before assembling an antenna patch, connect the grounds.
- While handling the RF pin, avoid contact with any charged capacitors and be careful when contacting any materials that can develop charges (for example coaxial cable with around 50-80 pF/m, patch antenna with around 10 pF, soldering iron etc.)
- Do not touch any exposed area of the antenna to avoid electrostatic discharge. Do not let the antenna area be touched in a non ESD-safe manner.
- When soldering, use an ESD-safe soldering iron.

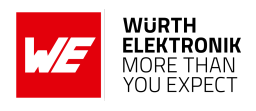

### **20.4. Safety recommendations**

It is your duty to ensure that the product is allowed to be used in the destination country and within the required environment. Usage of the product can be dangerous and must be tested and verified by the end user. Be especially careful of:

- Use in areas with risk of explosion (for example oil refineries, gas stations).
- Use in areas such as airports, aircraft, hospitals, etc., where the product may interfere with other electronic components.

It is the customer's responsibility to ensure compliance with all applicable legal, regulatory and safety-related requirements as well as applicable environmental regulations. Disassembling the product is not allowed. Evidence of tampering will void the warranty.

- Compliance with the instructions in the product manual is recommended for correct product set-up.
- The product must be provided with a consolidated voltage source. The wiring must meet all applicable fire and security prevention standards.
- Handle with care. Avoid touching the pins as there could be ESD damage.

Be careful when working with any external components. When in doubt consult the technical documentation and relevant standards. Always use an antenna with the proper characteristics.

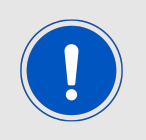

Würth Elektronik eiSos radio modules with high output power of up to 500 mW, as for example the radio module Thebe-II, generate a high amount of warmth while transmitting. The manufacturer of the end device must take care of potentially necessary actions for his application.

# **21. Physical specifications**

## <span id="page-114-0"></span>**21.1. Dimensions**

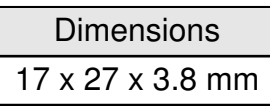

Table 15: Dimensions

<span id="page-114-1"></span>**21.2. Weight**

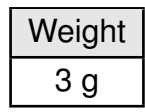

Table 16: Weight

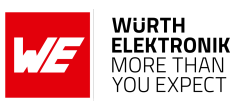

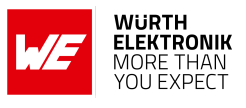

## **21.3. Module drawing**

<span id="page-115-0"></span>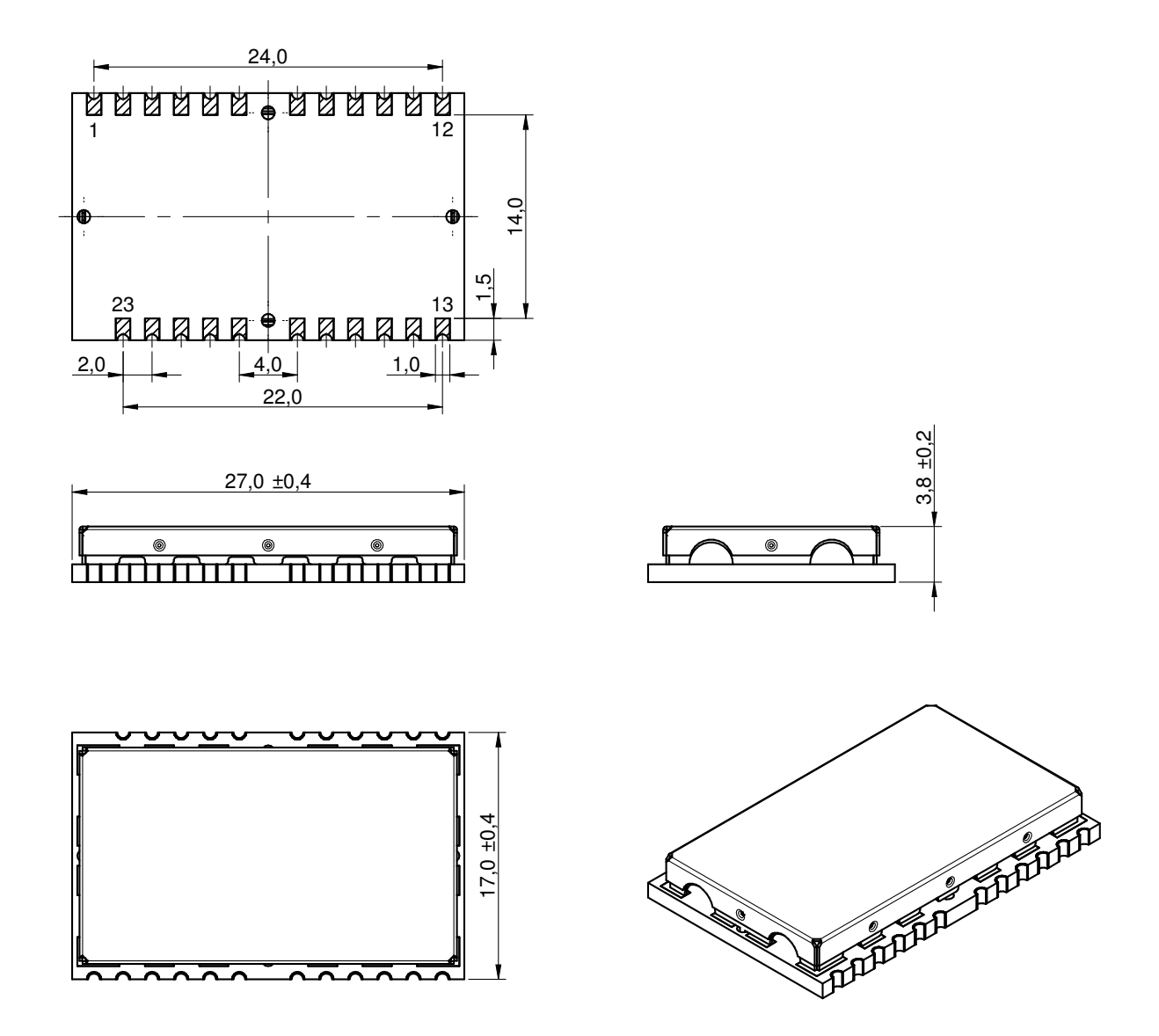

Figure 18: Module dimensions [mm]

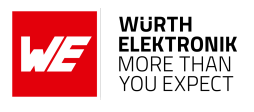

## <span id="page-116-0"></span>**21.4. Footprint**

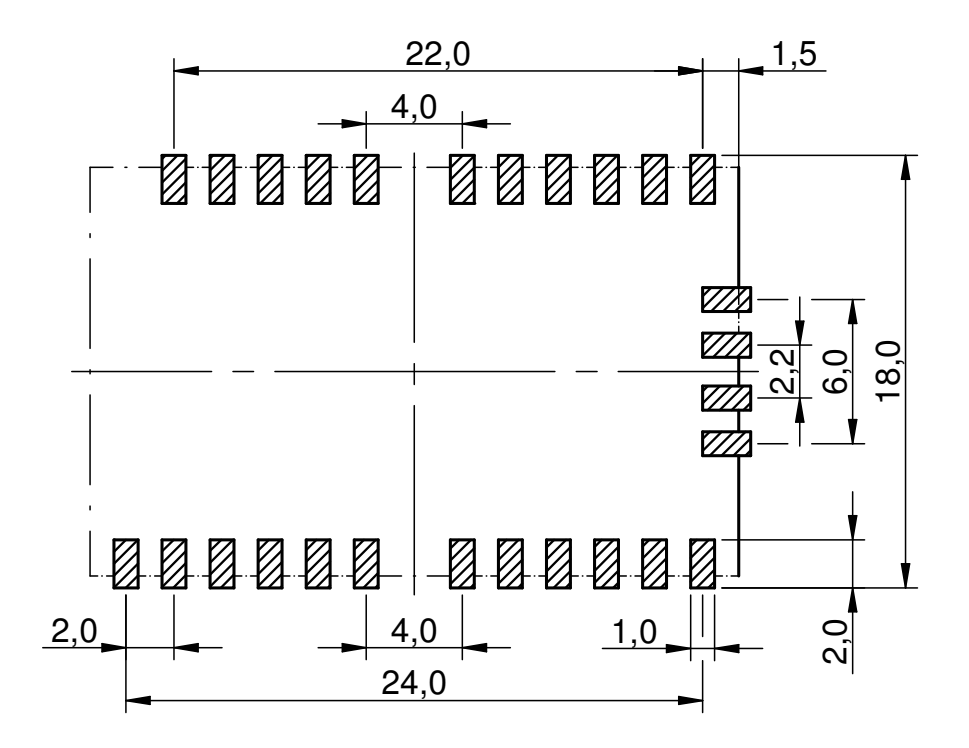

Figure 19: Footprint and dimensions [mm]

The following points have to be considered:

- To avoid the risk of short circuits, a minimum clearance of at least 14 mm between the opposing pad rows has to be maintained! No routing on the top layer of a carrier PCB (i.e. "under" the module) shall be performed.
- The four bottom side pads are optionally for the firmware update using JTAG can be left open when JTAG update is not needed in the customer's application.
- This footprint is also compatible to the radio modules Tarvos-I, Tarvos-II, Thadeus and Titania.

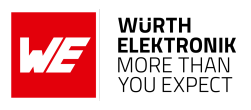

# **22. Marking**

### **22.1. Lot number**

The 15 digit lot number is printed in numerical digits as well as in form of a machine readable bar code. It is divided into 5 blocks as shown in the following picture and can be translated according to the following table.

<span id="page-117-0"></span>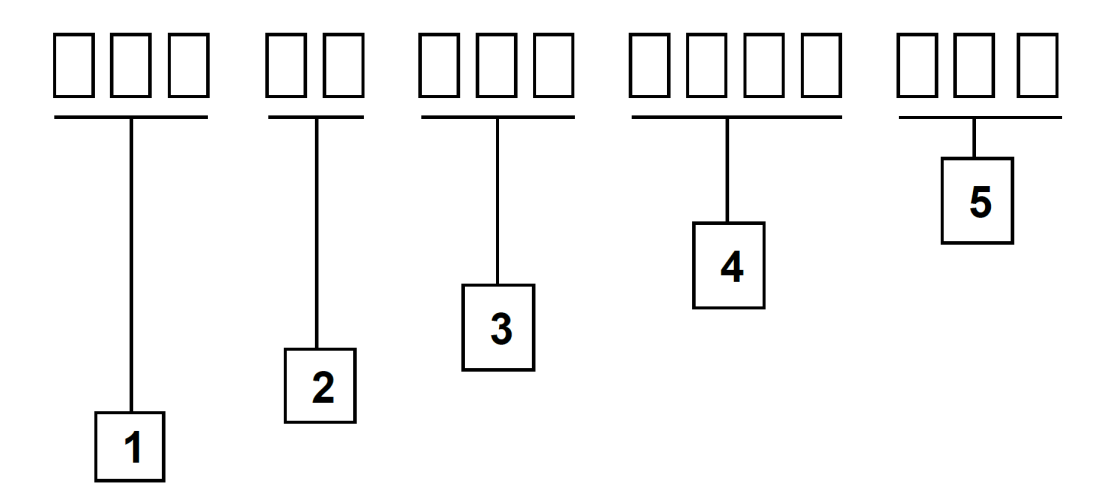

Figure 20: Lot number structure

<span id="page-117-1"></span>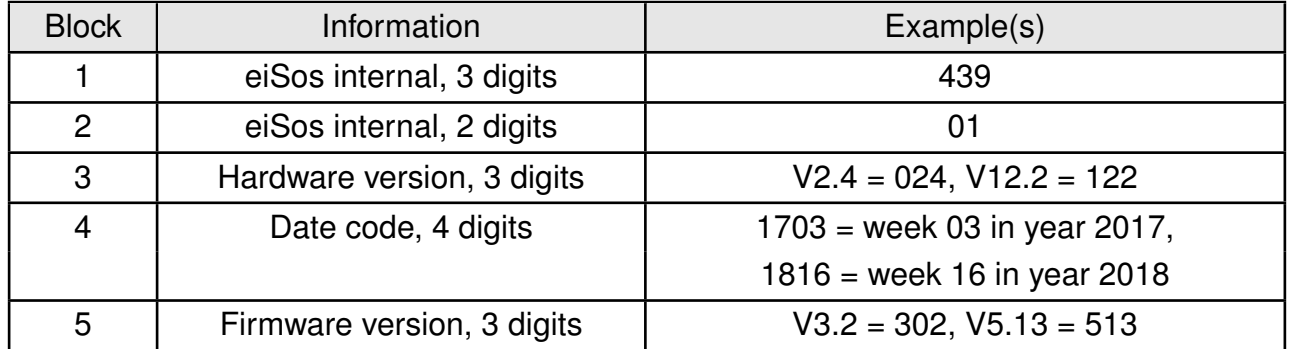

Table 17: Lot number details

As the user can perform a firmware update the printed lot number only shows the factory delivery state. The currently installed firmware can be requested from the module using the corresponding product specific command. The firmware version as well as the hardware version are restricted to show only major and minor version not the patch identifier.

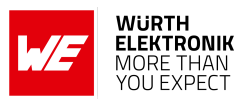

### **22.2. General labeling information**

The module labels may include the following fields:

- Manufacturer identification WE, Würth Elektronik or Würth Elektronik eiSos
- WE Order Code and/or article alias
- Serial number or MAC address
- Certification identifiers (CE, FCC ID, IC, TELEC,...)
- Bar code or 2D code containing the serial number or MAC address

If the module is using a serial Number, this serial number includes the product ID (PID) and an 6 digit number. The 6 rightmost digits represent the 6 digit number, followed by the product ID (2 or 3 digits). Some labels indicate the product ID with a "." as marker in-between the 2 fields. The PID and the 6 digit number form together a unique serial number for any wireless connectivity product.

<span id="page-118-0"></span>In case of small labels, the 3 byte manufacturer identifier (0x0018DA) of the MAC address is not printed on the labels. The 3 byte counter printed on the label can be used with this 0018DA to produce the full MAC address by appending the counter after the manufacturer identifier.

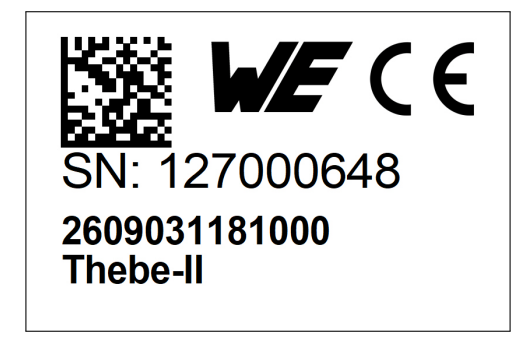

Figure 21: Label of the Thebe-II

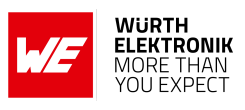

# **23. Information for explosion protection**

In case the end product should be used in explosion protection areas the following information can be used:

- The module itself is unfused.
- The maximum output power of the module is 27 dBm.
- The total amount of capacitance of all capacitors is 56.7 µF.
- The total amount of inductance of all inductors is 6.9 µH.

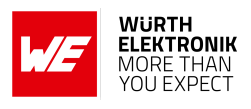

# **24. Regulatory compliance information**

## **24.1. Important notice EU**

The use of RF frequencies is limited by national regulations. The Thebe-II has been designed to comply with the RED directive 2014/53/EU of the European Union (EU).

The Thebe-II can be operated without notification and free of charge in the area of the European Union. However, according to the RED directive, restrictions (e.g. in terms of duty cycle or maximum allowed RF power) may apply.

## **24.2. Conformity assessment of the final product**

The Thebe-II is a subassembly. It is designed to be embedded into other products (products incorporating the Thebe-II are henceforward referred to as "final products").

It is the responsibility of the manufacturer of the final product to ensure that the final product is in compliance with the essential requirements of the underlying national radio regulations.

The conformity assessment of the subassembly Thebe-II carried out by Würth Elektronik eiSos does not replace the required conformity assessment of the final product.

### **24.3. Exemption clause**

Relevant regulation requirements are subject to change. Würth Elektronik eiSos does not guarantee the accuracy of the before mentioned information. Directives, technical standards, procedural descriptions and the like may be interpreted differently by the national authorities. Equally, the national laws and restrictions may vary with the country. In case of doubt or uncertainty, we recommend that you consult with the authorities or official certification organizations of the relevant countries. Würth Elektronik eiSos is exempt from any responsibilities or liabilities related to regulatory compliance.

Notwithstanding the above, Würth Elektronik eiSos makes no representations and warranties of any kind related to their accuracy, correctness, completeness and/or usability for customer applications. No responsibility is assumed for inaccuracies or incompleteness.

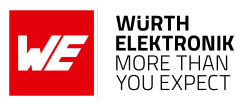

### **24.4. EU Declaration of conformity**

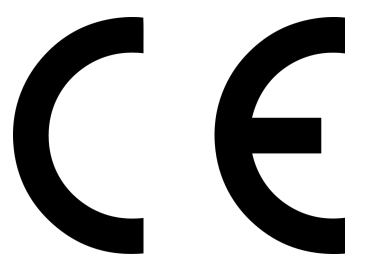

### **EU DECLARATION OF CONFORMITY**

**Radio equipment: 2609031181000**

**The manufacturer:** Würth Elektronik eiSos GmbH & Co. KG Max-Eyth-Straße 1 74638 Waldenburg

This declaration of conformity is issued under the sole responsibility of the manufacturer.

### **Object of the declaration: 2609031181000**

The object of the declaration described above is in conformity with the relevant Union harmonisation legislation Directive 2014/53/EU and 2011/65/EU with its amending Annex II EU 2015/863. Following harmonised norms or technical specifications have been applied:

> EN 300 220-1 V3.1.1 (2017-02) EN 300 220-2 V3.1.1 (2017-02) EN 301 489-1 V2.2.3 (2019-11) EN 301 489-3 V2.1.1 (2019-03) EN 62311: 2008 EN 62368-1: 2014/AC: 2015/A11: 2017

i.A. G. Eslandt

Trier, 21th of December 2020 Place and date of issue

### **User manual Thebe-II**

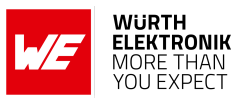

## <span id="page-122-0"></span>**25. Important notes**

The following conditions apply to all goods within the wireless connectivity and sensors product range of Würth Elektronik eiSos GmbH & Co. KG:

#### General customer responsibility

Some goods within the product range of Würth Elektronik eiSos GmbH & Co. KG contain statements regarding general suitability for certain application areas. These statements about suitability are based on our knowledge and experience of typical requirements concerning the areas, serve as general guidance and cannot be estimated as binding statements about the suitability for a customer application. The responsibility for the applicability and use in a particular customer design is always solely within the authority of the customer. Due to this fact, it is up to the customer to evaluate, where appropriate to investigate and to decide whether the device with the specific product characteristics described in the product specification is valid and suitable for the respective customer application or not. Accordingly, the customer is cautioned to verify that the documentation is current before placing orders.

#### Customer responsibility related to specific, in particular safety-relevant applications

It has to be clearly pointed out that the possibility of a malfunction of electronic components or failure before the end of the usual lifetime cannot be completely eliminated in the current state of the art, even if the products are operated within the range of the specifications. The same statement is valid for all software source code and firmware parts contained in or used with or for products in the wireless connectivity and sensor product range of Würth Elektronik eiSos GmbH & Co. KG. In certain customer applications requiring a high level of safety and especially in customer applications in which the malfunction or failure of an electronic component could endanger human life or health, it must be ensured by most advanced technological aid of suitable design of the customer application that no injury or damage is caused to third parties in the event of malfunction or failure of an electronic component.

#### Best care and attention

Any product-specific data sheets, manuals, application notes, PCN's, warnings and cautions must be strictly observed in the most recent versions and matching to the products revisions. This documents can be downloaded from the product specific sections on the wireless connectivity and sensors homepage.

#### Customer support for product specifications

Some products within the product range may contain substances, which are subject to restrictions in certain jurisdictions in order to serve specific technical requirements. Necessary information is available on request. In this case, the field sales engineer or the internal sales person in charge should be contacted who will be happy to support in this matter.

#### Product improvements

Due to constant product improvement, product specifications may change from time to time. As a standard reporting procedure of the Product Change Notification (PCN) according to the JEDEC-Standard, we inform about major changes. In case of further queries regarding the PCN, the field sales engineer, the internal sales person or the technical support team in charge should be contacted. The basic responsibility of the customer as per section [25](#page-122-0) and [25](#page-122-0) remains unaffected.

All software like ¨wireless connectivity SDK¨, ¨Sensor SDK¨ or other source codes as well as all PC software tools are not subject to the Product Change Notification information process.

#### Product life cycle

Due to technical progress and economical evaluation we also reserve the right to discontinue production and delivery of products. As a standard reporting procedure of the Product Termination Notification (PTN) according to the JEDEC-Standard we will inform at an early stage about inevitable product discontinuance. According to this, we cannot ensure that all products within our product range will always be available. Therefore, it needs to be verified with the field sales engineer or the internal sales person in charge about the current product availability expectancy before or when the product for application design-in disposal is considered. The approach named above does not apply in the case of individual agreements deviating from the foregoing for customer-specific products.

#### Property rights

All the rights for contractual products produced by Würth Elektronik eiSos GmbH & Co. KG on the basis of ideas, development contracts as well as models or templates that are subject to copyright, patent or commercial protection supplied to the customer will remain with Würth Elektronik eiSos GmbH & Co. KG. Würth Elektronik eiSos GmbH & Co. KG does not warrant or represent that any license, either expressed or implied, is granted under any patent right, copyright, mask work right, or other intellectual property right relating to any combination, application, or process in which Würth Elektronik eiSos GmbH & Co. KG components or services are used.

#### General terms and conditions

Unless otherwise agreed in individual contracts, all orders are subject to the current version of the "General Terms and Conditions of Würth Elektronik eiSos Group", last version available at *<www.we-online.com>*.

## **26. Legal notice**

#### Exclusion of liability

Würth Elektronik eiSos GmbH & Co. KG considers the information in this document to be correct at the time of publication. However, Würth Elektronik eiSos GmbH & Co. KG reserves the right to modify the information such as technical specifications or functions of its products or discontinue the production of these products or the support of one of these products without any written announcement or notification to customers. The customer must make sure that the information used corresponds to the latest published information. Würth Elektronik eiSos GmbH & Co. KG does not assume any liability for the use of its products. Würth Elektronik eiSos GmbH & Co. KG does not grant licenses for its patent rights or for any other of its intellectual property rights or third-party rights.

Notwithstanding anything above, Würth Elektronik eiSos GmbH & Co. KG makes no representations and/or warranties of any kind for the

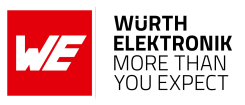

provided information related to their accuracy, correctness, completeness, usage of the products and/or usability for customer applications. Information published by Würth Elektronik eiSos GmbH & Co. KG regarding third-party products or services does not constitute a license to use such products or services or a warranty or endorsement thereof.

#### Suitability in customer applications

The customer bears the responsibility for compliance of systems or units, in which Würth Elektronik eiSos GmbH & Co. KG products are integrated, with applicable legal regulations. Customer acknowledges and agrees that it is solely responsible for compliance with all legal, regulatory and safety-related requirements concerning its products, and any use of Würth Elektronik eiSos GmbH & Co. KG components in its applications, notwithstanding any applications-related in-formation or support that may be provided by Würth Elektronik eiSos GmbH & Co. KG. Customer represents and agrees that it has all the necessary expertise to create and implement safeguards which anticipate dangerous consequences of failures, monitor failures and their consequences lessen the likelihood of failures that might cause harm and take appropriate remedial actions. The customer will fully indemnify Würth Elektronik eiSos GmbH & Co. KG and its representatives against any damages arising out of the use of any Würth Elektronik eiSos GmbH & Co. KG components in safety-critical applications.

#### **Trademarks**

AMBER wireless is a registered trademark of Würth Elektronik eiSos GmbH & Co. KG. All other trademarks, registered trademarks, and product names are the exclusive property of the respective owners.

#### Usage restriction

Würth Elektronik eiSos GmbH & Co. KG products have been designed and developed for usage in general electronic equipment only. This product is not authorized for use in equipment where a higher safety standard and reliability standard is especially required or where a failure of the product is reasonably expected to cause severe personal injury or death, unless the parties have executed an agreement specifically governing such use. Moreover, Würth Elektronik eiSos GmbH & Co. KG products are neither designed nor intended for use in areas such as military, aerospace, aviation, nuclear control, submarine, transportation (automotive control, train control, ship control), transportation signal, disaster prevention, medical, public information network etc. Würth Elektronik eiSos GmbH & Co. KG must be informed about the intent of such usage before the design-in stage. In addition, sufficient reliability evaluation checks for safety must be performed on every electronic component, which is used in electrical circuits that require high safety and reliability function or performance. By using Würth Elektronik eiSos GmbH & Co. KG products, the customer agrees to these terms and conditions.

## **27. License terms**

These License terms will take effect upon the purchase and usage of the Würth Elektronik eiSos GmbH & Co. KG wireless connectivity products. You hereby agree that these license terms are applicable to the product and the incorporated software, firmware and source codes (collectively, "Software") made available by Würth Elektronik eiSos in any form, including but not limited to binary, executable or source code form. The software included in any Würth Elektronik eiSos wireless connectivity product is purchased to you on the condition that you accept the terms and conditions of these license terms. You agree to comply with all provisions under these license terms.

#### Limited license

Würth Elektronik eiSos hereby grants you a limited, non-exclusive, non-transferable and royalty-free license to use the software and under the conditions that will be set forth in these license terms. You are free to use the provided software only in connection with one of the products from Würth Elektronik eiSos to the extent described in these license terms. You are entitled to change or alter the source code for the sole purpose of creating an application embedding the Würth Elektronik eiSos wireless connectivity product. The transfer of the source code to third parties is allowed to the sole extent that the source code is used by such third parties in connection with our product or another hardware provided by Würth Elektronik eiSos under strict adherence of these license terms. Würth Elektronik eiSos will not assume any liability for the usage of the incorporated software and the source code. You are not entitled to transfer the source code in any form to third parties without prior written consent of Würth Elektronik eiSos.

You are not allowed to reproduce, translate, reverse engineer, decompile, disassemble or create derivative works of the incorporated software and the source code in whole or in part. No more extensive rights to use and exploit the products are granted to you.

#### Usage and obligations

The responsibility for the applicability and use of the Würth Elektronik eiSos wireless connectivity product with the incorporated firmware in a particular customer design is always solely within the authority of the customer. Due to this fact, it is up to you to evaluate and investigate, where appropriate, and to decide whether the device with the specific product characteristics described in the product specification is valid and suitable for your respective application or not.

You are responsible for using the Würth Elektronik eiSos wireless connectivity product with the incorporated firmware in compliance with all applicable product liability and product safety laws. You acknowledge to minimize the risk of loss and harm to individuals and bear the risk for failure leading to personal injury or death due to your usage of the product.

Würth Elektronik eiSos' products with the incorporated firmware are not authorized for use in safety-critical applications, or where a failure of the product is reasonably expected to cause severe personal injury or death. Moreover, Würth Elektronik eiSos' products with the incorporated firmware are neither designed nor intended for use in areas such as military, aerospace, aviation, nuclear control, submarine, transportation (automotive control, train control, ship control), transportation signal, disaster prevention, medical, public information network etc. You shall inform Würth Elektronik eiSos about the intent of such usage before design-in stage. In certain customer applications requiring a very high level of safety and in which the malfunction or failure of an electronic component could endanger human life or health, you must ensure to have all necessary expertise in the safety and regulatory ramifications of your applications. You acknowledge and agree that you are solely responsible for all legal, regulatory and safety-related requirements concerning your products and any use of Würth Elektronik eiSos' products with the incorporated firmware in such safety-critical applications, notwithstanding any applications-related information or support that may be provided by Würth Elektronik eiSos. YOU SHALL INDEMNIFY WÜRTH ELEKTRONIK EISOS AGAINST ANY DAMAGES ARISING OUT OF THE USE OF WÜRTH ELEKTRONIK EISOS' PRODUCTS WITH THE INCORPORATED FIRMWARE IN SUCH SAFETY-CRITICAL APPLI-CATIONS.

Ownership

### **User manual Thebe-II**

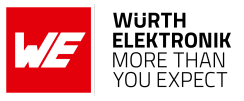

The incorporated firmware created by Würth Elektronik eiSos is and will remain the exclusive property of Würth Elektronik eiSos.

#### Firmware update(s)

You have the opportunity to request the current and actual firmware for a bought wireless connectivity product within the time of warranty. However, Würth Elektronik eiSos has no obligation to update a modules firmware in their production facilities, but can offer this as a service on request. The upload of firmware updates falls within your responsibility, e.g. via ACC or another software for firmware updates. Firmware updates will not be communicated automatically. It is within your responsibility to check the current version of a firmware in the latest version of the product manual on our website. The revision table in the product manual provides all necessary information about firmware updates. There is no right to be provided with binary files, so called "firmware images", those could be flashed through JTAG, SWD, Spi-Bi-Wire, SPI or similar interfaces.

#### Disclaimer of warranty

THE FIRMWARE IS PROVIDED "AS IS". YOU ACKNOWLEDGE THAT WÜRTH ELEKTRONIK EISOS MAKES NO REPRESENTATIONS AND WARRANTIES OF ANY KIND RELATED TO, BUT NOT LIMITED TO THE NON-INFRINGEMENT OF THIRD PARTIES' INTELLECTUAL PROPERTY RIGHTS OR THE MERCHANTABILITY OR FITNESS FOR YOUR INTENDED PURPOSE OR USAGE. WÜRTH ELEKTRONIK EISOS DOES NOT WARRANT OR REPRESENT THAT ANY LICENSE, EITHER EXPRESS OR IMPLIED, IS GRANTED UNDER ANY PATENT RIGHT, COPYRIGHT, MASK WORK RIGHT, OR OTHER INTELLECTUAL PROPERTY RIGHT RELATING TO ANY COMBINA-TION, MACHINE, OR PROCESS IN WHICH THE WÜRTH ELEKTRONIK EISOS' PRODUCT WITH THE INCORPORATED FIRMWARE IS USED. INFORMATION PUBLISHED BY WÜRTH ELEKTRONIK EISOS REGARDING THIRD-PARTY PRODUCTS OR SERVICES DOES NOT CONSTITUTE A LICENSE FROM WÜRTH ELEKTRONIK EISOS TO USE SUCH PRODUCTS OR SERVICES OR A WARRANTY OR ENDORSEMENT THEREOF.

#### Limitation of liability

#### Any liability not expressly provided by Würth Elektronik eiSos shall be disclaimed.

You agree to hold us harmless from any third-party claims related to your usage of the Würth Elektronik eiSos' products with the incorporated firmware, software and source code. Würth Elektronik eiSos disclaims any liability for any alteration, development created by you or your customers as well as for any combination with other products.

#### Applicable law and jurisdiction

Applicable law to these license terms shall be the laws of the Federal Republic of Germany. Any dispute, claim or controversy arising out of or relating to these license terms shall be resolved and finally settled by the court competent for the location of Würth Elektronik eiSos registered office.

#### Severability clause

If a provision of these license terms is or becomes invalid, unenforceable or null and void, this shall not affect the remaining provisions of the terms. The parties shall replace any such provisions with new valid provisions that most closely approximate the purpose of the terms.

#### Miscellaneous

Würth Elektronik eiSos reserves the right at any time to change this terms at its own discretion. It is your responsibility to check at Würth Elektronik eiSos homepage for any updates. Your continued usage of the products will be deemed as the acceptance of the change. We recommend you to be updated about the status of new firmware and software, which is available on our website or in our data sheet and manual, and to implement new software in your device where appropriate. By ordering a product, you accept these license terms in all terms.

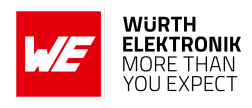

# **List of Figures**

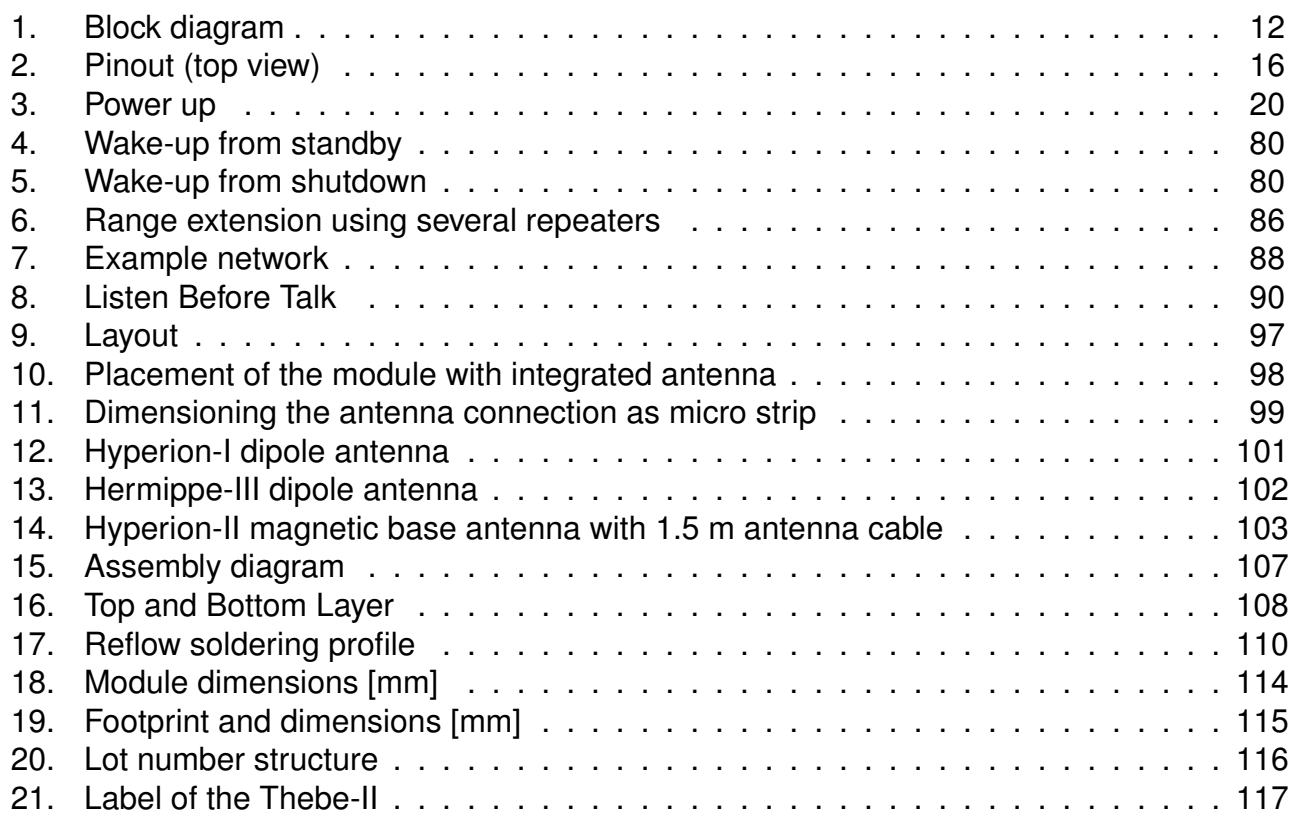

# **List of Tables**

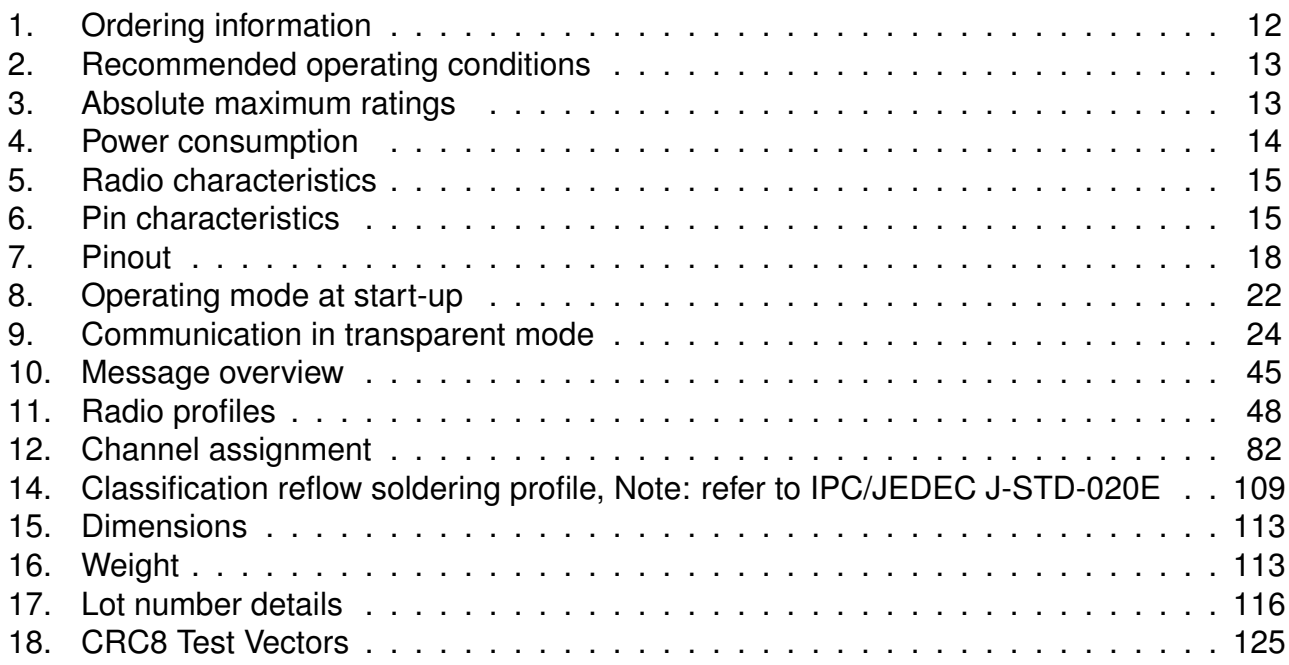

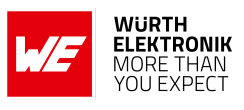

# **A. Additional CRC8 Information**

This Annex gives an example CRC8 implementation and test vectors.

## **A.1. Example CRC8 Implementation**

```
#include <stdint.h>
uint8_t Get_CRC8(uint8_t * bufP, uint16_t len)
{
   uint8_t crc = 0x00;
   for (uint16_t i = 0; i < len; i++)
   {
       crc \hat{=} bufP[i];
   }
   return crc;
}
```
Code 1: Example CRC8 Implementation

## **A.2. CRC8 Test Vectors**

<span id="page-126-0"></span>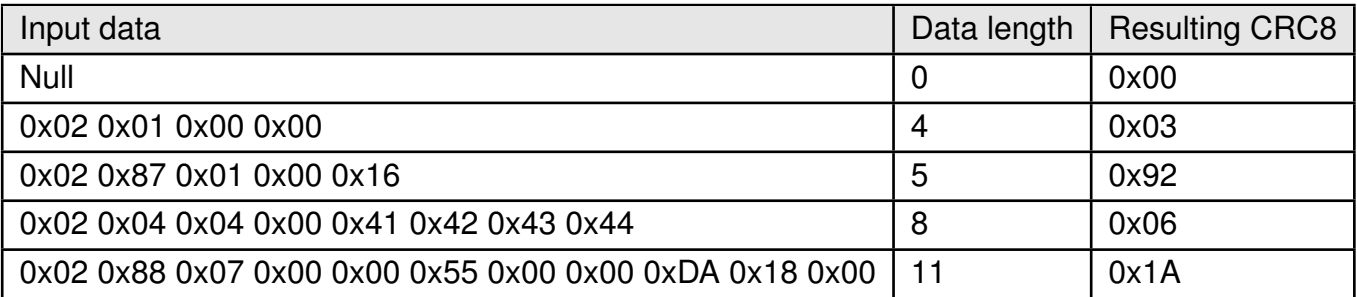

Table 18: CRC8 Test Vectors

# **B. Example codes for host integration**

The following code is an example implementation of a function to transmit data using a 1 Byte length field in the command frame. For demonstration reasons the Tarvos-III has been taken The full function codes of all radio modules are available in the Wireless Connectivity SDK (*[www.we-online.de/wco-SDK](http://www.we-online.de/wco-SDK)*).

```
#define CMD_PAYLOAD_MAX 224
typedef struct {
uint8_t Stx;
uint8_t Cmd;
uint8_t Length;
uint8_t Data[CMD_PAYLOAD_MAX+1]; /* +1 for CRC8 */
} CMD_Frame_t;
#define CMD_OFFSET_TO_DATAFIELD 3
#define CMD_OVERHEAD (CMD_OFFSET_TO_DATAFIELD+1)
bool TarvosIII_Transmit(uint8_t *PayloadP, uint8_t length)
{
/* fill request message with STX, command byte and length field */CMD Frame t CMD Frame;
CMD_Frame.Stx = CMD_STX; /* 0x02 */
CMD_Frame.Cmd = TarvosIII_CMD_DATA_REQ; /* 0x00 */
CMD_Frame.Length = length;
/* fill request message with user payload */
memcpy(CMD_Frame.Data, PayloadP, length);
/* fill request message with CRC8 */
CMD_Frame.Data[CMD_Frame.Length] = Get_CRC8(&CMD_Frame, CMD_Frame.Length +
   CMD_OFFSET_TO_DATAFIELD);
/* transmit full message via UART to radio module */
UART_SendBytes(&CMD_Frame, (CMD_Frame.Length + CMD_OVERHEAD));
/* wait for response message from radio module */return UART_Wait_for_Response(CMD_WAIT_TIME, TarvosIII_CMD_DATA_CNF, CMD_Status_Success, true)
   ;
}
```
Code 2: Example function implementation for radio modules with 1 byte length field

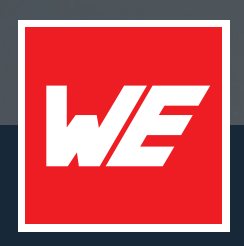

#### **Contact**

Würth Elektronik eiSos GmbH & Co. KG Division Wireless Connectivity & Sensors

Max-Eyth-Straße 1 74638 Waldenburg Germany

Tel.: +49 651 99355-0 Fax.: +49 651 99355-69 www.we-online.com/wireless-connectivity

**WURTH ELEKTRONIK MORE THAN YOU EXPECT**